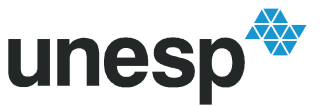

### PROGRAMA DE PÓS-GRADUAÇÃO EM ENGENHARIA ELÉTRICA

## "MATIW 1451 – Monitoramento e Acionamento de Transdutores Inteligentes através da Web (Padrão IEEE 1451)"

## **RAFAEL MARCELINO DE JESUS**

Orientador: Eng. Eletr. Alexandre César Rodrigues da Silva Co-Orientador: Prof. Dr. Carlos Antônio Alves

> Dissertação apresentada à Faculdade de Engenharia - UNESP - Campus de Ilha Solteira, para obtenção do título de Mestre em Engenharia Elétrica. Área de Conhecimento: Automação.

Ilha Solteira - SP agosto/2007

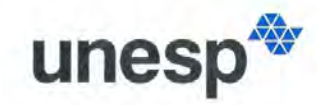

UNIVERSIDADE ESTADUAL PAULISTA **JÚLIO DE MESQUITA FILHO"** Campus de Ilha Solteira

### CERTIFICADO DE APROVAÇÃO

TÍTULO: MATIW 1451 - Monitoramento e Acionamento de Transdutores Inteligentes através da Web (Padrão IEEE 1451)

**AUTOR: RAFAEL MARCELINO DE JESUS** ORIENTADOR: Prof. Dr. ALEXANDRE CESAR RODRIGUES DA SILVA DATA DA REALIZAÇÃO: 16 de agosto de 2007

Aprovada com parte das exigências para obtenção do Título de MESTRE em ENGENHARIA ELÉTRICA pela Comissão Examinadora:

1. Dr. ALEXANDRE CESAR RODRIGUES DA SILVA (Orientador) Departamento de Engenharia Elétrica / Faculdade de Engenharia de Ilha Solteira

2. Dr. Ailton Akira Shinoda

Departamento de Engenharia Elétrica / Faculdade de Engenharia de Ilha Solteira

youro Cherurc

3. Dr. MÁURO CONTI PEREIRA Departamento de Engenharia Mecatrônica / Universidade Católica Dom Bosco

## Dedicatória

Em primeiro lugar, agradeço a Deus por ter me proporcionado muita saúde, força, proteção e ao meu anjo da guarda, sempre presente em minha vida me mostrando os caminhos corretos a trilhar e me dando muita paz e paciência nos momentos difíceis dessa caminhada. trilhar e me dando muita paz e paciência nos momentos difíceis dessa caminhada.<br>Agradeço a todos os meus familiares, em especial aos meus pais, Pascoal de Jesus e Solange

Agradeço a todos os meus familiares, em especial aos meus pais, Pascoal de Jesus e Solange<br>Ap. Marcelino de Jesus, por terem me aconselhado e motivado nas horas difíceis de minha Ap. Marcelino de Jesus, por terem me aconselhado e motivado nas horas difíceis de minha<br>caminhada e por terem acreditado em minha formação profissional, passando as vezes até dificuldades para concretizá-la. Agradeço a Deus todos os dias por terem vocês como meus<br>dificuldades para concretizá-la. Agradeço a Deus todos os dias por terem vocês como meus dificuldades para concretizá-la. Agradeço a Deus todos os dias por terem vocês como meus<br>pais, pois não há palavras que expressem a gratidão de tudo que vocês fizeram e ainda fazem pais, pois não há palavras<br>por mim, amo vocês. por mim, amo vocês.<br>Aos meus irmãos Carolina Marcelino de Jesus e Daniel Marcelino de Jesus, pela força prestada

e sempre presente em minha vida.

Agradeço os meus tios, Vanderlei Marcelino (Baiano), Valdemar Marcelino Filho (Mandi), a minha avó Maria Ap. Marcelino Venturini (Cidona) e ao meu avô Valdemar Marcelino (Balinha) in memoriam que sempre acreditaram em meu potencial e me deram muitos conselhos durante toda essa caminhada.

A minha namorada, parte de minha futura família, Angélica dos Santos Amorim, sempre A minha namorada, parte de minha futura família, Angélica dos Santos Amorim, sempre<br>presente nos momentos felizes e tristes de minha vida, motivando-me todos os dias, através do presente nos momentos felizes e tristes de minha vida, motivando-me todos os dias,<br>diálogo, carinho, compreensão, conselhos e o amor que temos um com o outro. .<br>diálogo, carinho, compreensão, conselhos e o amor que temos um com o outro.<br>Ao professor e orientador Eng. El. Alexandre César Rodrigues da Silva por ter me concedido a

Ao professor e orientador Eng. El. Alexandre César Rodrigues da Silva por ter me concedido a<br>oportunidade de chegar até aqui e me conduzido durante o desenvolvimento deste trabalho, oportunidade de chegar até aqui e me conduzido durante o desenvolvimento deste trabalho,<br>acreditando em meu potencial apesar de minha formação e me mostrado que a vida é passível de mudanças desde que o ser humano tenha sonhos e objetivos.<br>de mudanças desde que o ser humano tenha sonhos e objetivos. de mudanças desde que o ser humano tenha sonhos e objetivos.<br>Ao meu co-orientador Prof. Dr. Carlos Antonio Alves, pela paciência e a atenção prestada na

Ao meu co-orientador Prof. Dr. Carlos Antonio Alves, pela paciência e a atenção prestada na<br>correção deste trabalho, durante a ausência de meu orientador.<br>Aos amigos e companheiros de trabalho Tercio Alberto dos Santos Fil

Aos amigos e companheiros de trabalho Tercio Alberto dos Santos Filho e Thiago Alexandre<br>Prado por terem contribuído nas pesquisas e no desenvolvimento deste trabalho com as críticas construtivas prestadas.

JESUS, Rafael Marcelino. Monitoramento e Acionamento de Transdutores Inteligentes através da Web, MATIW 1451. 2007. 76f. Dissertação (Mestrado em Engenharia Elétrica) – Faculdade de Engenharia de Ilha Solteira, Universidade Estadual Paulista, Ilha Solteira, 2007.

## **RESUMO**

Nesta dissertação é apresentada uma aplicação web, dinâmica e interativa, para o controle e Nesta dissertação é apresentada uma aplicação web, dinâmica e interativa, para o controle e<br>monitoramento de transdutores inteligentes conectados em rede de acordo com o padrão IEEE Nesta dissertação é apresentada uma aplicação web, dinâmica e interativa, para o controle e<br>monitoramento de transdutores inteligentes conectados em rede de acordo com o padrão IEEE<br>1451. O ambiente está hospedado em um co monitoramento de transdutores inteligentes conectados em rede de acordo com o padrão IEEE<br>1451. O ambiente está hospedado em um computador pessoal que desempenha as funções de<br>um servidor web e da parte lógica de um proces 1451. O ambiente está hospedado em um computador pessoal que desempenha as funções de um servidor web e da parte lógica de um processador com capacidade de operar em rede. O acesso aos transdutores da rede é realizado atra um servidor web e da parte lógica de um processador com capacidade de operar em rede. O<br>acesso aos transdutores da rede é realizado através de um módulo de interface para<br>transdutores inteligentes, implementado em um dispo desenvolvimento do MATIW 1451 utilizou-se somente plataforma operacional e linguagens de transdutores inteligentes, implementado em um dispositivo lógico programável. No<br>desenvolvimento do MATIW 1451 utilizou-se somente plataforma operacional e linguagens de<br>programação de domínio público, abertas e padronizad desenvolvimento do MATIW 1451 utilizou-se somente plataforma operacional e linguagens de<br>programação de domínio público, abertas e padronizadas como estabelece o comitê gestor do<br>padrão IEEE 1451. O sistema foi testado em programação de domínio público, abertas e padronizadas como estabelece o comitê gestor do padrão IEEE 1451. O sistema foi testado em uma rede de transdutores contendo um sensor de temperatura e uma ventoinha e em uma rede padrão IEEE 1451. O sistema foi testado em uma rede de transdutores contendo um sensor de temperatura e uma ventoinha e em uma rede de distribuição de água, contendo sensores de pressão, vazão e um redutor de pressão.

Palavras Chave: Web, Módulos Embarcados, Rede de Transdutores Inteligentes, Padrão IEEE 1451, NCAP.

**JESUS, Rafael Marcelino. Monitor and Control of Smart Transducers Connected in Web,** Iarcelino. **Monitor and Control of Smart Transducers Connected in Web,**<br>2007. 76f. Dissertação (Mestrado em Engenharia Elétrica) – Faculdade de Engenharia de Ilha Solteira, Universidade Estadual Paulista, Ilha Solteira, 2007.

## **ABSTRACT**

This paper presents an interactive and dynamic web application to control and monitor smart transducers connected in network according to the IEEE 1451 standart, named MATIW 1451. A personal computer acts as a web server and as the logical part of a NCAP (Network Capable Application Process). The transducers are accessed via a STIM (Smart Transducer Interface Module) implemented by a PLD (Programmable Logic Device). The tools used in the implementation of MATIW 1451 are all in public domain, open as defined by the 1451 Module) implemented by a PLD (Programmable Logic Device). The tools used in the implementation of MATIW 1451 are all in public domain, open as defined by the 1451 committee, including the operating system, languages, libra tested in a network of transducers comprised by a temperature sensor and cooler, and also tested in a water distribution kit with pressure and flow sensors, and a pressure reducer.

: Web, Embedded Module, Net of Smart Transducer, Standard IEEE 1451, NCAP.

# **LISTA DE FIGURAS**

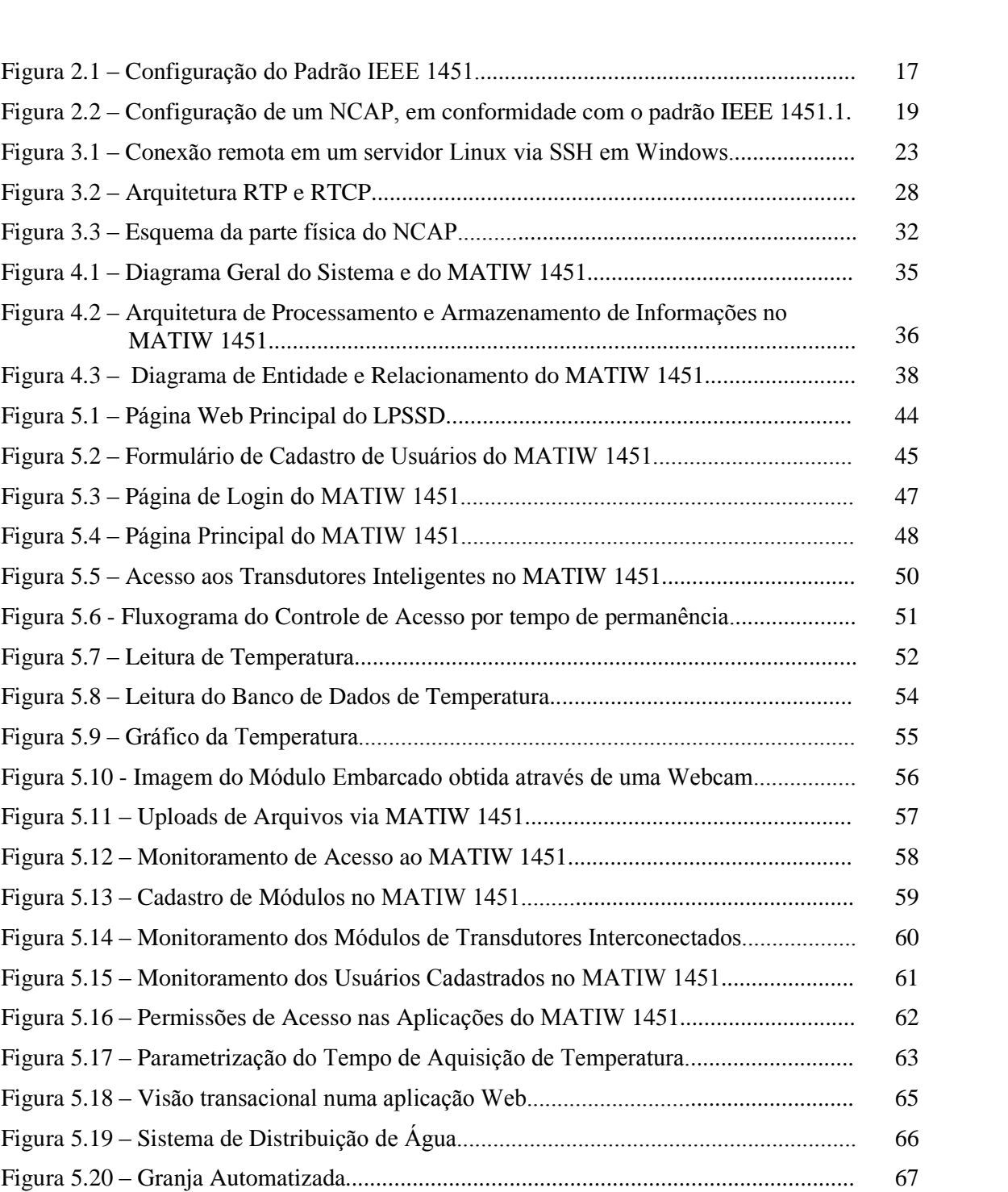

# **LISTA DE TABELAS**

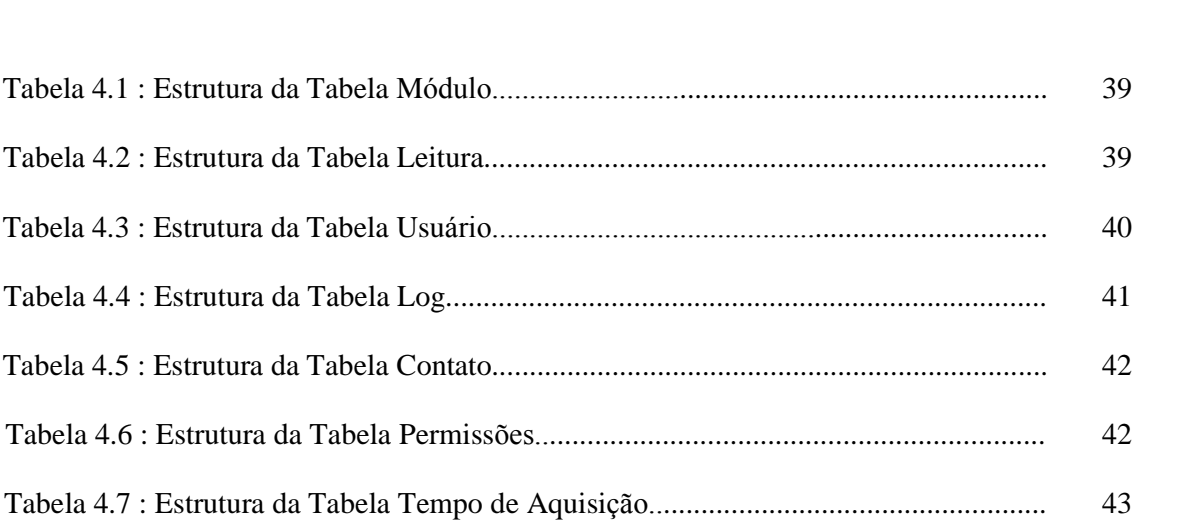

# LISTA DE ABREVIATURAS E SIGLAS

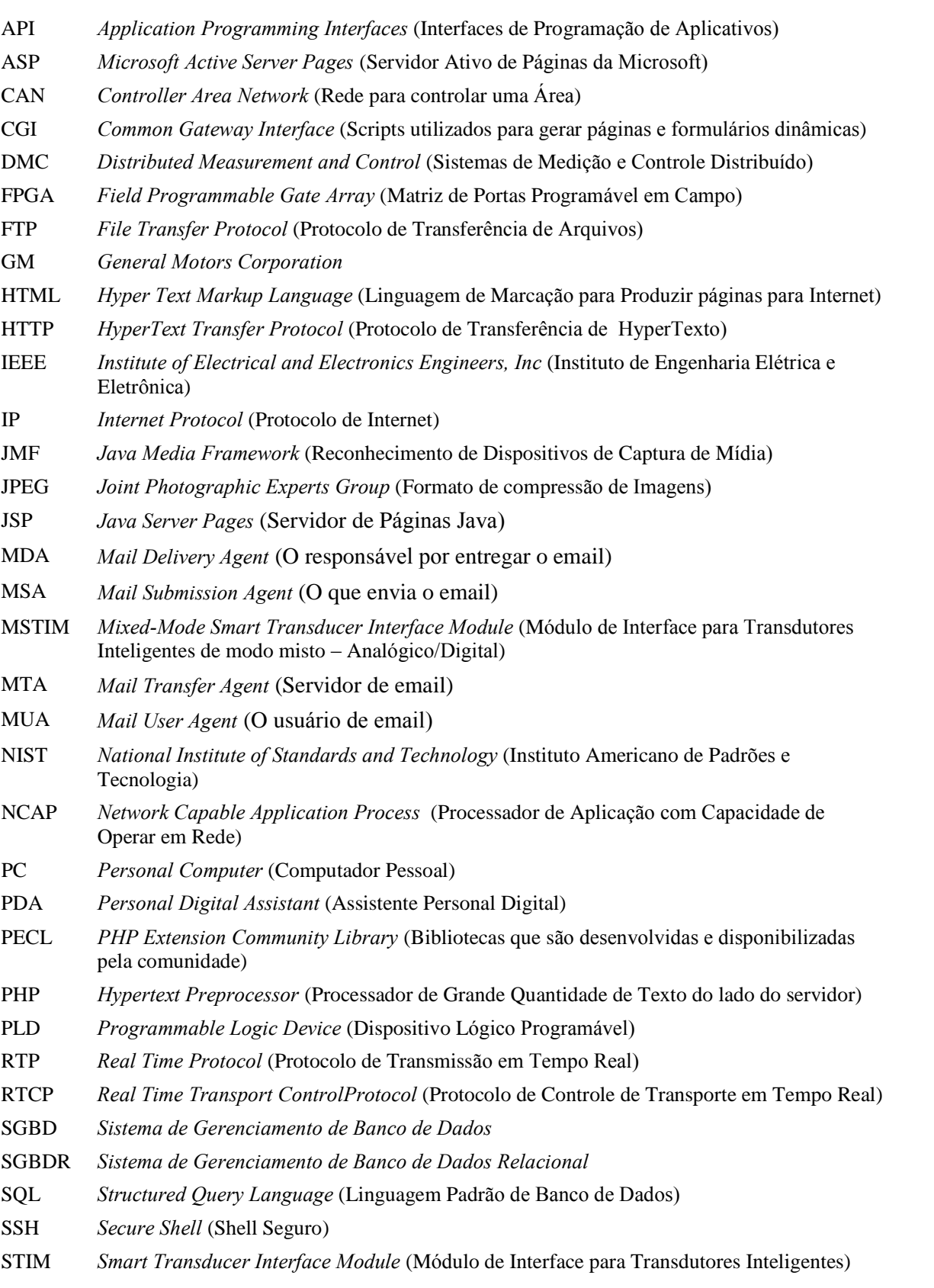

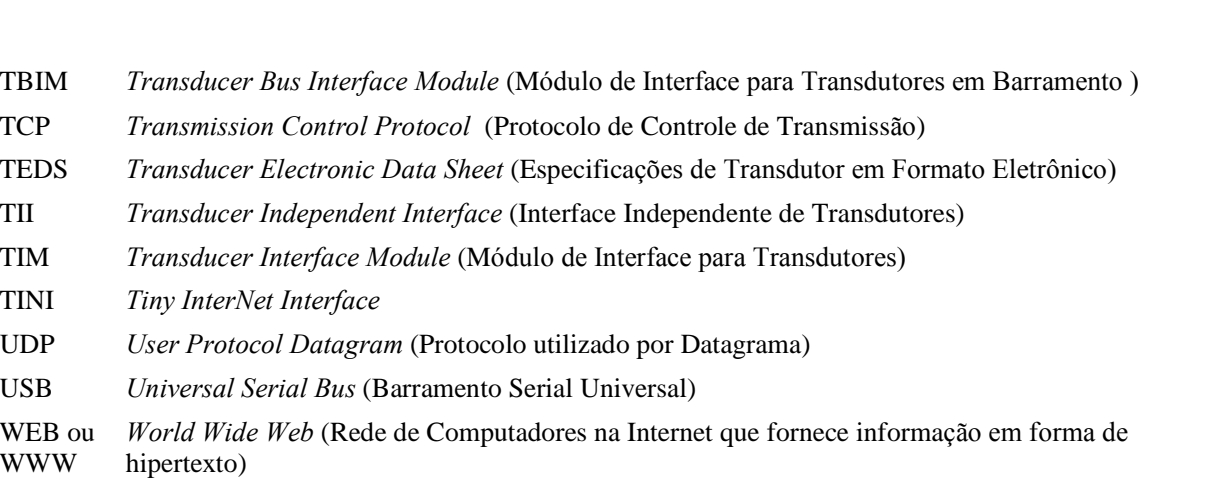

# SUMÁRIO

### **CAPÍTULO 1**

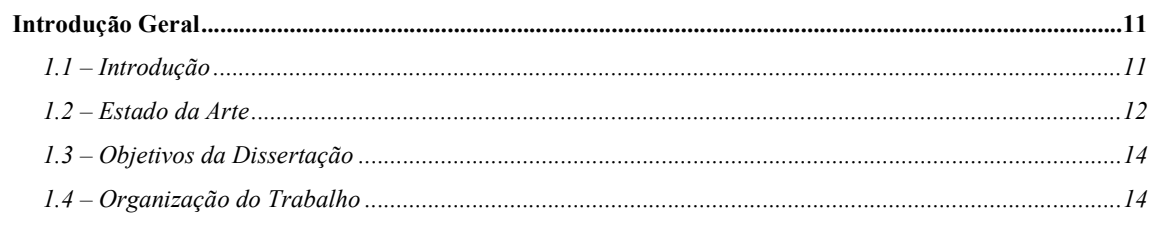

### **CAPÍTULO 2**

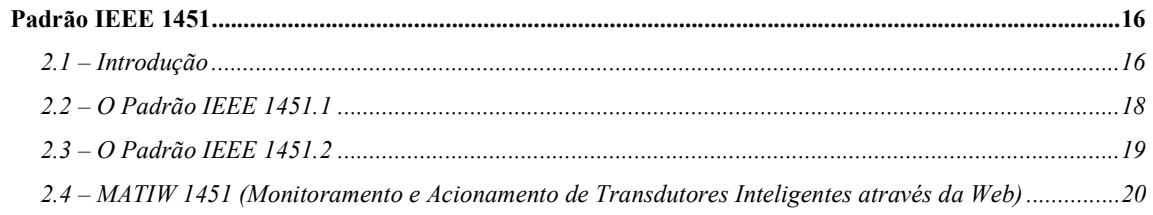

### **CAPÍTULO 3**

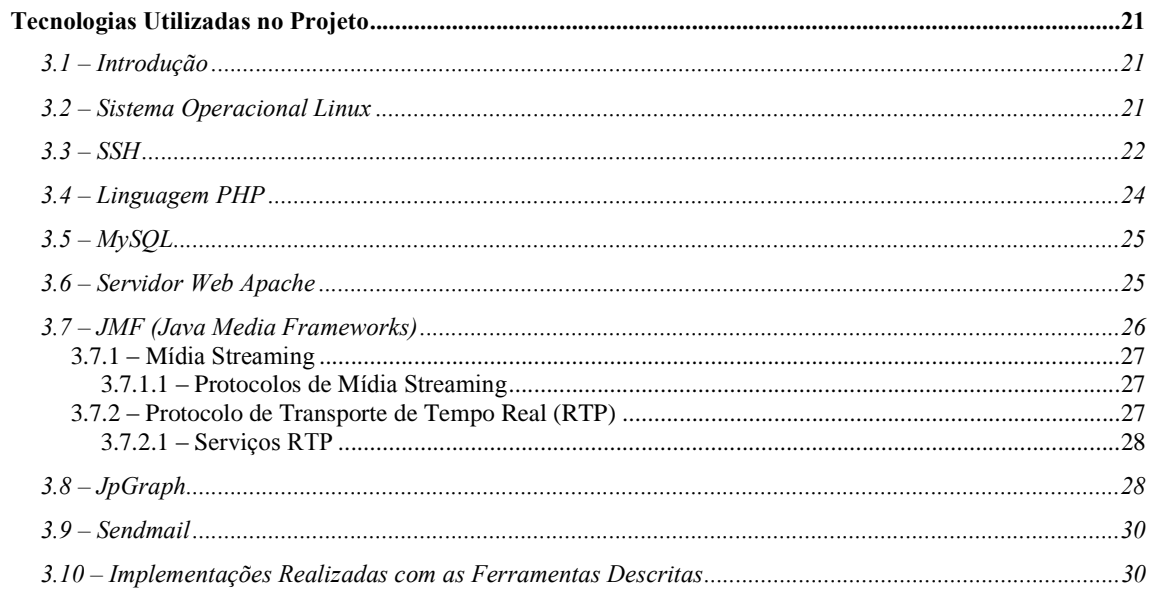

### **CAPÍTULO 4**

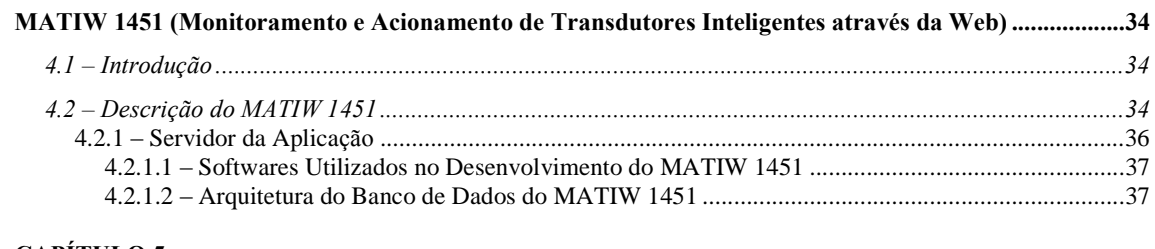

### **CAPÍTULO 5**

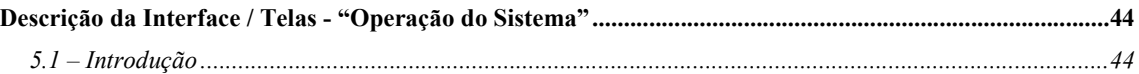

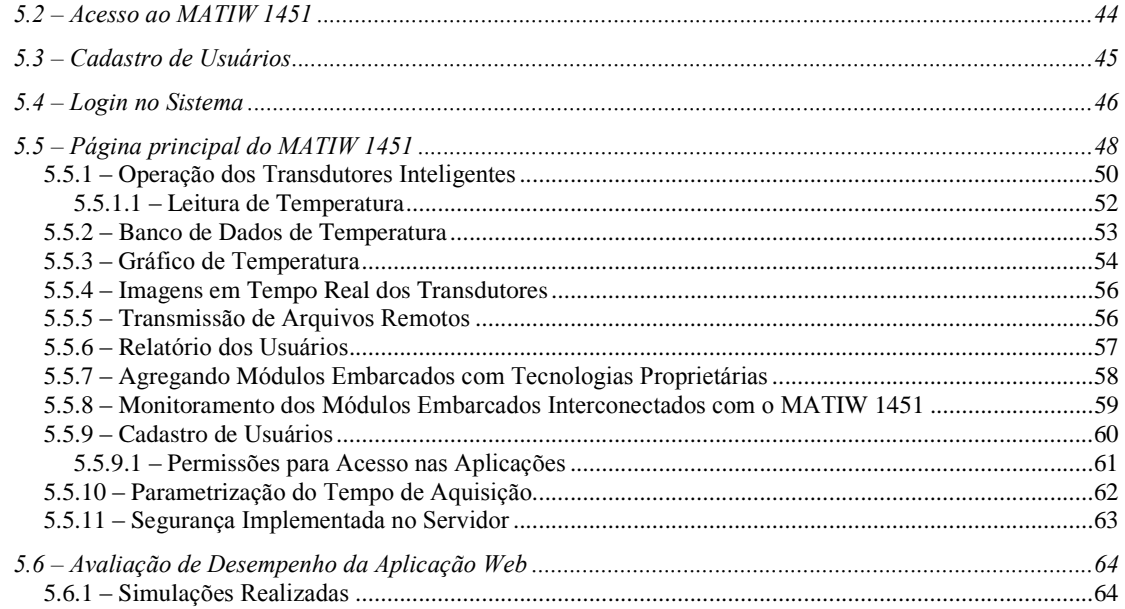

### **CAPÍTULO 6**

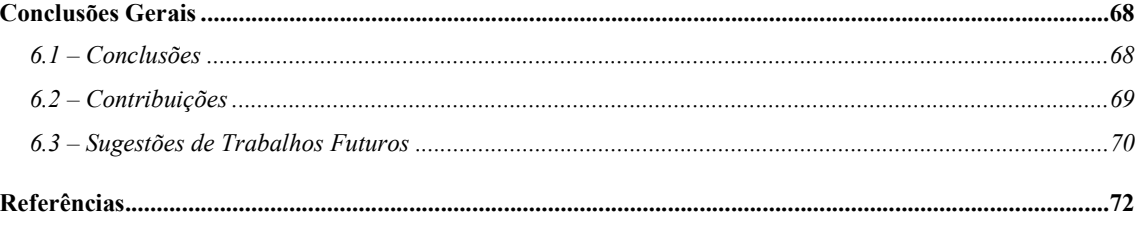

# **CAPÍTULO 1** Introdução Geral

### 1.1 – Introdução

Impulsionados pelo avanço significativo das tecnologias de redes de computadores, o crescimento acentuado da Internet e a grande disponibilidade de ferramentas para desenvolvimento de sistemas digitais, os DMC (Distributed Measurement and Control), constituem hoje, uma tendência, não apenas no âmbito industrial, mas também na indústria aeroespacial, automação residencial e engenharia biomédica. Há algum tempo grandes companhias como a GM e a Boeing começaram a reavaliar como suas tecnologias de rede poderiam ser padronizadas através de tecnologias e protocolos associados à Internet (LEE, 1999).

Neste contexto, empregam-se os transdutores inteligentes (sensores e atuadores) em rede com a finalidade de transmitir, compartilhar e disponibilizar informações em tempo real, os quais são protagonistas no cenário da automação industrial. O termo transdutor deriva-se do latim *transducere*, que significa "conduzir através de". Um sensor executa uma ação de transdução e pode ser definido como sendo um dispositivo capaz de converter uma grandeza física ou química em um sinal elétrico. O atuador tem o principio inverso de um sensor, pois converte um sinal elétrico em uma grandeza física ou química (ROSSI, 2004). Portanto, um dispositivo sensor ou atuador é classificado como um transdutor.

Os projetistas de DMC buscam atualmente a integração padronizada de transdutores em rede de computadores. O funcionamento de transdutores inteligentes em rede através de interfaces padronizadas aumenta significativamente a quantificação de implementações de aplicações distribuídas, facilitando a elaboração de projetos, além de possibilitar a redução de custos de um DMC. O desafio da padronização motivou o NIST (National Institute of Standards and Technology) e o IEEE (Institute of Electrical and Electronics Engineers, Inc) a desenvolverem diversos conceitos para a construção de um transdutor inteligente e consequentemente a maneira de conectá-lo na rede de comunicação, originando o padrão IEEE 1451 (NIST, 2005b).

Dessa forma o emprego de ferramentas proprietárias no desenvolvimento de transdutores inteligentes acarreta na perda de flexibilidade, dos conceitos de plug and play e da interoperabilidade. A flexibilidade refere-se a facilidade em realizar modificações, tanto em hardware como em software; o plug and play refere-se a reconfigurações automáticas no sistema e a interoperabilidade faz com que um determinado elemento de hardware e software sistema e a interoperabilidade faz com que um determinado elemento de hardware e software<br>opere com diferentes tecnologias. Deve-se levar em conta que nos sistemas distribuídos de opere com diferentes tecnologias. Deve-se levar em conta que nos sistemas distribuídos de<br>medição e controle torna-se fundamental interconectar diferentes dispositivos e que nem todos medição e controle torna-se fundamental interconectar diferentes dispositivos e que nem todos<br>são fornecidos pelo mesmo fabricante. Geralmente, um recurso proprietário mostra-se muito eficiente, porÈm, em virtude de sua natureza, È pouco flexÌvel. **1.2 ñ**eficiente, porém, em virtude de sua natureza, é pouco flexível.<br>**1.2 — Estado da Arte** 

**- Estado da Arte**<br>A tendência atual dos DMC baseia-se na utilização dos padrões para realizar o A tendência atual dos DMC baseia-se na utilização dos padrões para realizar o interfaceamento entre transdutores e a rede de comunicação, empregando as diretrizes dos interfaceamento entre transdutores e a rede de comunicação, empregando as diretrizes dos<br>padrões e a utilização da web para difundir as informações (LEE, 1999a; LEE, 2000). Com padrões e a utilização da web para difundir as informações (LEE, 199 estes recursos, os sistemas ficam muito mais flexíveis e integrados.

No trabalho (FUJITA, 2003), observa-se o emprego da linguagem C++ para No trabalho (FUJITA, 2003), observa-se o emprego da linguagem C++ para<br>implementar a comunicação com o módulo de transdutores inteligente baseado no padrão Implementar a comunicação com o módulo de transdutores inteligente baseado no padrão<br>IEEE 1451, onde se encontra apenas um sensor de temperatura com conexão com o SGBDR (Sistema de Gerenciamento de Banco de Dados Relacional) - MySQL. Foi implementado uma (Sistema de Gerenciamento de Banco de Dados Relacional) - MySQL. Foi implementado uma<br>aplicação em PHP (Hypertext Preprocessor) para acessar a base de dados e disponibilizar as aplicação em PHP (Hypertext Preprocessor) para acessar a base de dados e disponibilizar as<br>informações coletadas do transdutor (sensor de temperatura) por meio do servidor web Apache.

No trabalho (YANFENG, 2004), foi observada a implementação de um sistema IEEE 1451 para monitoramento de níveis de  $CO<sub>2</sub>$  no ar através de um STIM (Smart Transducer 1451 para monitoramento de níveis de  $CO<sub>2</sub>$  no ar através de um STIM (Smart Transducer 1451 para monitoramento de níveis de  $CO<sub>2</sub>$  no ar através de um STIM (Smart Transducer Interface Module), que é um Módulo de Interface para Transdutores Inteligentes, contendo Interface Module), que é um Módulo de Interface para Transdutores Inteligentes, contendo<br>um sensor infravermelho não-dispersivo conectado à uma rede com características um sensor infravermelho não-disp<br>específicas, vinculada à Internet. ificas, vinculada à Internet.<br>No trabalho (SILVA, 2006), utilizou-se a linguagem JAVA™ e uma interface para

No trabalho (SILVA, 2006), utilizou-se a linguagem JAVA™ e uma interface para<br>periféricos de comunicação serial para realizar a comunicação com o módulo de transdutores periféricos de comunicação serial para realizar a comunicação com o módulo de transdutores<br>inteligentes baseado no padrão IEEE 1451, onde se encontra apenas um sensor de temperatura -<br>inteligentes baseado no padrão IEEE 1451, onde se encontra apenas um sensor de temperatura<br>com conexão ao SGBD (Sistema de Gerenciamento de Banco de Dados) DB2 da IBM com conexão ao SGBD (Sistema de Gerenciamento de Banco de Dados) DB2 da IBM<br>Corporation. O hardware utilizado na implementação do NCAP (Network Capable Application Process) foi o TINIm390 (Tiny InterNet Interface) fabricado pela Dallas Semiconductor e o microcontrolador ADuC832, fabricado pela Analog Devices, para implementar o STIM. Nos trabalhos (FUJITA, 2003; YANFENG, 2004; SILVA, 2006), implementar o STIM. Nos trabalhos (FUJITA, 2003; YANFENG, 2004; SILVA, 2006),<br>foram empregadas tecnologias proprietárias nas implementações. Isto caracterizou um alto foram empregadas tecnologias proprietárias nas implementações. Isto caracterizou um alto<br>custo nas implementações, pouca flexibilidade e totalmente dependentes do projetista original

das tecnologias proprietárias empregadas no contexto, para realizar alterações, contradizendo assim as designações impostas pelo comitê gestor do padrão IEEE 1451 (LEE, 2000).

Nos trabalhos (ROSSI, 2004; PRADO, 2005; PRADO, 2006) foram empregadas Kos trabalhos (ROSSI, 2004; PRADO, 2005; PRADO, 2006) foram empregadas ferramentas abertas e padronizadas com o uso de linguagens orientadas à objeto para ferramentas abertas e padronizadas com o uso de linguagens orientadas à objeto para<br>implementar um nó de rede baseado no padrão IEEE 1451. O nó é composto por um NCAP, implementar um nó de rede baseado no padrão IEEE 1451. O nó é composto por um NCAP,<br>com base no padrão IEEE 1451.1 e um STIM, padrão IEEE 1451.2. O módulo embarcado encontra-se conectado a um microcomputador, denominado servidor da aplicação, através da encontra-se conectado a um microcomputador, denominado servidor da aplicação, através da encontra-se conectado a um microcomputador, denominado servidor da aplicação, através da<br>porta paralela. A parte lógica do NCAP, implementada em PYTHON, obtêm o valor da função e do canal informado pelo usuário e envia ao Gerenciador de Protocolo, realizando função e do canal informado pelo usuário e envia ao Gerenciador de Protocolo, realizando função e do canal informado pelo usuário e envia ao Gerenciador de Protocolo, realizando desta forma a comunicação entre NCAP e o STIM para acesso aos transdutores. A desta forma a comunicação entre NCAP e o STIM para acesso aos transdutores. A<br>implementação da parte física utiliza os recursos do microcomputador e de um dispositivo FPGA (Field Programmable Gate Array), denominado no projeto de Gerenciador de POA (Field Programmable Gate Array), denominado no projeto de Gerenciador de<br>Protocolo. O Gerenciador de Protocolo é o dispositivo responsável por controlar o protocolo Protocolo. O Gerenciador de Protocolo é o dispositivo responsável por controlar o protocolo<br>de comunicação entre o NCAP e o STIM, além de fornecer um barramento de 10 pinos para de comunicação entre o NCAP e o STIM, além de fornecer um barramento de 10 pinos para<br>implementar a TII (Transducer Independent Interface), conforme o padrão IEEE 1451.2. implementar a TII (Transducer Independent Interface), conforme o padrão IEEE 1451.2.<br>Através desta aplicação o cliente envia o valor da função e do canal ao NCAP implementado, o com o desta aplicação o cliente envia o valor da função e do canal ao NCAP implementado,<br>o qual realiza a comunicação com o dispositivo FPGA conectado na porta paralela do servidor o qual realiza a comunicação com o dispositivo FPGA conectado na porta paralela do servidor<br>da aplicação, realizando desta forma a comunicação com os transdutores inteligentes. icação, realizando desta forma a comunicação com os transdutores inteligentes.<br>Com a implementação da parte lógica do NCAP em JAVA<sup>™</sup> com o uso da biblioteca

Com a implementação da parte lógica do NCAP em JAVA™ com o uso da biblioteca<br>COMM, foi observado uma carência da biblioteca responsável por controlar a porta paralela, como a ausência das especificações dos modos de recomendação do padrão IEEE 1284 bem como a ausência das especificações dos modos de recomendação do padrão IEEE 1284<br>(BATISTA, 2004). No trabalho de (BATISTA, 2004) não se obteve sucesso no acionamento (BATISTA, 2004). No trabalho de (BATISTA, 2004) não se obteve sucesso no acionamento<br>do gerenciador de protocolo, visto que não foi realizada a operação de leitura pela porta do gerenciador de protocolo, visto que não foi realizada a operação de leitura pela porta<br>paralela. Por outro lado, no trabalho (ROSSI, 2004) a operação de leitura foi realizada, paralela. Por outro lado, no trabalho (ROSSI, 2004) a operação de leitura foi realizada,<br>contudo, não foi estabelecido um protocolo de comunicação confiável entre a porta paralela e contudo, não foi estabelecido um protocolo de comunicação confiável entre a porta paralela e<br>o gerenciador de protocolo, fator este que fez com que a transmissão de dados fosse lenta e fortemente dependente da freqüência do gerador de sinal.<br>fortemente dependente da freqüência do gerador de sinal. fortemente dependente da freqüência do gerador de sinal.<br>Para melhorar a implementação, optou-se por usar a linguagem PYTHON na parte

lógica do NCAP, trabalho realizado (PRADO, 2005; PRADO, 2006). A parte física do NCAP foi implementada em um microcomputador e um dispositivo FPGA, denominado gerenciador de implementada em um microcomputador e um dispositivo FPGA, denominado gerenciador<br>de protocolo (BATISTA, 2004; BATISTA, 2004a; BATISTA, 2005). Este gerenciador é o de protocolo (BATISTA, 2004; BATISTA, 2004a; BATISTA, 2005). Este gerenciador é o dispositivo responsável por controlar o protocolo de comunicação entre o NCAP e o STIM, além de fornecer um barramento de 10 pinos para implementar a TII, conforme as designações do comitê do padrão IEEE 1451.2.

### 1.3 – Objetivos da Dissertação

O objetivo deste trabalho é o desenvolvimento de um sistema de instrumentação distribuída que realiza o monitoramento e acionamento de transdutores inteligentes (sensor e atuador) empregados em um nó de rede em conformidade com o padrão de interfaceamento IEEE 1451 através da Internet, utilizando-se para tal fim, o NCAP implementado em conformidade com o padrão IEEE 1451.1 (PRADO, 2005; PRADO, 2006) e o STIM, em conformidade com o padrão IEEE 1451.2 (ROSSI, 2004; ROSSI, 2004a; ROSSI, 2004b; ROSSI, 2005). Nos trabalhos de (PRADO, 2005; PRADO, 2006; ROSSI, 2004; ROSSI, 2004a; ROSSI, 2004b; ROSSI, 2005) a comunicação com o NCAP é realizada através da rede baseada no padrão IEEE 802.3 - Ethernet.

O conjunto NCAP-STIM foi conectado em um microcomputador que desempenha as funções de um servidor web, sendo que, através da Internet, é possível os usuários da aplicação monitorarem e acionarem os transdutores utilizando o software MATIW 1451 (Monitoramento e Acionamento de Transdutores Inteligentes através da Web). O MATIW 1451 é o resultado prático deste trabalho de pesquisa, cujas características são apresentadas no Capítulo 5.

O MATIW 1451 foi concebido para ser flexível, possibilitando a realização de modificações futuras sem a necessidade de efetuar reconfigurações drásticas, pois na sua implementação foram aplicadas diversas técnicas e metodologias relacionadas com aspectos relevantes como aquisição, interfaceamento e comunicação. De modo geral, essa flexibilidade deve abranger desde a aquisição de dados até o receptor final das informações, fazendo com que as interfaces das páginas da web sejam simples e intuitivas. Foram empregadas ferramentas abertas e padronizadas, conforme as designações impostas pelo comitê gestor do padrão, tanto em hardware quanto em software.

## 1.4 – Organização do Trabalho

Neste Capítulo 1 foi apresentada a introdução geral, que contém o estado da arte, os objetivos da dissertação e a organização do trabalho.

No Capítulo 2 é apresentado o padrão de interfaceamento IEEE 1451, destacando seus pontos principais e especificações na área de instrumentação distribuída. Em particular são tratados os padrões IEEE 1451.1 e IEEE 1451.2, que proporcionaram o desenvolvimento desta dissertação de mestrado.

No Capítulo 3 são apresentadas as ferramentas abertas e padronizadas de domínio público utilizadas na implementação do MATIW 1451. no utilizadas na implementação do MATIW 1451.<br>No Capítulo 4 são apresentadas as características funcionais do NCAP/STIM

No Capítulo 4 são apresentadas as características funcionais do NCAP/STIM<br>empregados no MATIW 1451, as tabelas utilizadas no banco de dados e as funções que empregados no MATIW 1451, as tabelas utilizadas no banco de dados e as funções que<br>desempenham o servidor da aplicação do MATIW 1451.<br>No Capítulo 5 é apresentada a operação do sistema - MATIW 1451 através das

interfaces de operação, enfatizando o acionamento, controle e monitoramento dos interfaces de operação, enfatizando o acionamento, controle e monitoramento dos<br>transdutores inteligentes através da web. São também apresentados os resultados de simulação transdutores inteligentes através da web. São também apresentadores inteligentes através da web. São também apresentadores. das aplicações, os resultados experimentais e suas análises.<br>No Capítulo 6, são apresentadas as conclusões gerais, contribuições e sugestões de

trabalhos futuros.

# **CAPÍTULO 2** Padrão IEEE 1451

### 2.1 – Introdução

Como o mercado de transdutores é muito diversificado, os fabricantes de transdutores procuram maneiras de construí-los dotados de "inteligência", com capacidade de operar em redes e com o menor custo possível.

A grande maioria das redes de controle de transdutores disponíveis atualmente são proprietárias. As redes proprietárias possuem baixa flexibilidade e restringe o cliente aos serviços de apenas um determinado fabricante, causando o aumento do custo operacional desse serviço. A conexão de transdutores inteligentes em redes de controle que suporte uma grande variedade de protocolos (redes abertas) exige esforços significativos, aumentando significamente a complexidade do sistema de automação. Entretanto, o sistema torna-se mais eficiente e com grande possibilidade de reduzir os custos operacionais. O ideal seria os transdutores inteligentes operando em redes totalmente abertas e padronizadas. Com esse objetivo surge o padrão proposto pelo comitê do IEEE 1451 (NIST, 2005).

O objetivo do IEEE 1451 é desenvolver uma interface padronizada para conectar transdutores a qualquer tipo de rede de comunicação. Assim, a interface padronizada deve utilizar as tecnologias de rede de controle existentes e suportar os diferentes tipos de sensores e atuadores, tornando este dispositivo inteligente. O NIST e o IEEE propõem o emprego de ferramentas abertas e padronizadas, de domínio público, sistemas distribuídos e plataforma orientada a objeto para a implementação do NCAP e do STIM.

O padrão IEEE 1451 é composto por diferentes comitês que foram denominados de: IEEE 1451.0, IEEE 1451.1, IEEE 1451.2, IEEE 1451.3, IEEE 1451.4, IEEE 1451.5 e IEEE 1451.6. Esses comitês são responsáveis por produzir as especificações necessárias para viabilizar a padronização de interfaces na área de sistemas DMC (NIST, 2005b).

Apresenta-se na Figura 2.1 a configuração de um transdutor inteligente em conformidade com o padrão IEEE 1451.

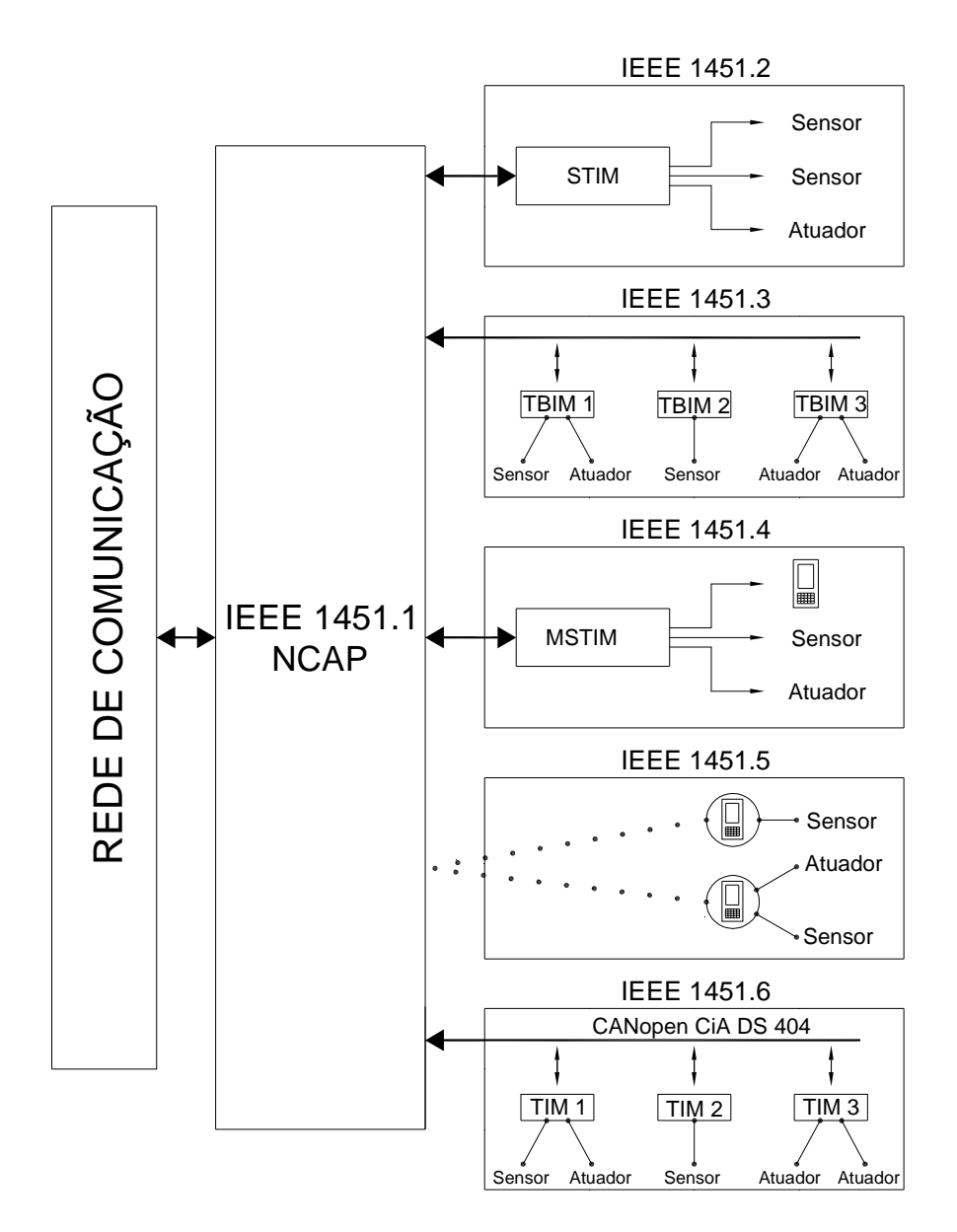

Figura 2.1 – Configuração do Padrão IEEE 1451.

O comitê IEEE 1451.0 tem por objetivo apresentar um modelo para implementar a comunicação inoperável entre o NCAP e o acesso às TEDS (Transducer Electronic Data Sheet), não apresentado na figura acima, pelo fato de retratar a maneira que o NCAP comunica-se com as TEDS (JOHNSON, 2004). O NCAP - IEEE 1451.1 é um processador com capacidade de operar em rede de comunicação. O comitê IEEE 1451.1 tem a função de determinar as características funcionais do NCAP, sendo uma interface comum aos demais padrões (IEEE, 1999).

O comitê IEEE 1451.2 tem por objetivo produzir as especificações necessárias para desenvolver a TII e um STIM que contém as informações de transdutores em formato eletrônico TEDS (WOODS, 2005).

O comitê IEEE 1451.3 é o responsável por especificar uma interface de comunicação digital para sistemas distribuídos do tipo multidrop (NIST, 2005a). I para sistemas distribuídos do tipo multidrop (NIST, 2005a).<br>O comitê IEEE 1451.4 tem a responsabilidade de definir um protocolo de comunicação

O comitê IEEE 1451.4 tem a responsabilidade de definir um protocolo de comunicação denominado de modo misto, isto é, para transmitir sinais analógicos e sinais digitais através denominado de modo misto, isto é, para transmitir sinais analógicos e sinais digitais através<br>do mesmo meio físico (TORBEN, 2005). meta is de físico (TORBEN, 2005).<br>O comitê IEEE 1451.5 deve desenvolver uma interface padronizada para realizar a

O comitê IEEE 1451.5 deve desenvolver uma interface padronizad comunicação sem fio (Wireless) entre o NCAP e o STIM (IEEE, 2005). comunicação sem fio (Wireless) entre o NCAP e o STIM (IEEE, 2005).<br>O comitê IEEE 1451.6 define a construção de um sistema multidrop seguro utilizando o

barramento CAN (Controller Area Network) (IEEE, 2006).<br>**2.2 — O Padrão IEEE 1451.1** 

**2.2 – O Padrão IEEE 1451.1**<br>O NCAP é responsável pela troca de informação ocorrida entre o transdutor e o ambiente externo, que pode ser outro transdutor ou uma rede na qual está conectado. Para desempenhar estas atividades, o NCAP deve controlar o STIM e comunicar-se com uma rede, desempenhar estas atividades, o NCAP deve controlar o STIM e comunicar-se com uma rede,<br>por exemplo, a Ethernet (LEE, 1999a). O NCAP é, basicamente, um nó de rede composto de por exemplo, a Ethernet (LEE, 1999a). O NCAP é, basicamente, um nó de rede composto de<br>partes lógicas e partes físicas, o qual utiliza o microcomputador, denominado servidor da aplicação.<br>No aspecto funcional, o modelo de informação do NCAP tem três características

No aspecto funcional, o modelo de informação do NCAP tem três características importantes que são aplicadas na implementação: Interoperabilidade, Modelagem Orientada a importantes que são aplicadas na implementação: Interoperabilidade, Modelagem Orientada a<br>Objeto e o driver da TII. A interoperabilidade é a característica pela qual a interface NCAP Objeto e o driver da TII. A interoperabilidade é a característica pela qual a interface NCAP<br>pode ser conectada em qualquer tipo de rede de controle, facilitando desta forma a conexão de transdutores nos diversos ambientes industriais. A Modelagem Orientada a Objeto implica na -<br>transdutores nos diversos ambientes industriais. A Modelagem Orientada a Objeto implica na<br>utilização de linguagens orientadas a objetos, abertas e padronizadas e de domínio público na utilização de linguagens orientadas a objetos, abertas e padronizadas e de domínio público na<br>implementação. Já a TII, tem a função de fornecer ao NCAP o controle do STIM. Portanto, um transdutor torna-se inteligente ao ser conectado ao STIM, pois o NCAP realiza a um transdutor torna-se inteligente ao ser conectado ao STIM, pois o NCAP realiza a<br>comunicação e o controle do transdutor que foi conectado ao STIM, através da TII. Este comunicação e o controle do transdutor que foi conectado ao STIM, através da TII. Este<br>conceito de inteligência está em conformidade com os padrões IEEE 1451.1 e IEEE 1451.2, descrito na subseção 2.3.<br>descrito na subseção 2.3.<br>O modelo de informação de um NCAP define as funções deste processador de

O modelo de informação de um NCAP define as funções deste processador de aplicação. Assim, projetistas da área de instrumentação distribuída podem desenvolver aplicação. Assim, projetistas da área de instrumentação distribuída podem desenvolver<br>transdutores inteligentes conforme a aplicação e a tecnologia disponível. Por esse motivo, transdutores inteligentes conforme a aplicação e a tecnologia disponível. Por esse motivo, deve-se sugerir diversas maneiras de implementar o padrão IEEE 1451. Apresenta-se na<br>Figura 2.2 a configuração do NCAP definida no padrão IEEE 1451.1.

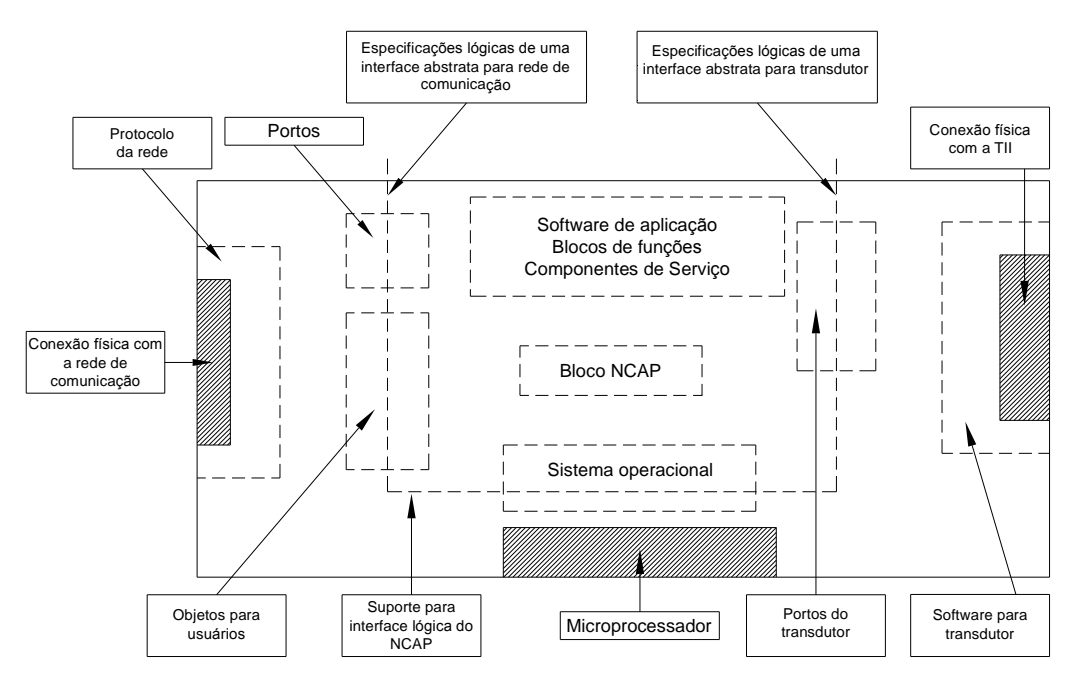

Figura 2.2 – Configuração de um NCAP, em conformidade com o padrão IEEE 1451.1. 2.3 – O Padrão IEEE 1451.2

Os principais objetivos do padrão IEEE 1451.2 é o de dotar a capacidade plug and play (conecte e opere) para conectar transdutores em ambientes de rede, facilitar e propiciar o desenvolvimento de redes de transdutores inteligentes e proporcionar suporte a vários fabricantes de transdutores.

Assim o padrão IEEE 1451.2 especifica a capacidade plug and play de um dispositivo transdutor. Este termo é bastante difundido na computação, pois se refere à capacidade de reconhecer as características do transdutor automaticamente, toda vez que é conectado a um dos canais do STIM, tornando-o funcional e operável. Portanto, qualquer transdutor que seja conectado a um dos canais do STIM torna-se operável desde que as informações armazenadas nas TEDS façam parte do transdutor e as especificações do transdutor atendam as exigências impostas pelo comitê que delega o padrão IEEE 1451.2 e das redes de transdutores.

Os conceitos descritos acima proporcionam a conexão do Módulo STIM com seus respectivos transdutores conectados a outros NCAPs, em uma rede Ethernet 802.3, sem que seja necessário realizar qualquer alteração na interface. É correto afirmar que embora os circuitos de pré-processamento e os transdutores façam parte do Módulo STIM, no padrão IEEE 1451.2 não se pretende especificar os aspectos relacionados com o condicionamento e conversão de sinal, nem como as TEDS são utilizadas em uma determinada aplicação.

Entretanto, a finalidade do padrão é disponibilizar um conjunto pequeno de ferramentas que proporcionam a identificação dos transdutores no momento em que são conectados a um dos canais, além de possibilitar que os sistemas implementados sejam portáveis.

### $2.4$ MATIW 1451 (Monitoramento e Acionamento de Transdutores Inteligentes através da Web)

Nesta dissertação de mestrado emprega-se o nó de rede implementado em conformidade com os padrões IEEE 1451.1 e IEEE 1451.2, sendo o NCAP implementado em conformidade com o padrão IEEE 1451.1 por (PRADO, 2005; PRADO, 2006) e o STIM, em conformidade com o padrão IEEE 1451.2 por (ROSSI, 2004; ROSSI, 2004a; ROSSI, 2004b; ROSSI, 2005), que utiliza a parte física de um microcomputador para o seu funcionamento, denominando de servidor da aplicação. O foco principal é desenvolver uma aplicação capaz de acionar e monitorar remotamente os transdutores inteligentes através da Internet. Por esse motivo é apresentado no próximo capítulo um resumo das tecnologias utilizadas no projeto.

# **CAPÍTULO 3**

## **Tecnologias Utilizadas no Projeto**

### 3.1 - Introdução

O padrão IEEE 1451 é composto por diferentes comitês gestores, onde cada um é responsável por estabelecer as designações, metodologias e as ferramentas necessárias para a implementação de aplicações que utilizem transdutores inteligentes em rede, com a finalidade de minimizar os custos das implementações e a padronização de interfaces na área sistemas DMC.

Neste capítulo são apresentadas as características das ferramentas abertas, padronizadas e de domínio público, empregadas no desenvolvimento do MATIW 1451.

## 3.2 - Sistema Operacional Linux

A popularidade mundial na utilização da plataforma operacional Linux em computadores designados como servidores de aplicações voltadas para a Internet e em redes corporativas, se dá pelo fato da plataforma consumir pouco recurso de hardware, ser seguro, estável, de código fonte aberto e de domínio público.

Nas primeiras implementações do MATIW 1451 foi utilizado o Linux Kurumin (MORIMOTO, 2003), que é uma distribuição de fácil manuseio e por ser uma distribuição em que toda a configuração do sistema é realizada de forma automática sem que seja necessário realizar a instalação do sistema, permitindo rodar o sistema a partir de uma unidade de CD-ROM de maneira interativa. Esta distribuição é desenvolvida especificamente para uso em microcomputadores domésticos, mas também pode ser utilizada como servidor, embora não seja projetada para este fim.

No inicio da pesquisa as implementações foram realizadas e visualizadas no próprio servidor, sem que fosse realizado o acesso externo através do endereço de IP (Internet Protocol) ou domínio do site que foi criado para acesso dos usuários no MATIW 1451.

Posteriormente, optou-se pela utilização da distribuição Linux Slackware (SLACKWARE, 2003), que é uma das mais famosas distribuições desenvolvida e utilizada em ambientes operacionais servidores, com enfoque na web. Esta distribuição demonstrou maior segurança e desempenho quando comparada com a distribuição Linux Kurumin.

Uma característica do Linux é que ele disponibiliza vários pacotes de softwares utilitários, aplicativos, compiladores, interpretadores, servidores, etc, cuja habilitação é realizada na instalação. Já no ambiente operacional Windows é necessário que o usuário tenha todos os softwares para fazer a instalação uma a uma, finalizando com as configurações necessárias.

Além dos recursos operativos fornecidos pelo Linux, foram utilizadas ferramentas de administração para o controle do tráfego de informações na rede, velocidade de link, controle e bloqueio de acesso à aplicação através do endereço de IP, entre outros. Foi habilitado e configurado o Firewall e utilizado a técnica de IpTables para criar diretivas de segurança, a fim de garantir maior segurança, estabilidade, rapidez e eficiência ao servidor.

O usuário root possui todas as permissões para manipular qualquer aplicação local ou remota em um servidor, onde pode-se citar:

- Instalar e remover programas;
- Atualizar bibliotecas, programas realizando configurações;  $\bullet$
- Editar arquivos de logs gerados pelo servidor web Apache e do Linux;
- Monitorar os acessos ao servidor a fim de detectar possíveis tentativas de invasão;
- Realizar atualizações do sistema e dos softwares;
- Criar contas para usuários atribuindo permissões específicas para manipular parte da aplicação, garantindo a segurança sobre o servidor, etc.

### $3.3 - SSH$

O SSH (Secure Shell) é uma maneira segura de acessar remotamente outras máquinas que disponibilizam serviços SSH. Os antigos serviços de acesso remoto (telnet, ftp, etc.) têm graves problemas de segurança, pois as informações digitadas pelo usuário no momento de login (nome e senha) são transmitidas através da Internet como texto não criptografado. Atualmente existem várias técnicas de obtenção de senhas e logins, mais conhecidas como "sniffing", que permitem ao mal-intencionado "escutar" a sua conexão e saber qual é a sua senha e login em determinada máquina ou rede. Com o SSH isso não ocorre.

Na Figura 3.1 apresenta-se o layout do SSH instalado em uma plataforma Windows, configurado para acessar o servidor Linux Slackware utilizado na aplicação.

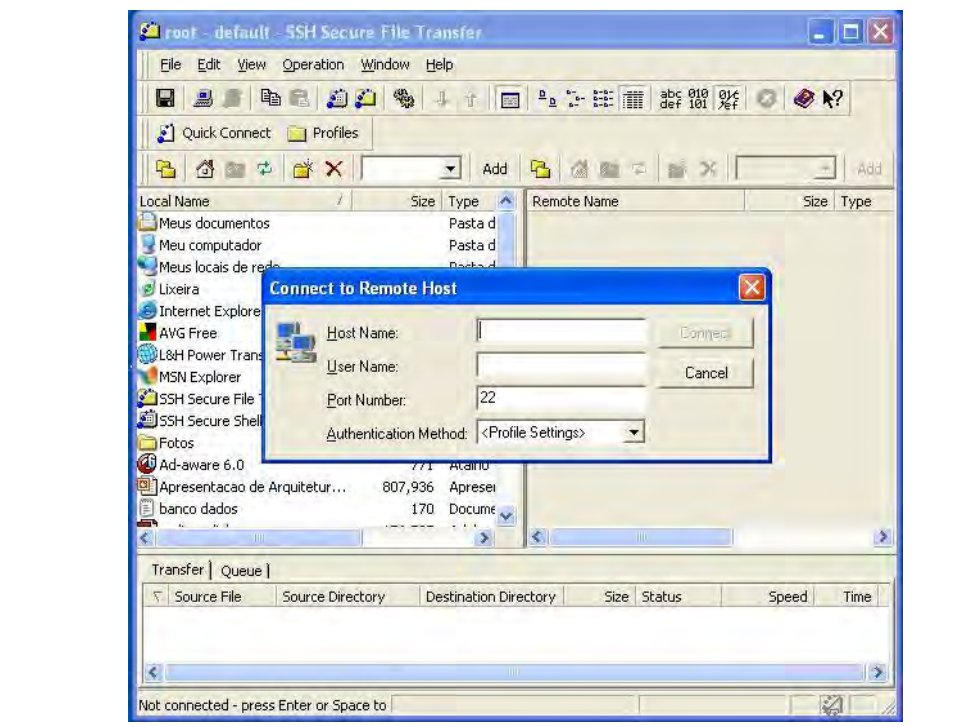

Figura 3.1 – Conexão remota em um servidor Linux via SSH em Windows.<br>O telnet permite realizar o acesso remoto à qualquer microcomputador que esteja O telnet permite realizar o acesso remoto à qualquer microcomputador que esteja<br>rodando um módulo servidor, como o SSH, mas é inseguro, pois os dados não são rodando um módulo servidor, como o S<br>criptografados no momento da conexão. criptografados no momento da conexão.<br>O funcionamento do SSH é similar ao "telnet", mas de maneira criptografada, pois

O funcionamento do SSH é similar ao "telnet", mas de maneira criptografada, pois<br>utiliza um poderoso método de criptografia chamado public key cryptography que possibilita utiliza um poderoso método de criptografia chamado public key cryptography que possibilita<br>a autenticação e encriptação entre os hosts, ou seja, os endereços da rede (cliente e servidor). a autenticação e encriptação entre os hosts, ou seja, os endereços da rede (cliente e servidor).<br>Esse método utiliza uma chave pública (public key) para encriptação dos dados e uma chave Esse método utiliza uma chave pública (public key) para encriptação dos dados e uma chave<br>privada (private key) para desencriptação. Apesar do módulo SSH ser nativo do Unix, existem privada (private key) para desencriptação. Apesar do módulo SSH ser<br>versões SSH disponíveis para diversas plataformas operacionais. versões SSH disponíveis para diversas plataformas operacionais.<br>Para acessar o servidor da aplicação é necessário o usuário possuir uma conta para login

Para acessar o servidor da aplicação é necessário o usuário possuir uma conta para login (nome e senha) no servidor, com as respectivas permissões impostas pelo administrador do (nome e senh<br>domínio. domínio.<br>A porta utilizada pelo módulo servidor SSH é a 22. Neste trabalho, por questões de

A porta utilizada pelo módulo servidor SSH é a 22. Neste trabalho, por questões de<br>segurança, foi alterada a porta para 2222, pois quando não existe um alvo definido as invasões segurança, foi alterada a porta para 2222, pois quando não existe um alvo definido as invasões<br>são iniciadas em buscas das portas mais comuns, tais como a 21, 22 e a 80, e só depois em faixas inteiras de IP.

### 3.4 – Linguagem PHP

O PHP é uma linguagem de programação interpretada, aberta e padronizada, muito utilizada para gerar conteúdo dinâmico na web.

O PHP é uma linguagem poderosa orientada a objetos e modularizada, o que a torna ideal para instalação e uso em servidores web. Diversos módulos são criados no repositório de extensões PECL (PHP Extension Community Library) e alguns deles são introduzidos como padrão em novas versões da linguagem. É muito parecida, em tipos de dados, sintaxe e mesmo funções, com as linguagens C e C++. Pode ser, dependendo da configuração do servidor, embutida no código HTML. Além disso, destaca-se a extrema facilidade com que o PHP é lida por servidores de base de dados, como MySQL, PostgreSQL, Microsoft SQL Server e Oracle.

A página web é executada no servidor web pelo interpretador PHP, não existindo a necessidade do cliente possuir suporte a PHP, pois o interpretador é instalado e configurado no próprio servidor da aplicação. Quando o cliente acessa uma aplicação web implementada em PHP através de seu navegador, a aplicação é executada no servidor e os resultados são enviados para o navegador do cliente que acessou a aplicação. Portanto, o navegador exibe a página já interpretada pelo servidor onde os scripts são executados, sem consumir recursos da máquina do cliente que acessou a aplicação.

No quesito segurança, os scripts implementados em PHP que são embutidos dentro de uma página HTML, podem ser visualizados apenas pelo autor da aplicação ou pelo administrador do site, pois se um usuário visualizar o código fonte através de opções do browser ele apenas irá visualizar as tags (marcações utilizadas na implementação de páginas HTML) constituintes em uma página web.

Quando comparado com outras linguagens de desenvolvimento de web sites dinâmicos e interativos, tais como o Perl, ASP, JSP e Allaire ColdFusion, existem várias razões que reforçam a utilização do PHP nesta dissertação, entre elas podemos citar o desempenho, eficiência, interfaces para muitos sistemas de banco de dados, bibliotecas integradas para diversas tarefas comuns da web, uso gratuito, fácil aprendizado e utilização, portabilidade e a principal delas, uma ferramenta aberta e padronizada (WELLING, 2003).

As informações sobre a instalação, configuração, contribuições, etc, estão disponíveis em http://www.zend.net e http://www.php.net. No site da empresa Netcraft é possível quantificar a utilização da linguagem PHP no desenvolvimento de aplicações dinâmicas para web no mundo através de um serviço disponível pela empresa em http://www.php.net/usage.

 $3.5 - MySQL$ <br>O MySQL é um SGBDR, utilizado na implementação de bancos de dados com relacionamento entre as tabelas, quando necessário, com enfoque em aplicações dinâmicas e relacionamento entre as tabelas, quando necessário, com enfoque em aplicações dinâmicas e<br>interativa na web. Este SGBDR, além de ser multiplataforma, aberto e padronizado, é muito interativa na web. Este SGBDR, além de ser multiplataforma, aberto e padronizado, é muito<br>poderoso e rápido no armazenamento, pesquisas e classificação, além de possibilitar a poderoso e rápido no armazenamento, pesquisas e classificação, além de possibilitar a<br>recuperação eficientemente das informações. É um SGBDR multiusuário, também é multiencadeado e utiliza SQL (MYSQL, 2006).

O SGBDR – MySQL é utilizado no MATIW 1451 para armazenar as informações dos O SGBDR – MySQL é utilizado no MATIW 1451 para armazenar as informações dos<br>usuários que efetuam o cadastro na aplicação, controlar o login e logout dos usuários que usuários que efetuam o cadastro na aplicação, controlar o login e logout dos usuários que<br>efetuam o acesso, ativar, bloquear e efetuar permissões de acesso aos usuários cadastrados, efetuam o acesso, ativar, bloquear e efetuar permissões de acesso aos usuários cadastrados, cadastra de módulos, efetuar contato com o administrador para pedido de permissões de cadastrar de módulos, efetuar contato com o administrador para pedido de permissões de<br>acesso ou envio de sugestões que contribuem para o melhoramento constante da aplicação e acesso ou envio de sugestões que contribuem para o melhoramento constante da aplicação e<br>para parametrizar o tempo de aquisição de temperatura que é realizado por uma aplicação em para parametrizar o tempo de aquisição de temperatura que é realizado por uma aplicação em PYTHON, conforme descrito na subseção 4.2.1.2.<br>Uma aplicação implementada em PYTHON obtêm o tempo de aquisição informado

pelo usuário que possui permissão para manipular essa informação, conforme descrito na tabela 4.3 e na tabela 4.7 e armazena automaticamente as leituras na tabela 4.2. Para realizar a tabela 4.3 e na tabela 4.7 e armazena automaticamente as leituras na tabela 4.2. Para realizar a<br>comunicação da linguagem PYTHON com o SGBDR – MySQL foi empregado a biblioteca comunicação da linguagem PYTHON com o SGBDR – MySQL foi empregado a biblioteca DB-API e o módulo MySQLdb, descritas na subseção 3.10 (DUBOIS, 2006).

### **3.6 – Servidor Web Apache**

- **Servidor Web Apache**<br>O servidor web é um programa responsável por disponibilizar páginas web com os seus O servidor web é um programa responsável por disponibilizar páginas web com os seus<br>respectivos conteúdos ou qualquer outro tipo de objeto ao navegador do cliente que acessa a respectivos conteúdos ou qualquer outro tipo de objeto ao navegador do cliente que acessa a<br>página. Ele também pode operar recebendo dados do cliente, processando e enviando o resultado (como em aplicações CGI (Common Gateway Interface), banco de dados web, resultado (como em aplicações CGI (Common Gateway Interface), banco de dados web, preenchimento de formulários, etc). A palavra Apache significa **A PAtCH**y, pois foi baseado em um código juntamente com<br>A palavra Apache significa **A PAtCH**y, pois foi baseado em um código juntamente com

A palavra Apache significa A PAtCHy, pois foi baseado em um código juntamente com<br>uma série de arquivos patch (um arquivo que tem apenas as diferenças entre duas versões). uma série de arquivos patch (um arquivo que tem apenas as diferenças entre duas versões).<br>Foi desenvolvido por uma equipe de voluntários conhecida como Apache Group, buscando criar um servidor web com muitos recursos (APACHE, 2006).

O Apache È largamente utilizado no mundo todo. Esta lideranÁa deve-se ao fato de ter O Apache é largamente utilizado no mundo todo. Esta liderança deve-se ao fato de ter<br>um excelente desempenho, alto nível de personalização, confiabilidade, portabilidade, vasta um excelente desempenho, alto nível de personalização, confiabilidade, portabilidade, vasta<br>documentação disponível, aberto e padronizado. No site da empresa Netcraft é possível obter

um gráfico da utilização dos servidores web disponíveis e mais utilizados atualmente, onde o Apache mantêm a liderança. Esta informação pode ser obtida através de um serviço disponível pela empresa Netcraft em http://news.netcraft.com/archives/2005/05/index.html.

### 3.7 – JMF (Java Media Frameworks)

A JMF (Java Media Framework) é uma Interface de Programação de Aplicativos (Application Programming Interface - API) que prove suporte à captura e armazenamento de mídia por meio do Protocolo de Transporte de Tempo Real (Real Time Protocol - RTP), responsável por receber e transmitir streams de mídia pela rede. As mídias podem ser áudio ou vídeo que são baseadas em tempo para a transmissão e recepção por meio de streams. Um stream de mídia é um stream de dados obtidos de um arquivo local, de uma rede local, através da Internet ou capturado por uma câmera ou microfone. Os streams de mídia podem conter vários canais de dados chamados faixas. O tipo de uma faixa identifica o tipo de dados que ela contém, podendo ser áudio ou vídeo. O formato de uma faixa define como estes dados são estruturados (SUN, 2007).

A API é um conjunto de rotinas e padrões estabelecidos por um software para utilização de suas funcionalidades. De modo geral, a API é composta por uma série de funções acessíveis somente por programação, e que permitem utilizar características do software menos evidentes ao usuário tradicional. Mais recentemente o uso de API's tem se generalizado nos chamados plugins, acessórios que complementam a funcionalidade de um programa. Os autores do programa principal fornecem API's específicas para que outros usuários criem plugins, estendendo as funcionalidades do programa.

Com o aplicativo JM STUDIO da Sun Microsystems e da API JMF são detectados os dispositivos de entrada e saída conectados no microcomputador de maneira interativa, levando em consideração que o aplicativo obtém informações das características dos dispositivos de som e vídeo no momento em que é executado.

Através do site da Sun (http://java.sun.com/products/java-media/jmf/), é possível obter o aplicativo e informações necessárias para a sua utilização.

Na implementação da aplicação foram utilizados conceitos de JMF para a captura de imagens no formato JPEG (Joint Photographic Experts Group) em tempo real através de uma webcam do fabricante Logitech conectada através da interface USB (Universal Serial Bus) de um servidor de imagens, a fim de disponibilizá-las através do MATIW 1451.

### 3.7.1 – Mídia Streaming

Mídia Streaming é a maneira utilizada para definir a técnica de transmissão e recepção dos pacotes de streams através da rede em tempo real. O conteúdo de mídia é transmitido a um cliente em tempo real, o que possibilita a sua execução sem que seja necessário carregar os pacotes para a execução posteriormente, denominado transmissão ao vivo. Quando o fluxo não possuísse uma duração definida, seria impossível carregá-lo inteiramente.

A tecnologia Mídia Streaming esta presente em vários meios de comunicação, como a imprensa falada, televisionada e a Internet. Atualmente encontram-se em ascensão aplicações que utilizam esta tecnologia para a transmissão de eventos oferecidos por portais web como rádios e conferências através da Internet.

As imagens são transmitidas do servidor ao cliente sem que haja a interrupção para carregamento ou armazenamento das imagens.

### 3.7.1.1 – Protocolos de Mídia Streaming

Os protocolos, sendo o padrão da web (HTTP – HyperText Transfer Protocol) e o protocolo de transferência de arquivo (FTP – File Transfer Protocol) utilizam o Protocolo de Controle e Transmissão (TCP – Transmission Control Protocol) através da camada de transporte para a comunicação de dados seguros. Quando um pacote é corrompido na transmissão, o mesmo é retransmitido com a finalidade de garantir a eficiência da transferência de dados com segurança, reduzindo assim a velocidade da taxa de transmissão global.

Existem protocolos diferentes do TCP que são tipicamente utilizados para a transmissão de pacotes de mídia. O UDP (User Protocol Datagram) é um protocolo aplicável no contexto, apresentando deficiências por ser impreciso na transmissão dos pacotes de mídia, pois não é garantido que os pacotes transmitidos alcancem o destino e cheguem na ordem em que foram enviados. O receptor é responsável por compensar e detectar dados perdidos, pacotes duplicados e defeituosos.

O protocolo padrão da Internet para o transporte de dados em tempo real, como áudio e vídeo, é o RTP, descrito na subseção 3.7.2.

### 3.7.2 – Protocolo de Transporte de Tempo Real (RTP)

O RTP realiza a entrega dos pacotes através da rede em tempo real. É independente e frequentemente utilizado com o protocolo UDP.

O RTP pode ser utilizado em serviços de rede unicast (difusão) e multicast O RTP pode ser utilizado em serviços de rede unicast (difusão) e multicast (multidifusão). No serviço de rede unicast, são enviadas cópias separadas dos dados da fonte para cada destino. Apresenta-se na Figura 3.2 a arquitetura do Protocolo RTP e RTCP.<br>
Transmissão de Mídia em Tempo Real

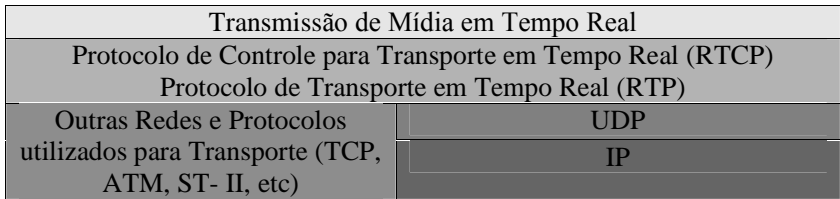

Figura 3.2 – Arquitetura RTP e RTCP.<br>Em um serviço de rede de multicast, os dados são enviados somente uma vez da fonte e Em um serviço de rede de multicast, os dados são enviados somente uma vez da fonte e<br>a rede é responsável pela transmissão a locais múltiplos. Multicasting possui maior eficiência a rede é responsável pela transmissão a locais múltiplos. Multicasting possui maior eficiência<br>para muitas aplicações de multimídia, como vídeo-conferência. O protocolo padrão da para muitas aplicações de multimídia, como vídeo-conferência. O protocolo padrão da Internet é o IP e apóia o multicasting.

1 – Serviços RTP<br>O protocolo RTP é responsável por identificar os pacotes que serão transmitidos e O protocolo RTP é responsável por identificar os pacotes que serão transmitidos e<br>estabelecer a ordem de envio para a apresentação ao receptor final, sincronizando assim os estabelecer a ordem de envio para a apresentação ao receptor final, sincronizando assim os<br>streams de mídia através da rede.<br>Este protocolo não garante que os pacotes transmitidos cheguem na ordem em que

Este protocolo não garante que os pacotes transmitidos cheguem na ordem em que<br>foram enviados, ou seja, não é garantida a chegada dos dados em seu destino. O receptor é foram enviados, ou seja, não é garantida a chegada dos dados em seu destino. O receptor é<br>quem se encarrega de reconstruir a sucessão de pacotes do remetente, e assim, descobrir quais quem se encarrega de reconstruir a sucessão de pacotes do remetente, e assim, descobrir quais<br>foram perdidos, utilizando a informação contida no cabeçalho.

Enquanto o RTP não pode prover nenhum mecanismo para assegurar a entrega oportuna de pacotes ou garantir a qualidade de serviço, este controle é feito por um protocolo de controle de transporte em tempo real (Real Time Transport Control Protocol - RTCP), mostrado na Figura 3.2, que permite monitorar a qualidade da distribuição de dados. O RTCP também provê controle e mecanismos de identificação para transmissões de RTP.

Uma sessão de RTP é uma associação entre aplicações que se comunicam entre si, é Uma sessão de RTP é uma associação entre aplicações que se comunicam entre si, é identificada por um endereço de rede e um par de portas, sendo uma usada para os dados de identificada por um endereço de rede e um par de portas,<br>mídia e a outra usada para controle de dados (RTCP). mídia e a outra usada para o<br>**3.8 — JpGraph** 

 $3.8 - JpGraph$ <br>Entre as opções para implementar a aplicação na forma gráfica, as soluções avaliadas foi a utilização de uma biblioteca ou uma classe, dentre elas pode-se citar: a GD1, GD2, o PHPlot e a classe JpGraph.

A biblioteca GD é escrita em C, possui código aberto e permite a criação e manipulação A biblioteca GD é escrita em C, possui código aberto e permite a criação e manipulação<br>de imagens, devendo ser compilado junto com o PHP no caso do Linux ou carregar a extensão de imagens, devendo ser compilado junto com o PHP no caso do Linux ou carregar a extensão<br>php\*\_gd.dll em ambiente Windows. A extensão GD atualmente suporta os formatos de php\*\_gd.dll em ambiente Windows. A extensão GD atualmente suporta os formatos de imagem PNG, JPEG e GIF. Em algumas distribuições Linux ela se encontra compactada, sendo necessário apenas descompactá-la e realizar as configurações necessárias para testar os<br>sendo necessário apenas descompactá-la e realizar as configurações necessárias para testar os sendo necessário apenas descompactá-la e realizar as configurações necessárias para testar os<br>scripts implementados. Caso ela não esteja disponível para utilização é necessário fazer o download através do site http://www.boutell.com/gd/.<br>O PHPlot é uma biblioteca utilizada para criação de gráficos dinâmicos. Essa biblioteca

foi escrita em PHP e permite a criação de gráficos de pizza, barra, linha, área e ponto. E possível realizar a inserção de legendas, desenhar múltiplos gráficos em uma mesma imagem e possível realizar a inserção de legendas, desenhar múltiplos gráficos em uma mesma imagem<br>e uma grande variedade de cores para utilização. Um dos requisitos para a utilização do e uma grande variedade de cores para utilização. Um dos requisitos para a utilização do<br>PHPlot é possuir a biblioteca GD instalada e compilada junto com o PHP no servidor web. PHPlot é possuir a biblioteca GD instalada e compilada junto com o PHP no servidor web.<br>Já a JpGraph é uma classe escrita em PHP utilizada para criar quaisquer gráficos

Já a JpGraph é uma classe escrita em PHP utilizada para criar quaisquer gráficos<br>imagináveis, dinâmicos e interativos. A classe é utilizada para gerar gráficos on-line 2D/3D a imagináveis, dinâmicos e interativos. A classe é utilizada para gerar gráficos on-line 2D/3D a<br>partir de informações armazenadas em uma base de dados ou gerar um gráfico a partir de um partir de informações armazenadas em uma base de dados ou gerar um gráfico a partir de um<br>arquivo no formato de texto. O gráfico gerado com uma resolução de 300 por 200 pixels, o tamanho do arquivo no formato de texto. O gráfico gerado com uma resolução de 300 por 200 pixels, o<br>tamanho do arquivo gera em torno de 2k, com uma plotagem rápida e eficiente, sendo que em tamanho do arquivo gera em torno de 2k, com uma plotagem rápida e eficiente, sendo que em<br>gráficos mais complexos apresenta-se um controle granulado muito bom. O tamanho do gráficos mais complexos apresenta-se um controle granulado muito bom. O tamanho do arquivo da imagem está relacionado com duas diferentes análises. A primeira é o tamanho em arquivo da imagem está relacionado com duas diferentes análises. A primeira é o tamanho em pixel da imagem, que define realmente quais as dimensões que a imagem é visualizada e a<br>segunda é a resolução da imagem que define a qualidade da mesma. A combinação dessas duas diferentes análises é quem define o tamanho real do arquivo. Sendo assim, é possível que se tenha arquivos com diferentes tamanhos visuais, mas com o mesmo tamanho real em bytes. se tenha arquivos com diferentes tamanhos visuais, mas com o mesmo tamanho real em bytes.<br>Logo, não necessáriamente, a imagem de 300 x 200 pixels tem 2Kb, porque isso está Logo, não necessáriamente, a imagem de 300 x 200 pixels tem 2Kb, p<br>relacionado também a qualidade em dpi com que essa imagem foi gerada. relacionado também a qualidade em dpi com que essa imagem foi gerada.<br>Um dos requisitos para a utilização da Classe JpGraph é possuir a biblioteca GD1 e

Um dos requisitos para a utilização da Classe JpGraph é possuir a biblioteca GD1 e<br>GD2 instalada e compilada junto com o PHP no servidor. As bibliotecas GD, PHPlot e a GD2 instalada e compilada junto com o PHP no servidor. As bibliotecas GD, PHPlot e a<br>Classe JpGraph foram utilizadas na implementação e simulação de gráficos, gerados a partir Classe JpGraph foram utilizadas na implementação e simulação de gráficos, gerados a partir<br>das informações armazenadas na base de dados e em tempo real. Através do site das informações armazenadas na base de dados e em tempo real. Através do site<br><http://www.aditus.nu/jpgraph>é possível obter informações detalhadas sobre a instalação e http://www.aditus.nu/jpgraph é possível obter informações detalhadas sobre a instalação e<br>configuração da classe JpGraph para implementação de aplicações gráficas, por meio dos configuração da classe JpGraph para implementação de aplicações gráficas, por meio dos<br>tutoriais disponíveis.

**3.9 – Sendmail**<br>O Sendmail é um agente de transferência de correio de código aberto: um programa O Sendmail é um agente de transferência de correio de código aberto: um programa<br>para o roteamento e a entrega de correio eletrônico. Um agente de transporte de e-mail ou para o roteamento e a entrega de correio eletrônico. Um agente de transporte de e-mail ou<br>MTA, acrónimo para Mail Transfer Agent (também conhecido como servidor de e-mail) é o -<br>MTA, acrónimo para Mail Transfer Agent (também conhecido como servidor de e-mail) é o<br>programa de computador responsável por transferências de mensagens de correio eletrônico entre um computador responsável por transferências de mensagens de correio eletrônico<br>entre um computador e outro. Ele recebe mensagens de outro MTA, um usuário que enviou o entre um computador e outro. Ele recebe mensagens de outro MTA, um usuário que enviou o<br>e-mail (MSA - Mail Submission Agent) que por sua vez o recebeu de um usuário de e-mail (MUA - Mail User Agent) ou diretamente de um MUA que por si atuou como um MSA. O MUA - Mail User Agent) ou diretamente de um MUA que por si atuou como um MSA. O<br>MTA faz seu trabalho por de trás das cenas, enquanto o usuário interage com o MUA (Este MTA faz seu trabalho por de trás das cenas, enquanto o usuário interage com o l<br>MUA pode ser um programa como Mutt, Outlook ou um página de webmail). MUA pode ser um programa como Mutt, Outlook ou um página de webmail).<br>A entrega do e-mail para a caixa postal do usuário normalmente é feita pelo agente

A entrega do e-mail para a caixa postal do usuário normalmente é feita pelo agente<br>entregador de e-mail (MDA – Mail Delivery Agent), mas muitos MTA's tem funcionalidade entregador de e-mail (MDA – Mail Delivery Agent), mas muitos MTA's tem funcionalidade<br>básica de MDA embutida, mas um MDA dedicado como procmail pode oferecer mais básica de MDA embutida, mas um MDA dedicado como procmail pode oferecer mais sofisticação (SENDMAIL, 2007).

sendmail È aplicado no servidor do MATIW 1451 para o envio de email ao O sendmail é aplicado no servidor do MATIW 1451 para o envio de email ao<br>administrador no momento em que um usuário efetua o seu cadastro no sistema e quando um administrador no momento em que um usuário efetua o seu cadastro no sistema e quando um<br>usuário acessa a opção do menu principal "contato" para solicitar o pedido de permissões de usuário acessa a opção do menu principal "contato" para solicitar o pedido de permissões de<br>acesso ou envio de criticas construtivas. Já para o usuário, existe uma opção na página de login do MATIW 1451 para recuperar o login e senha de acesso, através do email que é<br>login do MATIW 1451 para recuperar o login e senha de acesso, através do email que é login do MATIW 1451 para recuperar o login e senha de acesso, através do email que é informado pelo usuário. o pelo usuário.<br>Implementações Realizadas com as Ferramentas Descritas

# — Implementações Realizadas com as Ferramentas Descritas<br>Na implementação do MATIW 1451 optou-se por montar um servidor web,

empregando a plataforma operacional Linux Slackware em um microcomputador empregando a plataforma operacional Linux Slackware em um microcomputador<br>caracterizado como servidor da aplicação, onde o módulo STIM que agrega os transdutores caracterizado como servidor da aplicação, onde o módulo STIM que agrega os transdutores inteligentes (sensor e atuador), encontra-se conectado. O módulo STIM realiza a comunicação<br>através da porta paralela. O fator principal que norteou no emprego da plataforma Linux está através da porta paralela. O fator principal que norteou no emprego da plataforma Linux está<br>ligado às designações impostas pelo comitê gestor do padrão IEEE 1451, o qual propõe a ligado às designações impostas pelo comitê gestor do padrão IEEE 14.<br>utilização de ferramentas abertas, padronizadas e de domínio público. utilização de ferramentas abertas, padronizadas e de domínio público.<br>O interpretador de scripts PHP, SGBDR–MySQL e o servidor Apache sob a plataforma

O interpretador de scripts PHP, SGBDR– MySQL e o servidor Apache sob a plataforma<br>Linux são responsáveis por interpretar as solicitações dos usuários que acessam a aplicação Linux são responsáveis por interpreta<br>remotamente, através de um browser.

Essas ferramentas (Linux, Apache, PHP e MySQL) são essenciais para o correto Essas ferramentas (Linux, Apache, PHP e MySQL) são essenciais para o correto funcionamento do servidor, pois as implementações das aplicações foram realizadas em PHP funcionamento do servidor, pois as implementações das aplicações foram realizadas em PHP<br>utilizando o SGBDR – MySQL para armazenar e disponibilizar as informações coletadas. utilizando o SGBDR – MySQL para armazenar e disponibilizar as informações coletadas.<br>Utilizou-se a tecnologia JAVA<sup>TM</sup> para implementar uma aplicação que utiliza a API em

Utilizou-se a tecnologia JAVA<sup>TM</sup> para implementar uma aplicação que utiliza a API em<br>conjunto com os conceitos JMF para a captura e transmissão de streams de imagens em tempo real através da rede Ethernet com a utilização do RTP. Dessa forma é possível os usuários<br>
en através da rede Ethernet com a utilização do RTP. Dessa forma é possível os usuários real através da rede Ethernet com a utilização do RTP. Dessa forma é possível os usuários obterem os vídeos em tempo real da aplicação com a finalidade de verificar o funcionamento do atuador e a integridade dos componentes do módulo STIM, através do MATIW 1451. Inicialmente a transmissão foi realizada através do endereço de IP do cliente que recebe os<br>frames através da rede, estabelecendo desta forma uma comunicação unicasting (comunicação frames através da rede, estabelecendo desta forma uma comunicação unicasting (comunicação<br>ponto a ponto, ou seja, um cliente e o servidor). Após estabelecida a comunicação unicasting ponto a ponto, ou seja, um cliente e o servidor). Após estabelecida a comunicação unicasting<br>entre o servidor e o cliente, desenvolveu-se uma aplicação que utiliza o método multcasting entre o servidor e o cliente, desenvolveu-se uma aplicação que utiliza o método multcasting<br>(vários clientes acessando simultaneamente a aplicação) a fim de possibilitar o acesso de vários clientes acessando simultaneamente a aplica<br>vários usuários ao mesmo tempo através da web. vários usuários ao mesmo tempo através da web.<br>A ligação de dependências entre plataforma operacional e as linguagens utilizadas é um

A ligação de dependências entre plataforma operacional e as linguagens utilizadas é um<br>fator determinante em aplicações web, pois torna-se necessário definir a ferramenta que Fator determinante em aplicações web, pois torna-se necessário definir a ferramenta que<br>possua portabilidade com o SGBDR para realizar as implementações das aplicações. Nem possua portabilidade com o SGBDR para realizar as implementações das aplicações. Nem<br>todos os sistemas operacionais podem ser executados no mesmo hardware, bem como é necessário que a linguagem de criação de scripts utilizada possua compatibilidade com<br>necessário que a linguagem de criação de scripts utilizada possua compatibilidade com necessário que a linguagem de criação de scripts utilizada possua compatibilidade com<br>qualquer banco de dados. Foi possível observar que o PHP e o MySQL, quando utilizados em conjunto podem ser classificados como ferramentas multiplataformas operacionais, desde que se utilize a distribuição adequada para a plataformas multiplataformas operacionais, desde que<br>se utilize a distribuição adequada para a plataforma operacional na qual se deseja implementar se utilize a distril<br>a aplicação. a aplicação.<br>No desenvolvimento deste trabalho foi utilizado o SSH para realizar a instalação,

No desenvolvimento deste trabalho foi utilizado o SSH para realizar a instalação,<br>configuração, implementação das aplicações e atualização de pacotes das ferramentas configuração, implementação das aplicações e atualização de pacotes das ferramentas<br>utilizadas no desenvolvimento do MATIW 1451, tais como: a plataforma operacional Linux, o servidor Apache, PHP, o SGBDR - MySQL, a classe JpGraph,o sendmail, a API JMF da Sun, a API DB e o driver MySQLdb.

Na plataforma Linux é possível monitorar constantemente os "logs" gerados, estatísticas Na plataforma Linux é possível monitorar constantemente os "logs" gerados, estatísticas de acesso às páginas web hospedadas, inserções de novas páginas web através de "uploads", atualizações nas páginas web existentes, inc servidor e também ajustes nos códigos das páginas web hospedadas no servidor remotamente, a servidor remotamente, servidor e também ajustes nos códigos das páginas web hospedadas no servidor remotamente, antes que as mesmas tornem acessíveis aos usuários.

A parte física do NCAP é constituída basicamente pelo PC que hospeda o MATIW 1451, designado como servidor da aplicação e o gerenciador de protocolo. Já a parte lógica do 1451, designado como servidor da aplicação e o gerenciador de protocolo. Já a parte lógica do<br>NCAP é uma aplicação implementada em PYTHON que possibilita a comunicação do PC com o gerenciador de protocolo com o emprego do protocolo EPP, possibilitando o envio dos com o gerenciador de protocolo com o emprego do protocolo EPP, possibilitando o envio dos<br>valores da função e do canal através da web. Apresenta-se na Figura 3.3 a implementação da valores da função e do canal através da web. Apresenta-se na Figura 3.3 a implementação da<br>parte física do NCAP comunicando com o gerenciador de protocolo através do protocolo EPP.

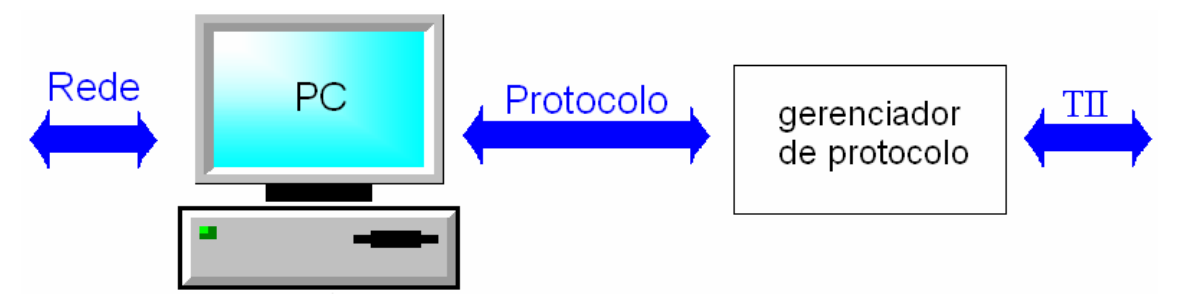

Figura 3.3 – Esquema da parte física do NCAP.<br>Através do formulário apresentado na subseção 5.5.1, o usuário informa a função e o Através do formulário apresentado na subseção 5.5.1, o usuário informa a função e o canal desejado, onde é armazenado o valor numérico da função e do canal em um arquivo de texto. O NCAP obtêm o valor da função e do função e do canal em um arquivo de<br>texto. O NCAP obtêm o valor da função e do canal e encaminha ao gerenciador de protocolo texto. O NCAP obtêm o valor da função e do canal e encaminha ao gerenciador de protocolo que por sua vez realiza a comunicação com o transdutor específico no módulo STIM, possibilitando assim a leitura em tempo real ou o acionamento do atuador.

O módulo DB-API é uma API projetada para realizar a comunicação da linguagem -<br>O módulo DB-API é uma API projetada para realizar a comunicação da linguagem<br>PYTHON com o MySQL. A conexão é realizada através do driver MySQLdb. Empregou-se o mesta de intervalo DB-API em conjunto com o MySQLdb para realizar a comunicação de uma outra<br>DB-API em conjunto com o MySQLdb para realizar a comunicação de uma outra módulo DB-API em conjunto com o MySQLdb para realizar a comunicação de uma outra<br>aplicação, também implementada em PYTHON com o banco de dados MySQL. Através do aplicação, também implementada em PYTHON com o banco de dados MySQL. Através do<br>Tempo de Aquisição, informado pelo usuário que possui a permissão para acesso, é realizada a leitura de temperatura simultaneamente e armazenado no banco de dados, conforme descrito na leitura de temperatura simultaneamente e armazenado no banco de dados, conforme descrito<br>na tabela 4.7 e na tabela 4.3. Dessa forma as informações são aquisitadas e armazenadas na na tabela 4.7 e na tabela 4.3. Dessa forma as informações são aquisitadas e armazenadas na<br>base de dados, tendo como base o tempo de aquisição informado pelo usuário, sem que seja base de dados, tendo como base o tempo de aquisição informado pelo usuário, sem que seja<br>necessário a solicitação do usuário, possibilitando até disponibilizar em períodos necessário a solicitação do usuário, possibilitando<br>determinados pelo usuário por meio de um formulário.

As ferramentas empregadas neste trabalho dotam o MATIW 1451 de um alto grau de reusabilidade, interatividade e flexibilidade. A plataforma operacional, as linguagens e os reusabilidade, interatividade e flexibilidade. A plataforma operacional, as linguagens e os<br>interpretadores utilizados são ferramentas abertas e padronizadas, com a finalidade de interpretadores utilizados são ferramentas abertas e padronizadas, com a finalidade de minimizar os custos da implementação, tendo como base o padrão IEEE 1451.

Atualmente a área de aplicação distribuída com enfoque na web é deficitária, principalmente no que diz respeito a aplicações que utilizam tecnologias de ferramentas abertas e padronizadas na implementação dos projetos.

# **CAPÍTULO 4**

# MATIW 1451 (Monitoramento e Acionamento de Transdutores Inteligentes através da Web)

### 4.1 - Introdução

Neste capítulo são apresentadas as metodologias empregadas no desenvolvimento do MATIW 1451 e enfatizada as técnicas aplicadas nas simulações realizadas através da Internet.

Como descrito anteriormente, o gerenciador de protocolo realiza a comunicação lógica entre o NCAP e o STIM, baseado na função e no canal informado através do MATIW 1451. Além de possibilitar a comunicação através do MATIW 1451

Uma aplicação implementada em PYTHON realiza a comunicação simultânea com a base de dados para armazenar as informações obtidas do transdutor (sensor de temperatura), baseado no tempo de aquisição que varia de 1 a 60 minutos e é informado pelo usuário que possui permissão para acesso.

O MATIW 1451 foi adaptado para simular o controle e monitoramento de uma rede de distribuição de água e de uma granja automatizada, conforme descrito na subseção 5.6.1.

Na implementação deste trabalho foram utilizadas ferramentas abertas e padronizadas, caracterizadas também como ferramentas de domínio público em conformidade com o comitê gestor do padrão IEEE 1451.

### 4.2 – Descrição do MATIW 1451

O MATIW 1451 é um web site dinâmico e interativo que realiza a comunicação em tempo real do NCAP com o STIM. O STIM utilizado em uma das simulações possui dois canais implementados, o canal 1 é um sensor de temperatura (LM 35) e o canal 2 é um atuador que utiliza uma ventoinha (cooler), sendo expansível em até 255 canais.

As informações obtidas do sensor de temperatura são disponibilizadas na forma numérica, gráfica e em tempo real. A partir do banco de dados, é possível o usuário obter as informações armazenadas, tendo como base o intervalo do período. Já no atuador, é possível ligá-lo e desligá-lo remotamente.

O microcomputador utilizado para hospedar o MATIW 1451 desempenha também a função da parte lógica do NCAP. Na Figura 4.1 é mostrado o diagrama geral do MATIW 1451 e do NCAP realizando a comunicação com o STIM através da TII.

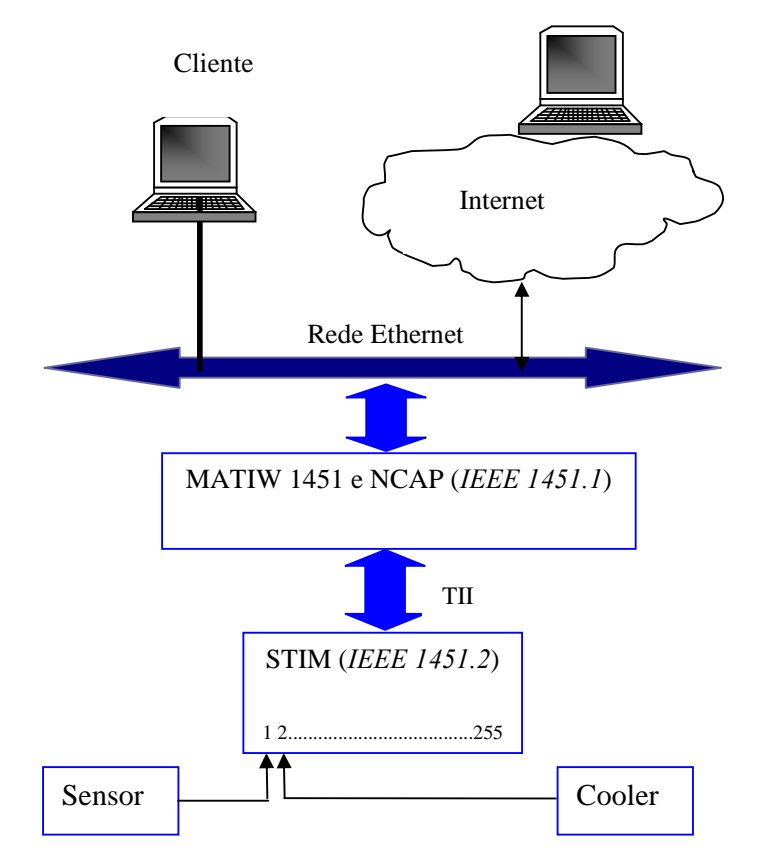

Figura 4.1 – Diagrama Geral do Sistema e do MATIW 1451.<br>O NCAP empregado no MATIW 1451 tem as funções de controle dos canais do STIM, dentre as quais pode-se citar: **FunÁıes de Controle:** 

### **Funções de Controle:**

- $\bullet$  1 Escrever o Comando de Controle;
- 1 Escrever o Comando de Controle;<br>■ 5 Escrever nos Registradores de Interrupção; •  $5 -$  Escrever nos Registra<br>•  $16 -$  Adicionar Atuador;
- 
- 16 Adicionar Atuador;<br>• 128 Ler dados do Canal de Transdutor;
- 130 Ler Registradores Padrão de Estado;
- 130 Ler Registradores Padrão de Estado;<br>● 132 Ler Registradores Auxiliares de Estados;
- 132 Ler Registra<br>■ 160 Ler TEDS;
- 160 Ler TEDS;<br>240 Ler Registradores de Interrupção. **Canais:**

### Canais:

- nais:<br>• Canal 1 Temperatura; Canal 1 – Temperatura<br>Canal 2 – Cooler.
- 

● Canal 2 – Cooler.<br>O NCAP e o STIM estão vinculados através de uma interface TII. O STIM utilizado O NCAP e o STIM estão vinculados através de uma interface TII. O STIM utilizado para teste contém um sensor de temperatura de uso geral modelo LM 35 e um ventilador
agindo como atuador. Através do MATIW 1451, podem ser acessadas as informações dos canais implementados no STIM, tais como: obter os dados provenientes do sensor de temperatura na forma numérica em tempo real, acionar e desligar o ventilador.

Neste trabalho utilizou-se uma webcam Logitech conectada ao servidor de imagens através da porta USB. Utilizou-se o JM STUDIO da Sun Microsystems, a fim de obter características da webcam conectada ao computador de forma fácil e interativa, sendo gerado a linha de código que será inserido na aplicação responsável por capturar a imagem que é executada pelo servidor web "vfw:Microsoft WDM Image Capture (Win32):0".

As tecnologias empregadas no MATIW 1451 para obter vídeos em tempo real são ferramentas de domínio público e possibilitam o emprego e até a modificação, sem depender do projetista original, salientando-se que, esse recurso pode ser tanto de hardware quanto de software.

### 4.2.1 – Servidor da Aplicação

O microcomputador usado, designado como servidor da aplicação, foi um Pentium MMX 233 MHz, 128 MB de memória RAM, disco rígido de 13 GB e placa de rede Ethernet 10/100 Mbps. A arquitetura de processamento e armazenamento das informações no ambiente web é apresentada na Figura 4.2.

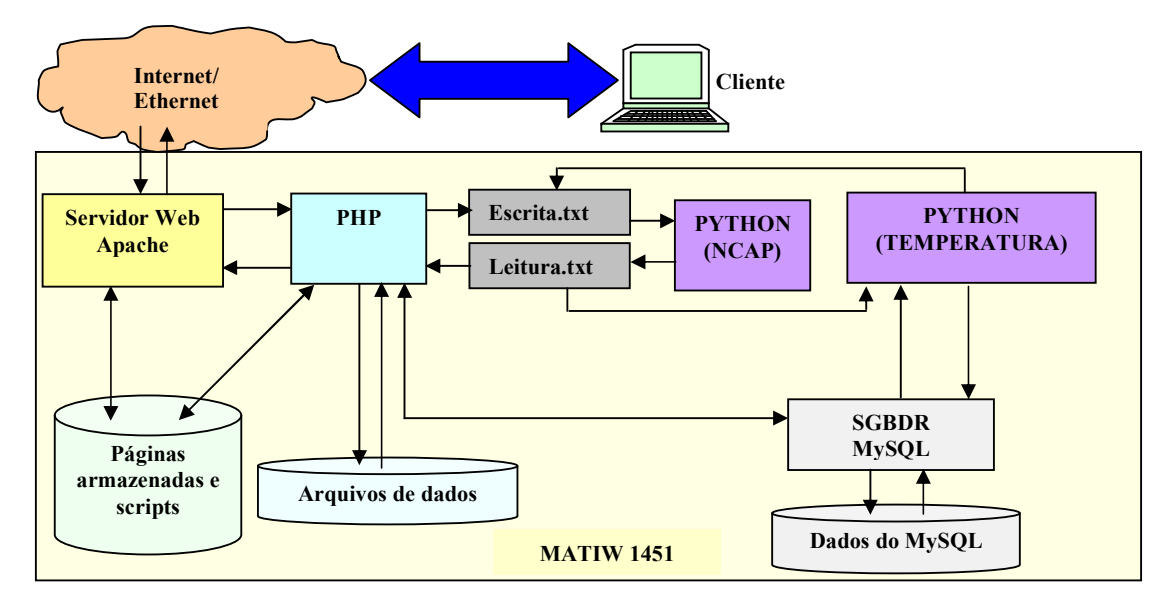

Figura 4.2 – Arquitetura de Processamento e Armazenamento de Informações no **MATIW 1451.** 

### 4.2.1.1 – Softwares Utilizados no Desenvolvimento do MATIW 1451

Utilizou-se o Macromedia Home Site 5.0 e Macromedia Dreamweaver para implementação das aplicações na plataforma Windows, onde os arquivos foram transferidos remotamente através do SSH. Após a transferência do arquivo para o servidor, é realizado o acesso ao MATIW 1451 e verificados os possíveis erros decorrentes da implementação, possibilitando desta forma a edição do arquivo remotamente por meio do editor Pico em ambiente Linux ou SSH em ambiente Windows, para visualizar as linhas de códigos e realizar as alterações.

Inicialmente as implementações e configurações do servidor web foram realizados localmente, bastando apenas digitar a linha de comando no navegador para o acesso: http://localhost/login.php. Após realizar configurações internas no servidor web foi possível acessar o site através de um domínio criado no servidor Apache para acesso interno e externo da rede da FEIS/UNESP.

O diretório utilizado pelo servidor Apache na plataforma operacional Linux para a hospedagem e interpretação das aplicações implementadas em PHP/MySQL, através de uma solicitação cliente é o (/usr/local/htdocs/) e (/usr/local/htdocs/proweb/) após o login. Através das simulações realizadas nas plataformas operacionais Windows e Linux, pôde-se observar a diferença na estrutura do sistema de arquivo das respectivas plataformas operacionais.

Para acessar o MATIW 1451, é necessário digitar na barra de endereços do navegador cliente: http://lpssd.dee.feis.unesp.br/proweb/login.php. Desta maneira, o servidor web, o PHP e o MySQL interpretará em conjunto a respectiva página web (login.php) no servidor e disponibilizará o resultado no navegador do cliente, baseado no login e senha informados pelo usuário.

### 4.2.1.2 – Arquitetura do Banco de Dados do MATIW 1451

O SGBDR - MySQL gerencia o acesso simultâneo de usuários na aplicação e armazena as informações obtidas do transdutor e dos usuários. O banco de dados é utilizado no MATIW 1451 para:

- Cadastrar módulos:
- Obter informações dos módulos utilizados:
- Armazenar as temperaturas obtidas do sensor, parametrizadas pelo tempo de Aquisição;
- Cadastrar usuários;
- Obter informações dos usuários que acessam a aplicação e o tempo de • Obter inform<br>permanência;
- Estabelecer um contato com o administrador;
- Estabelecer permissões para acesso nas aplicações e o status do usuário no  $\bullet$ MATIW 1451;
- Parametrizar o Tempo de Aquisição da Leitura.

Neste trabalho foi implementado um banco de dados com nome de Lpssd que possui sete tabelas. Através da Figura 4.3 é possível observar o DER - Diagrama de Entidade e Relacionamento, aplicado no desenvolvimento do banco de dados do MATIW 1451.

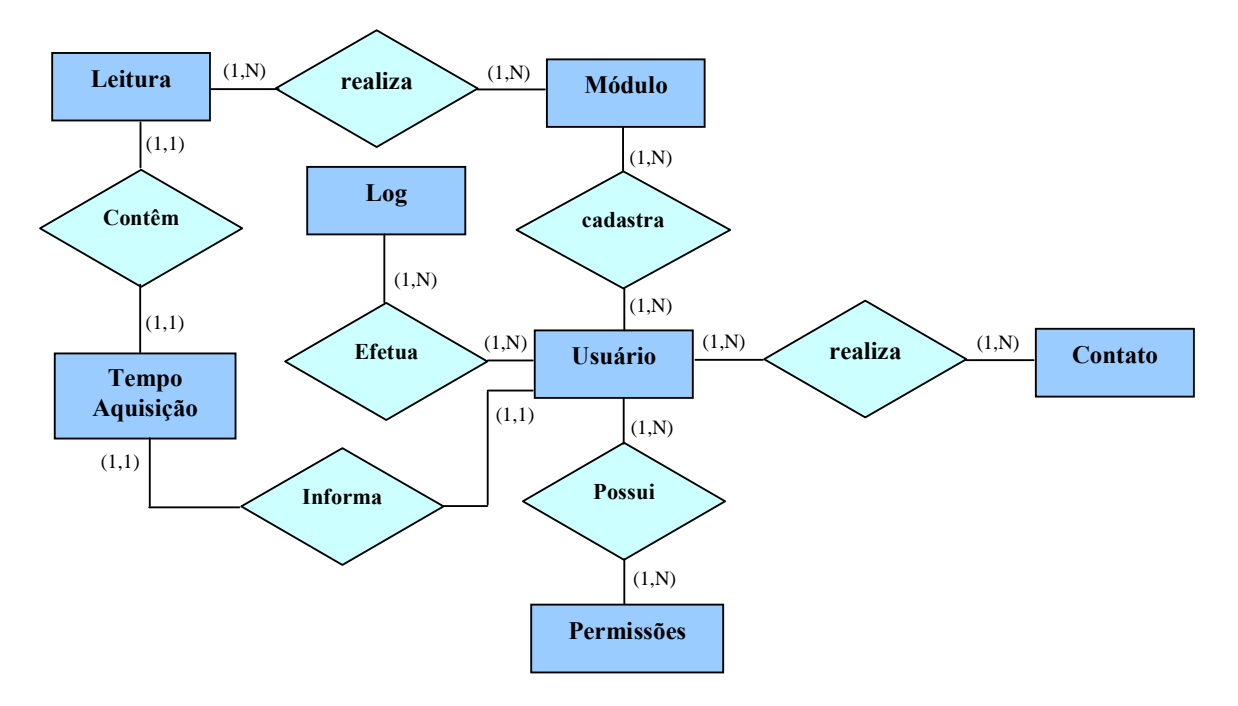

Figura 4.3 – Diagrama de Entidade e Relacionamento do MATIW 1451<br>A tabela Módulo armazena o cadastro dos módulos através de um formulário on-line. A tabela Módulo armazena o cadastro dos módulos através de um formulário on-line.<br>Estas informações dos módulos de transdutores inteligentes podem ser inseridas no SGBDR – Estas informações dos módulos de transdutores inteligentes podem ser inseridas no SGBDR –<br>MySQL, pelos usuários que possuem a permissão para o acesso, a qual é concedida pelo administrador do MATIW 1451.

A tabela 4.1 esboça a estrutura dos campos, os tipos de dados e a descrição dos campos empregados na tabela Módulo:

| <b>Tipo de Dado</b><br><b>Campos</b> |                        | Descrição                      |  |  |
|--------------------------------------|------------------------|--------------------------------|--|--|
| @codmod                              | Int(5)- auto_increment | Código do Módulo               |  |  |
| Des                                  | varchar $(30)$         | Descrição do Módulo            |  |  |
| Fab                                  | varchar $(30)$         | Fabricante do Módulo           |  |  |
| Tip                                  | varchar $(20)$         | Tipo de Transdutores Aplicados |  |  |

**Tabela 4.1 : Estrutura da Tabela Módulo.** 

A tabela Leitura armazena as leituras de temperatura obtidas através do sensor A tabela Leitura armazena as leituras de temperatura obtidas através do sensor<br>conectado a um dos canais do STIM. Uma aplicação implementada em PYTHON obtêm a conectado a um dos canais do STIM. Uma aplicação implementada em PYTHON obtêm a<br>data, hora e a temperatura e armazena nesta tabela, tendo como base o tempo de aquisição data, hora e a temperatura e armazena nesta tabela, tendo como base o tempo de aquisição informado pelo usuário. O tempo de Aquisição, ou seja, o intervalo em que a leitura será<br>realizada é definido na tabela 4.7, pelo usuário que possua permissão.

A tabela 4.2 esboça a estrutura dos campos, os tipos de dados e a descrição dos campos empregados na tabela Leitura: **Tabela 4.2 : Estrutura da Tabela Leitura.** 

| <b>Campos</b> | <b>Tipo de Dado</b><br>Descrição              |                                |  |
|---------------|-----------------------------------------------|--------------------------------|--|
| @cod          | $Int(5)$ -auto_increment                      | Código da Leitura              |  |
| #codmod       | Int(5)                                        | Código do Módulo               |  |
| data          | Varchar(10)<br>Data da Leitura da Temperatura |                                |  |
| hora          | Time                                          | Hora da Leitura da Temperatura |  |
| temp          | varchar $(10)$                                | Temperatura em Graus Celsius   |  |

**Tabela 4.2 : Estrutura da Tabela Leitura.** 

No banco de dados foi definida apenas uma tabela para armazenar os dados das leituras No banco de dados foi definida apenas uma tabela para armazenar os dados das leituras<br>realizadas. A tabela Leitura possui um relacionamento com a tabela Módulo através do realizadas. A tabela Leitura possui um relacionamento com a tabela Módulo através do<br>armazenamento do código do módulo (codmod) que está realizando a respectiva leitura. Desta forma é possível conectar novos módulos, conhecer as características e a localização do<br>forma é possível conectar novos módulos, conhecer as características e a localização do forma é possível conectar novos módulos, conhecer as características e a localização do módulo que contém o transdutor inteligente em funcionamento.

A tabela Usuário é utilizada para armazenar as informações preenchidas no cadastro de A tabela Usuário é utilizada para armazenar as informações preenchidas no cadastro de um novo usuário do MATIW 1451. No momento em que o usuário efetua o cadastro, é armazenado a senha criptografada no campo "pas", inserido 2 no campo "status" de usuário a senha criptografada no campo "pas", inserido 2 no campo "status" de usuário bloqueado, inserido 0 no campo Qtd\_acessos e enviado um email para o administrador com o bloqueado, inserido 0 no campo Qtd\_acessos e enviado um email para o administrador com o<br>nome do usuário que efetuou o cadastro. O administrador é responsável por ativar o status e nome do usuário que efetuou o cadastro. O administrador é responsável por ativar o status e<br>atribuir as respectivas permissões que o usuário terá, através da opção "Cadastro de

Usuários". Quando o administrador ativa um usuário, possibilita que o mesmo efetue apenas o login no sistema, proporcionando apenas o acesso na opção "Contato", pois é necessário definir as permissões que o respectivo usuário terá acesso no sistema.

No momento em que o usuário efetua o login no MATIW 1451, a sua senha é criptografada e realizada uma conexão com o SGBDR e com a tabela 4.3 para verificar se existe um usuário cadastrado no MATIW 1451 com o login e senha informado pelo usuário. Quando encontrar o usuário que efetuou o login é obtido o status e as permissões atribuídas ao respectivo usuário pelo administrador da aplicação e criado um controle de sessão, tendo como base as permissões impostas ao respectivo usuário. Caso o usuário esteja bloqueado ainda no sistema, não é concedido o acesso.

Esta tabela armazena informações dos usuários cadastrados no MATIW 1451 e é utilizada no momento do login para verificar o status do usuário, a quantidade de acesso e controlar o acesso nas aplicações através das permissões concedidas ao usuário.

A tabela 4.3 esboça a estrutura dos campos, os tipos de dados e a descrição dos campos empregados na tabela Usuário:

| Campos        | <b>Tipo de Dado</b>      | Descrição                       |  |  |
|---------------|--------------------------|---------------------------------|--|--|
| @cod          | $Int(5)$ -auto_increment | Código do Usuário               |  |  |
| nom           | varchar $(40)$           | Nome do Usuário                 |  |  |
| end           | varchar $(30)$           | Endereço do Usuário             |  |  |
| est           | varchar $(20)$           | Estado do Usuário               |  |  |
| cid           | varchar $(20)$           | Cidade do Usuário               |  |  |
| bai           | varchar $(20)$           | Bairro do Usuário               |  |  |
| sex           | varchar $(10)$           | Sexo do Usuário                 |  |  |
| cel           | Int(11)                  | Telefone do Usuário             |  |  |
| mai           | varchar $(30)$           | Email do Usuário                |  |  |
| log           | varchar(20)              | Login do Usuário                |  |  |
| pas           | varchar $(10)$           | Senha do Usuário                |  |  |
| <b>Status</b> | Int(2)                   | Status do Usuário               |  |  |
|               |                          | $1 - Ativo$                     |  |  |
|               |                          | 2 - Bloqueado                   |  |  |
| Qtd_acessos   | Int(10)                  | Quantidade de Acesso no Sistema |  |  |
| permissoes    | Varchar(150)             | Permissões concedidas para      |  |  |
|               |                          | acesso no Sistema               |  |  |

Tabela 4.3 : Estrutura da Tabela Usuário.

A tabela Log foi implementada para armazenar informações dos usuários que efetuam o login e logout no MATIW 1451. Através desta tabela é possível realizar o tempo de permanência do usuário no sistema, controlar o acesso aos transdutores e comparar a inatividade do usuário. No momento em que o usuário acessa a opção do menu principal "Monitoramento e Acionamento de Transdutores Inteligentes", é setado 1 no campo flag, obtido a hora atual do sistema e armazenado no campo ultimo\_atividade da tabela 4.4. Caso o usuário permaneça inativo por 5 minutos na aplicação é setado 0 no campo flag, permitindo desta forma que outro usuário realize o acesso na aplicação. Quando o usuário clica na opção "Sair" é obtido a hora e a data do sistema e armazenado nos campos hora\_fim e data\_fim e comparados com os campos hora e data, os quais são utilizados para calcular o tempo de permanência do usuário no MATIW 1451. Caso aconteça do usuário não clicar na opção "Sair" é atribuído o tempo de permanência de 5 minutos.

A tabela 4.4 esboça a estrutura dos campos, os tipos de dados e a descrição dos campos empregados na tabela Log:

| Campos           | <b>Tipo de Dado</b>                         | Descrição                            |  |  |
|------------------|---------------------------------------------|--------------------------------------|--|--|
| $@{\rm cod}$     | Código do Login<br>$Int(7)$ -auto_increment |                                      |  |  |
| login            | Login do Usuário<br>varchar $(30)$          |                                      |  |  |
| ip               | varchar $(15)$                              | Ip do Usuário                        |  |  |
| hora             | varchar $(10)$                              | Hora Inicial do Acesso               |  |  |
| data             | Data Inicial do Acesso<br>varchar $(10)$    |                                      |  |  |
| data fim         | Data Final do Acesso<br>varchar $(10)$      |                                      |  |  |
| hora fim         | varchar $(10)$                              | Hora Final do Acesso                 |  |  |
| flag             | int(2)                                      | Controle de Acesso aos               |  |  |
|                  |                                             | <b>Transdutores</b>                  |  |  |
| ultimo atividade |                                             | Utilizado para comparar a            |  |  |
|                  | varchar $(30)$                              | inatividade do usuário no acesso aos |  |  |
|                  |                                             | transdutores                         |  |  |

Tabela 4.4 : Estrutura da Tabela Log.

A tabela Contato foi implementada para armazenar as informações de contato entre os usuários e o administrador do sistema, podendo ser o pedido de permissão para acesso a uma aplicação ou uma critica construtiva para o melhoramento do MATIW 1451. Quando o usuário entra em contato com o administrador, as informações são armazenadas no SGBDR e

enviadas por email para que o administrador tenha conhecimento do contato estabelecido pelo usuário.<br>A tabela 4.5 esboça a estrutura dos campos, os tipos de dados e a descrição dos campos

empregados na tabela Contato: **Tabela 4.5 : Estrutura da Tabela Contato.** 

| Tipo de Dado<br>Campos |                          | Descrição         |  |  |
|------------------------|--------------------------|-------------------|--|--|
| @cod                   | $Int(5)$ -auto_increment | Código do Contato |  |  |
| mail                   | varchar $(40)$           | Email do Usuário  |  |  |
| ass                    | varchar $(60)$           | Assunto           |  |  |
| txt                    | varchar $(200)$          | Mensagem          |  |  |

**Tabela 4.5 : Estrutura da Tabela Contato.** 

A tabela Permissões é utilizada para armazenar as opções das permissões que será A tabela Permissões é utilizada para armazenar as opções das permissões que será<br>concedida ao usuário para acesso nas aplicações do MATIW 1451. Através do email que o concedida ao usuário para acesso nas aplicações do MATIW 1451. Através do email que o administrador recebe no momento do cadastro de um novo usuário, descrito na tabela 4.3, é administrador recebe no momento do cadastro de um novo usuário, descrito na tabela 4.3, é<br>necessário efetuar o login e acessar a opção "Cadastro de Usuários", onde ele irá ativar o necessário efetuar o login e acessar a opção "Cadastro de Usuários", onde ele irá ativar o<br>status do usuário e atribuir as permissões que o usuário terá acesso no MATIW 1451. Cada status do usuário e atribuir as permissões que o usuário terá acesso no MATIW 1451. Cada aplicação é tratada como uma opção de permissão, com exceção da aplicação "Monitoramento e Acionamento de Transdutores Inteligentes" que possui 3 permissões<br>diferentes, onde pode-se citar: Monitoramento - Ligar Cooler, Monitoramento – Desligar Cooler ou Monitoramento - Ler Temperatura. r ou Monitoramento - Ler Temperatura.<br>A tabela 4.6 esboça a estrutura dos campos, os tipos de dados e a descrição dos campos

A tabela 4.6 esboça a estrutura de<br>empregados na tabela Permissões: empregados na tabela Permissões:

**Tabela 4.6 : Estrutura da Tabela Permissões.** 

| <b>Campos</b>                | Tipo de Dado             | Descrição                  |  |
|------------------------------|--------------------------|----------------------------|--|
| @id permissao                | $Int(5)$ -auto_increment | Identificação da Permissão |  |
| descricao<br>varchar $(200)$ |                          | Opções das Permissões      |  |

A tabela Tempo de Aquisição é utilizada para armazenar o tempo em minutos da A tabela Tempo de Aquisição é utilizada para armazenar o tempo em minutos da<br>aquisição simultânea de temperatura, variando entre 1 a 60 minutos, a qual é realizada aquisição simultânea de temperatura, variando entre 1 a 60 minutos, a qual é realizada<br>automaticamente por meio de uma aplicação em PYTHON, conforme descrita na subseção 3.10 e 4.1.

A tabela 4.7 esboça a estrutura dos campos, os tipos de dados e a descrição dos campos empregados na tabela Tempo de Aquisição:

| <b>Tipo de Dado</b><br>Campos             |  | Descrição                    |  |
|-------------------------------------------|--|------------------------------|--|
| @id_aquisicao<br>$Int(3)$ -auto_increment |  | Identificação da Aquisição   |  |
| tempo_aquisicao<br>varchar $(200)$        |  | Tempo de Aquisição (minutos) |  |

Tabela 4.7 : Estrutura da Tabela Tempo de Aquisição.

O administrador da aplicação é responsável por verificar os emails periodicamente para detectar o cadastro de novos usuários no sistema e o contato estabelecido pelos usuários. detectar o cadastro de novos usuários no sistema e o contato estabelecido pelos usuários.<br>Através dos emails recebidos do MATIW 1451 o administrador terá autonomia para ativar o Através dos emails recebidos do MATIW 1451 o administrador terá autonomia para ativar o<br>status, atribuir permissões aos usuários e visualizar as solicitações dos usuários através do status, atribuir permissões aos usuários e visualizar as solicitações dos usuários através do<br>contato estabelecido, pois a aplicação "contato" é a única permissão que o usuário possui contato estabelecido, pois a aplicação "contato" é a única permissão que o usuário possui<br>acesso no momento em que seu status é ativado no sistema, conforme descrito na tabela 4.3. acesso no momento em que seu status é ativado no sistema, conforme descrito na tabela 4.3.<br>Neste capítulo foram descritos os recursos disponíveis no MATIW 1451, os quais

Neste capítulo foram descritos os recursos disponíveis no MATIW 1451, os quais<br>possibilitam a realização do monitoramento e acionamento de transdutores inteligentes possibilitam a reali<br>através da web. através da web.<br>O MATIW 1451 demonstra ser flexível e seguro, sendo necessário realizar alguns

O MATIW 1451 demonstra ser flexível e seguro, sendo necessário realizar alguns<br>ajustes quando aplicado em outras realidades. É correto afirmar que no desenvolvimento de ajustes quando aplicado em outras realidades. É correto afirmar que no desenvolvimento de<br>uma aplicação web ou de um software, são levantados os requisitos e informações específicas uma aplicação web ou de um software, são levantados os requisitos e informações específicas<br>da realidade vivenciada, vitais para o desenvolvimento da aplicação. Quando alterarmos o da realidade vivenciada, vitais para o desenvolvimento da aplicação. Quando alterarmos o<br>enfoque da aplicação implementada, é inevitável a realização de ajustes ou adaptações, por enfoque da aplicação implementada, é inevitável a realização de ajustes ou adaptações, por<br>menor que elas sejam, sempre se fará necessário realizar, tanto na área de instrumentação menor que elas sejam, sempre se fará necessário realizar, tanto na área de instrumentação distribuída como na área de automação industrial.

# **CAPÍTULO 5**

## Descrição da Interface / Telas - "Operação do Sistema" 5.1 - Introdução

Nos capítulos anteriores foram descritos o emprego e as características das ferramentas abertas e padronizadas, do MATIW 1451 e da arquitetura de banco de dados utilizada, tendo como base as diretrizes do comitê gestor do padrão IEEE 1451.

Este capítulo apresenta as interfaces do MATIW 1451, com o intuito de conduzir o usuário na navegação e utilização da aplicação. Em cada interface apresentada, é detalhada a sequência que o usuário deverá seguir para conseguir utilizar a aplicação com êxito.

### 5.2 – Acesso ao MATIW 1451

O acesso no MATIW 1451 é feito através do endereço http://lpssd.dee.feis.unesp.br/. Na opção "MATIW 1451" contém um sub-menu com opções de "Resumo", "Login" ou "Cadastro de Usuários". A Tela principal do MATIW 1451 está apresentada na Figura 5.1.

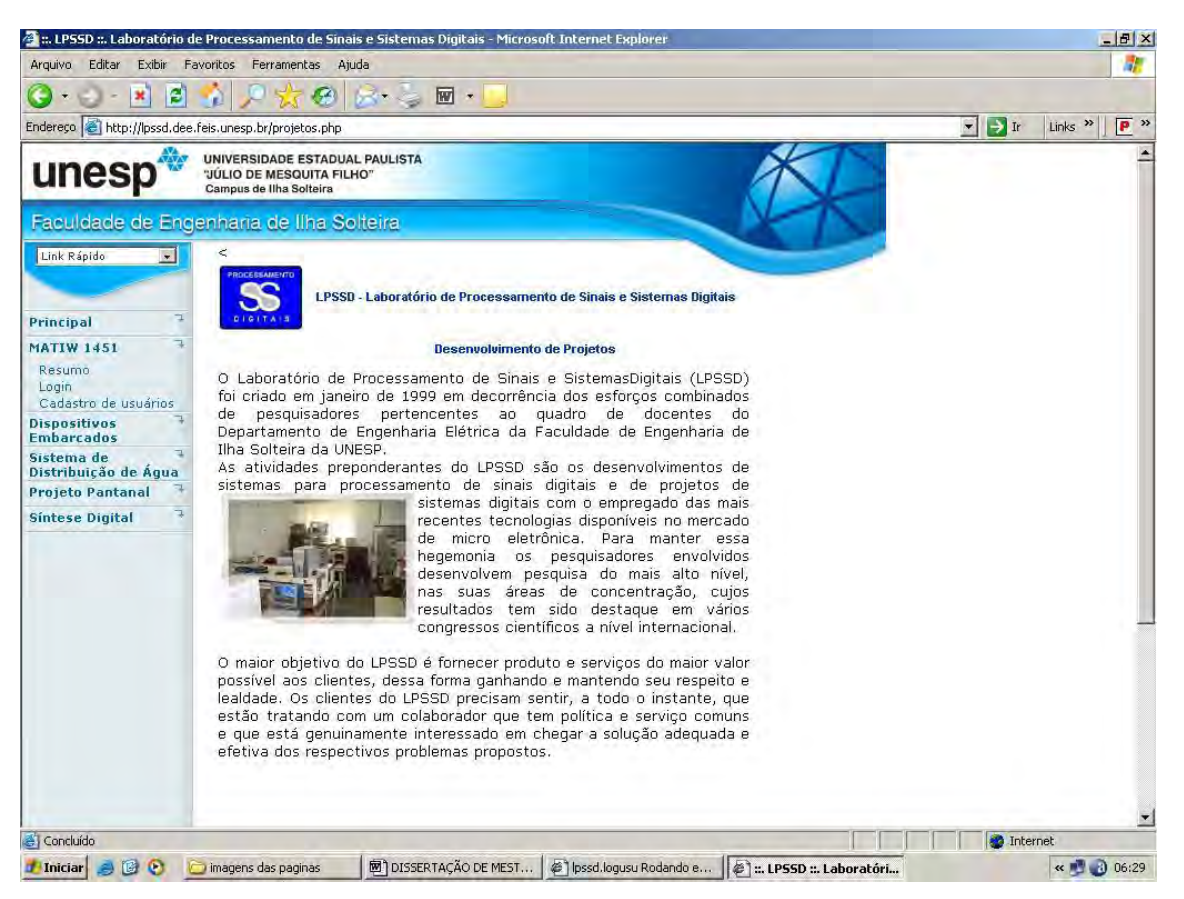

Figura 5.1 – Página Web Principal do LPSSD.

A opção "Resumo" fornece informações sucintas sobre o projeto e as tecnologias A opção "Resumo" fornece informações sucintas sobre o projeto e as tecnologias<br>empregadas no desenvolvimento da aplicação. As opções "Login" e "Cadastro de Usuários" empregadas no desenvolvimento da aplicação. As opções "Logi<br>possibilitam o acesso ao MATIW 1451 e são descritas a seguir. possibilitam o acesso ao MATIW 1451 e são descritas a seguir.<br>**5.3 — Cadastro de Usuários** 

Para acessar o MATIW 1451 é necessário realizar um cadastro, através do Para acessar o MATIW 1451 é necessário realizar um cadastro, através do<br>preenchimento de um formulário apresentado na Figura 5.2. Através desta opção é possível preenchimento de um formulário apresentado na Figura 5.2. Através desta opção é possível<br>manipular as informações dos usuários que submetem um cadastro ao MATIW 1451, avaliar manipular as informações dos usuários que submetem um cadastro ao MATIW 1451, avaliar<br>veracidade das mesmas e após a avaliação ativar e atribuir permissões aos respectivos veracidade das mesmas e após a avaliação ativar e atribuir permissões aos respectivos<br>usuários. Através do email que é enviado ao administrador do MATIW 1451 no momento em usuários. Através do email que é enviado ao administrador do MATIW 1451 no momento em<br>que o usuário efetua um cadastro, é necessário que o administrador ative e atribua permissões que o usuário efetua um cadastro, é necessário que o administrador ative e atribua permissões<br>ao usuário, pois sem a realização destes procedimentos o usuário não conseguirá nem efetuar o login no sistema.

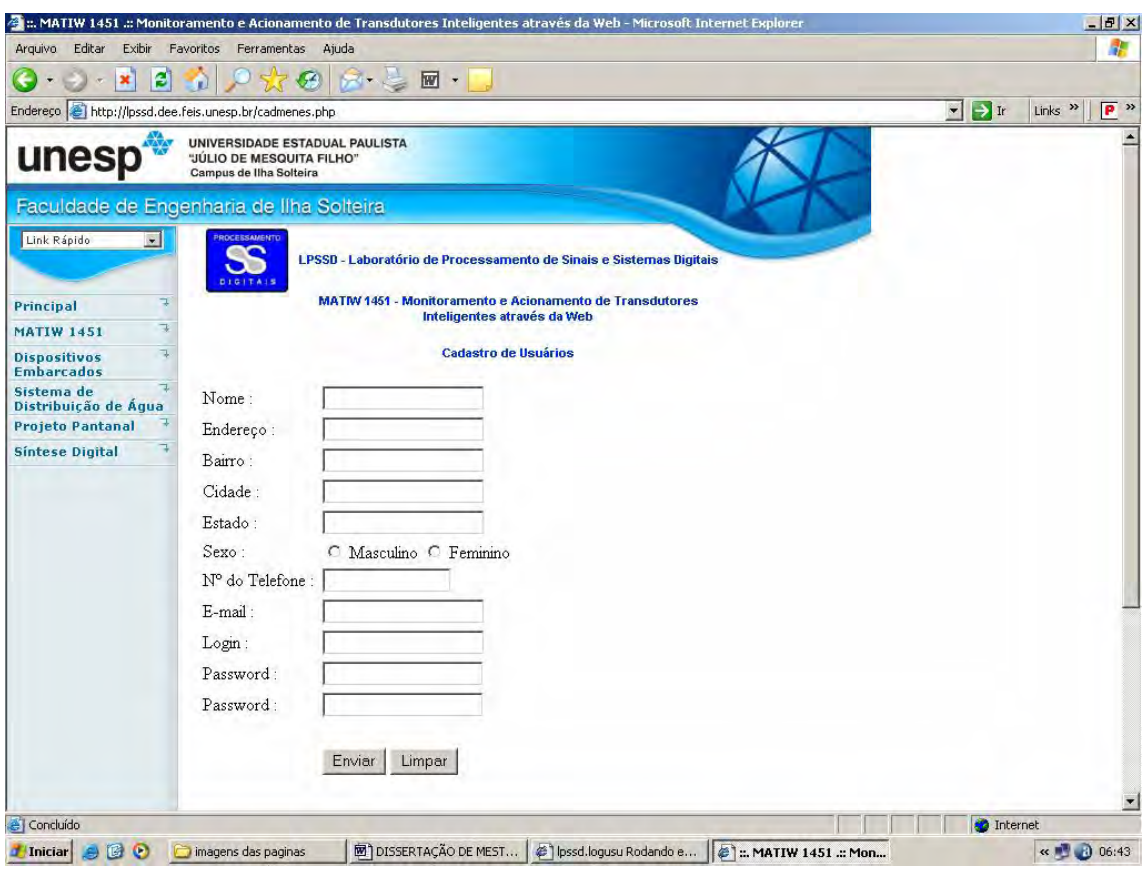

Figura 5.2 – Formulário de Cadastro de Usuários do MATIW 1451.<br>No momento em que o usuário clica na opção "Enviar" do formulário de cadastro de No momento em que o usuário clica na opção "Enviar" do formulário de cadastro de<br>usuários, é comparada a senha duas vezes através dos campos Password e verificado se são usuários, é comparada a senha duas vezes através dos campos Password e verificado se são<br>iguais. Caso as senhas informadas são iguais, a senha é criptografada e armazenada com as

informações cadastrais do usuário na tabela 4.3 e enviado um email para o administrador da aplicação para que o mesmo tome conhecimento do cadastro de um novo usuário. Dentre as informações cadastrais armazenadas na tabela 4.3 estão o status recebendo opção 2 de usuário bloqueado e a qtd\_acessos recebendo 0 para contabilizar o total de acessos realizados pelo respectivo usuário, conforme descrito na tabela 4.3. Francisco de Santia de Citivo usuário, conforme descrito na tabela 4.3.<br>Embora haja a possibilidade dos usuários não mencionarem informações verídicas no

Embora haja a possibilidade dos usuários não mencionarem informações verídicas no<br>momento do preenchimento do formulário de cadastro, o usuário só terá acesso ao MATIW momento do preenchimento do formulário de cadastro, o usuário só terá acesso ao MATIW<br>1451 após o administrador ativá-lo no sistema e atribuir as permissões ao mesmo, caso 1451 após o administrador ativá-lo no sistema e atribuir a contrário ele apenas fará parte dos registros da tabela 4.3. contrário ele apenas fará parte dos registros da tabela 4.3.<br>Baseado nos usuários que se encontram ativos e possuem permissões para acesso nas

Baseado nos usuários que se encontram ativos e possuem permissões para acesso nas aplicações do MATIW 1451, é possível quantificar o número de usuários que utilizam o aplicações do MATIW 1451, é possível quantificar o número de usuários que utilizam o<br>MATIW 1451, realizando desta forma um planejamento estratégico para qualquer ação que MATIW 1451, realizando desta forma um planejamento estratégico para qualquer ação que for necessária, seja ela física (hardware<br>**5.4 — Login no Sistema** 

**5.4 – Login no Sistema**<br>Para o usuário realizar o login no MATIW 1451 é necessário selecionar a opção do Para o usuário realizar o login no MATIW 1451 é necessário selecionar a opção do<br>menu principal "login" e informar o login/senha cadastrados, como foi mostrado na Figura menu principal "login" e informar o login/senha cadastrados, como foi mostrado na Figura<br>5.1. O usuário só conseguirá efetuar o login no MATIW 1451 após a alteração do status de "bloqueado" para "ativo", que é concedido pelo administrador. neado" para "ativo", que é concedido pelo administrador.<br>No momento em que o usuário seleciona a opção "**Enviar**", é realizada uma conexão

No momento em que o usuário seleciona a opção "Enviar", é realizada uma conexão<br>com o SGBDR - MySQL e verificado o login, senha e se o usuário possui status igual a 1 na tabela 4.3. Caso o login/senha sejam válidos e o usuário possui status igual a 1 na<br>tabela 4.3. Caso o login/senha sejam válidos e o usuário possui status igual a 1 é efetuado o tabela 4.3. Caso o login/senha sejam válidos e o usuário possui status igual a 1 é efetuado o<br>login no MATIW 1451 e obtido as permissões concedidas ao usuário, conforme descrito na tabela 4.3.

Na Figura 5.3 é apresentada a página de "login", que acessa o MATIW 1451.

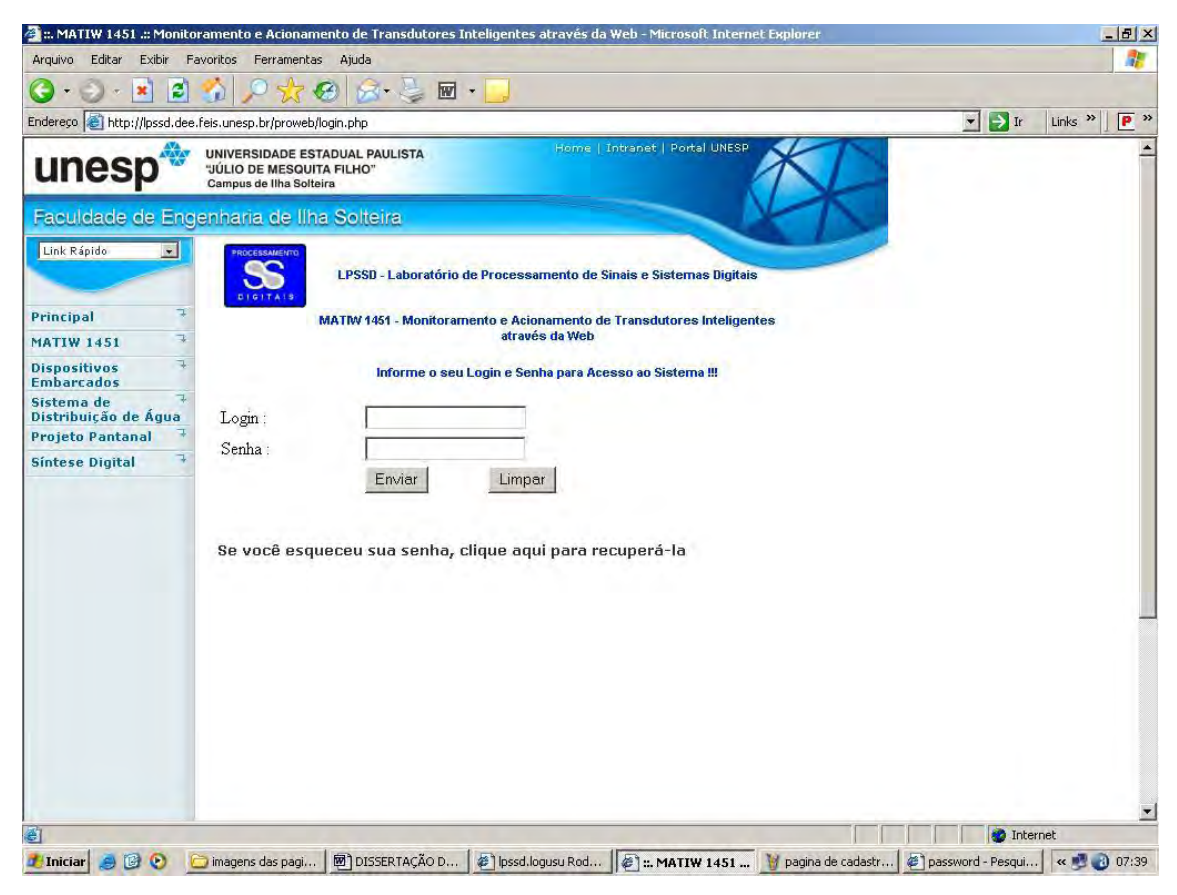

Figura 5.3 - Página de Login do MATIW 1451.<br>Após o usuário efetuar o login no MATIW 1451, é obtido o login, o endereço de IP, a Após o usuário efetuar o login no MATIW 1451, é obtido o login, o endereço de IP, a<br>hora atual, a data atual e armazenados na tabela 4.4. No momento em que o usuário clica na opário a internacional de armazenados na tabela 4.4. No momento em que o usuário clica na españo "Sair" é obtido e armazenado na tabela 4.4 a data de saída e a hora de saída para opção "Sair" é obtido e armazenado na tabela 4.4 a data de saída e a hora de saída para calcular o tempo de permanência no MATIW 1451, conforme descrito na tabela 4.4 e apresentada na subseção 5.5.6.

Através desta aplicação é possível o usuário solicitar o seu login/senha de acesso ao Através desta aplicação é possível o usuário solicitar o seu login/senha de acesso ao<br>MATIW 1451, sendo necessário que ele clique no link "Se você esqueceu sua senha, clique MATIW 1451, sendo necessário que ele clique no link "Se você esqueceu sua senha, clique<br>aqui para recuperá-la" da página de login. Para obter as informações é necessário que o aqui para recuperá-la" da página de login. Para obter as informações é necessário que o usuário informe o email que foi utilizado no momento do cadastro. Após informar o email é realizada uma conexão com o SGBDR e com a tabela 4.3 e verificado se o email informado realizada uma conexão com o SGBDR e com a tabela 4.3 e verificado se o email informado realizada uma conexão com o SGBDR e com a tabela 4.3 e verificado se o email informado<br>pelo usuário é valido. Se o email for válido é obtido o login e descriptografada a senha e pelo usuário é valido. Se o email for válido é obtido o login e descriptografada a senha e<br>enviadas para o email informado pelo usuário. Essa aplicação apresenta segurança e comodidade aos usuários que utilizam o MATIW 1451, pois se acontecer do usuário informar e<br>comodidade aos usuários que utilizam o MATIW 1451, pois se acontecer do usuário informar comodidade aos usuários que utilizam o MATIW 1451, pois se acontecer do usuário informar<br>um email de um outro usuário que encontra-se cadastrado no sistema, as informações obtidas um email de um outro usuário que encontra-se cadastrado no sistema, as informações obtidas são direcionadas para o email que o usuário informou.

5.5 – **Página principal do MATIW 1451**<br>A página principal do MATIW 1451 é composta por um menu de opções que A página principal do MATIW 1451 é composta por um menu de opções que<br>possibilitam acesso nas aplicações implementadas. O administrador, um usuário que tem possibilitam acesso nas aplicações implementadas. O administrador, um usuário que tem acesso na opção do menu principal "Cadastro de Usuário" tem o controle sobre todos os acesso na opção do menu principal "Cadastro de Usuário" tem o controle sobre todos os usuários que utilizam o MATIW 1451. Através desta opção o administrador ativa o status do usuário e atribui permissões ao usuário, conforme descrito na subseção 5.5.9. O usuário só consegue acessar as aplicações que o administrador concedeu a permissão de acesso. Na<br>Figura 5.4, é mostrada a página principal do MATIW 1451.

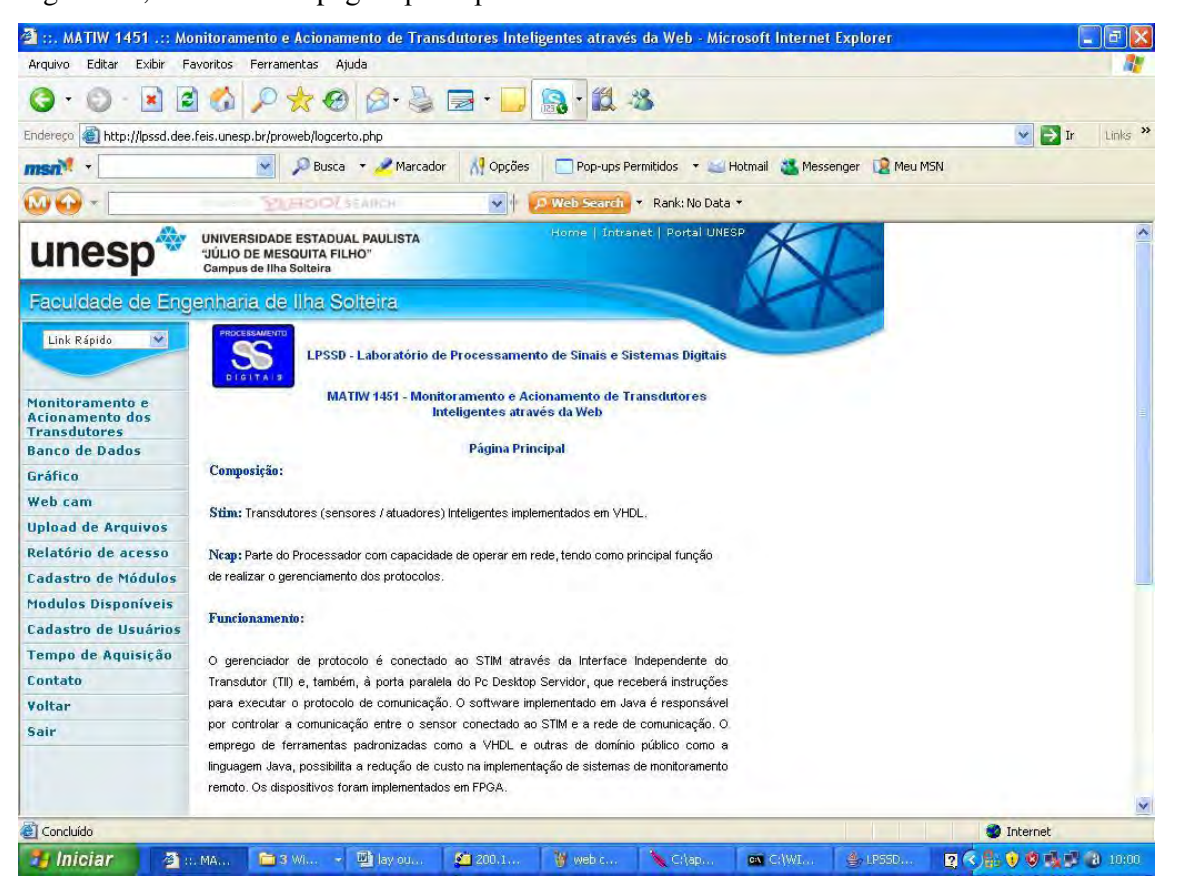

Figura 5.4 – Página Principal do MATIW 1451.<br>O controle de sessão foi implementado para proporcionar mais controle e segurança ao O controle de sessão foi implementado para proporcionar mais controle e segurança ao<br>MATIW 1451. Quando o usuário efetua o login, são obtidos informações da tabela 4.3 e MATIW 1451. Quando o usuário efetua o login, são obtidos informações da tabela 4.3 e criado um controle de sessão, baseado no status e nas permissões impostas ao usuário. A sessão só é encerrada se o usuário entrar em um outro site ou clicar na opção do menu<br>principal "Sair". Após o usuário efetuar o login, ele pode até tentar copiar da barra de principal "Sair". Após o usuário efetuar o login, ele pode até tentar copiar da barra de<br>endereço do navegador e colar em um outro navegador aberto para burlar o sistema. No momento em que ele cola em um outro navegador aberto para burlar o sistema. No<br>momento em que ele cola em um outro navegador, é realizado a comparação das informações

da seção e como ela não foi iniciada, ou seja, o usuário não efetuou o login no sistema é carregada automaticamente a página de login para que ele efetue o login. Esta tecnologia proporciona mais segurança no controle de acesso e gerenciamento dos usuários que utilizam a aplicação, fazendo com que só tenha acesso o usuário que efetuou o login e que possua permissões para acessar as aplicações implementadas no MATIW 1451.

As opções do menu principal do MATIW 1451 são:

- · "Monitoramento e Acionamento dos Transdutores": Esta opção obtém a temperatura do LPSSD a partir do transdutor inteligente (sensor LM 35) ou possibilita acionar a ventoinha (cooler), ambas em tempo real;
- · "Banco de Dados": Esta opção exibe as informações de temperaturas armazenadas no banco de dados:
- "Gráfico": Esta opção exibe um gráfico das temperaturas armazenadas no banco de dados, tendo como base o período informado pelo usuário;
- "Webcam": Esta opção exibe imagens em tempo real por meio de uma webcam conectada ao servidor do MATIW 1451;
- "Upload de Arquivos": Esta opção realiza o envio de arquivos disponibilizando as informações obtidas de módulos conectados em dispositivos móveis e embarcados que não possuam conexão com a Internet;
- "Relatório de Acesso": Esta opção exibe as informações absorvidas dos usuários no momento de login e logout no MATIW 1451, tais como o login, IP, hora e hora de login, data e hora logout e o tempo de permanência;
- "Cadastros de Módulos": Esta opção permite cadastrar módulos com diferentes características, inclusive com o emprego de tecnologia proprietária;
- · "Módulos Disponíveis": Fornece informações dos módulos cadastrados e utilizados no MATIW 1451;
- "Cadastro de Usuários": Esta opção permite ativar, bloquear e atribuir permissões aos usuários que efetuam cadastro no MATIW 1451;
- "Tempo de Aquisição": Esta opção permite parametrizar o período em que a leitura de temperatura será realizada e armazenada no SGBDR, variando de 1 a 60 minutos:
- "Contato": Possibilita ao usuário realizar um contato com o administrador do MATIW 1451, para o envio de críticas, sugestões ou solicitação de permissões para acesso nas aplicações, através do email que é enviado ao administrador e armazenadas na tabela 4.5;
- "Voltar": Esta opção possibilita voltar para a página anterior;
- "Sair": Esta opção possibilita sair da aplicação, onde é encerrado a seção do "Sair": Esta opção possibilita sair da aplicação, onde é encerrado a seção do<br>usuário e obtido a hora e data do sistema e armazenado na tabela 4.4 para usuário e obtido a hora e data do sistema e armazena<br>calcular o tempo de permanência do usuário na aplicação. calcular o tempo de permanência do usuário na aplicação.<br>**5.5.1 – Operação dos Transdutores Inteligentes**

O módulo do NCAP é implementado na linguagem PYTHON, responsável por fazer a O módulo do NCAP é implementado na linguagem PYTHON, responsável por fazer a<br>comunicação com o servidor da aplicação através da porta paralela com a utilização do e comunicação com o servidor da aplicação através da porta paralela com a utilização do<br>protocolo EPP (PRADO, 2005). O NCAP obtêm os valores da função e do canal enviadas protocolo EPP (PRADO, 2005). O NCAP obtêm os valores da função e do canal enviadas<br>pelo usuário, através do formulário.<br>Na Figura 5.5 é apresentado o formulário para o acesso aos transdutores.

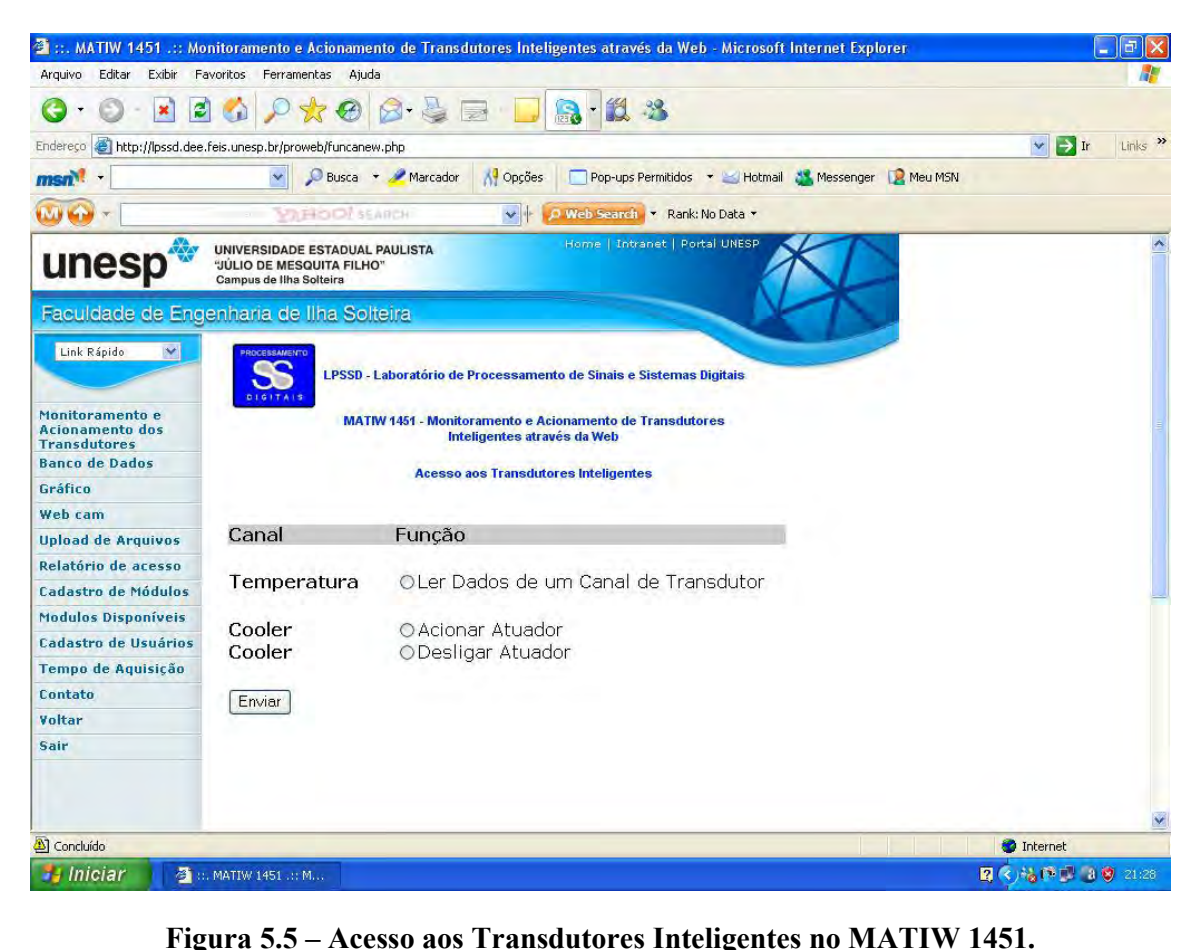

Através do formulário é possível o usuário "Ler dados de um Canal de Transdutor", er dados de um Canal de Transdutor",<br>o usuário possua permissão para acessar "Acionar Atuador" ou "Desligar Atuador", desde que o usuário possua permissão para acessar<br>a opção desejada, conforme descrito na subseção 5.5.1.1. Este formulário possibilita a a opção desejada, conforme descrito na subseção 5.5.1.1. Este formulário possibilita a<br>comunicação em tempo real com os transdutores, através do NCAP. O gerenciador de

protocolo recebe os valores da função e do canal do NCAP e envia ao STIM para realizar a protocolo recebe os valores da função e do canal do NCAP e envia ao STIM para realizar a<br>comunicação com os transdutores inteligentes (sensores e atuadores), ambos conectados em -<br>comunicação com os transdutores inteligentes (sensores e atuadores), ambos conectados em<br>dois canais implementados no STIM. Dessa forma é possível realizar o acionamento do dois canais implementados no STIM. Dessa forma é possível realizar o acionamento atuador ou desligá-lo e obter as informações do sensor de temperatura em tempo real. nesta aplicação foi implementado um controle de segurança para impossibilitar o<br>Nesta aplicação foi implementado um controle de segurança para impossibilitar o

Nesta aplicação foi implementado um controle de segurança para impossibilitar o acesso simultâneo de múltiplos usuários. No momento em que o usuário acessa a aplicação é acesso simultâneo de múltiplos usuários. No momento em que o usuário acessa a aplicação é<br>realizada uma conexão com o SGBDR e verificado o campo flag da tabela 4.4 e as permissões realizada uma conexão com o SGBDR e verificado o campo flag da tabela 4.4 e as permissões<br>que o usuário possui na tabela 4.3. Se o campo flag for igual a 0 (zero) e ele possuir permissão que o usuário possui na tabela 4.3. Se o campo flag for igual a  $0$  (zero) e ele possuir permissão para acesso na aplicação é concedido o acesso na aplicação. Quando o usuário realiza o acesso é inserido 1 no campo flag da tabela 4.4 e obtido a hora atual do sistema e armazenado no campo inserido 1 no campo flag da tabela 4.4 e obtido a hora atual do sistema e armazenado<br>no campo ultimo\_atividade da tabela 4.4 para calcular o tempo de inatividade do usuário na no campo ultimo\_atividade da tabela 4.4 para calcular o tempo de inatividade do usuário na<br>aplicação, que foi estipulado em 5 minutos, conforme descrito na tabela 4.3 e na tabela 4.4. Enquanto o campo flag for igual a 1 e o tempo de inatividade for inferior a 5 minutos, -<br>Enquanto o campo flag for igual a 1 e o tempo de inatividade for inferior a 5 minutos,<br>qualquer usuário que tentar realizar o acesso não conseguirá êxito. Caso o usuário permaneça qualquer usuário que tentar realizar o acesso não conseguirá êxito. Caso o usuário permaneça<br>inativo por 5 minutos na aplicação é inserido 0 (zero) no campo flag, permitindo desta forma inativo por 5 minutos na aplicação é inserido 0 (zero) no campo flag, permitindo desta forma<br>que outro usuário realize o acesso na aplicação.<br>Na Figura 5.6 é apresentado o fluxograma do controle de acesso por tempo de

nde la Figura 5.6 é apresentado o fluxogra<br>
permanência implementado nesta aplicação.

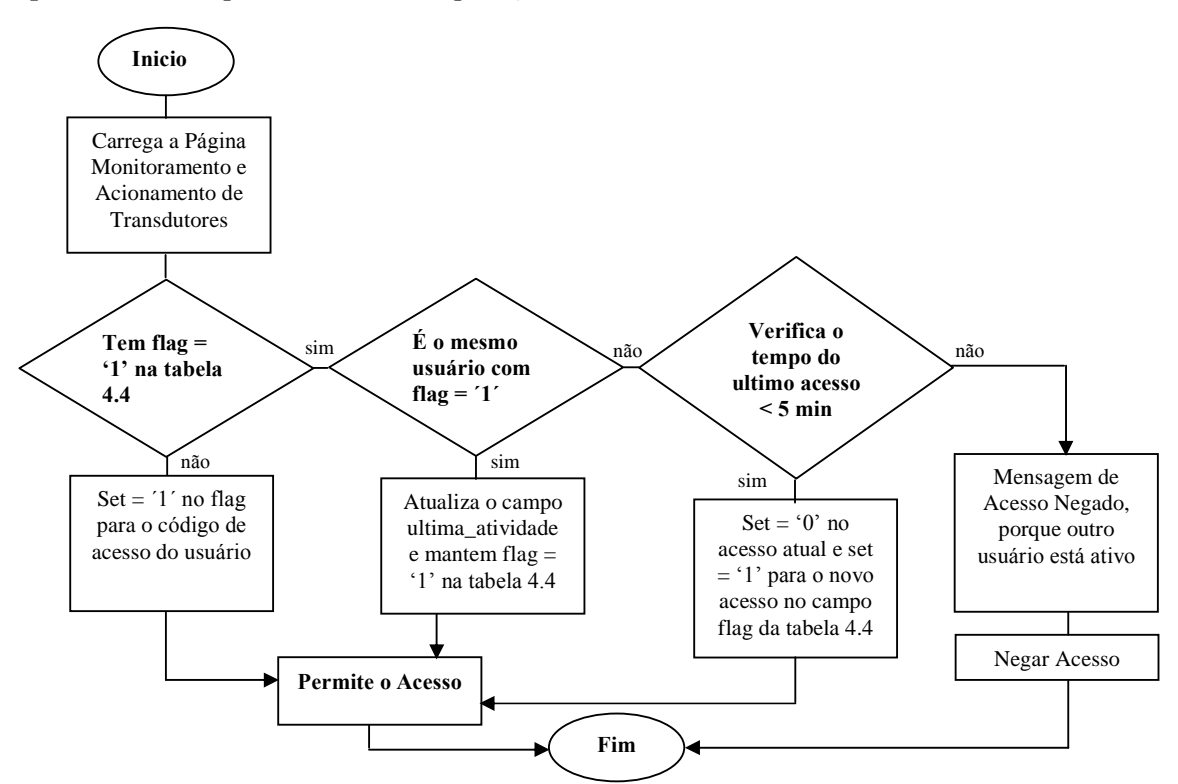

Figura 5.6 : Fluxograma do Controle de Acesso por tempo de permanência.

<mark>1 – Leitura de Temperatura</mark><br>Para realizar a leitura é necessário que o usuário acesse a opção "**Monitoramento e Acionamento dos Transdutores**î, selecione a opÁ"o ì**Ler Dados de um Canal de** Acionamento dos Transdutores", selecione a opção "Ler Dados de um Canal de selecione a opção "Ler Dados de um Canal de<br>Através desta página é possível também acionar a Transdutor" e clique em "Enviar". Através desta página é p<br>ventoinha, desde que o usuário possua a respectiva permissão. mba, desde que o usuário possua a respectiva permissão.<br>Quando o usuário acessa a opção "Monitoramento e Acionamento de Transdutores" é

Quando o usuário acessa a opção "Monitoramento e Acionamento de Transdutores" é<br>realizada uma conexão com o SGBDR para verificar se existe alguém acessando a aplicação e realizada uma conexão com o SGBDR para verificar se existe alguém acessando a aplicação e<br>obter as permissões que ele possui nesta aplicação, conforme descrito na subseção 5.5.1. Após obter as permissões que ele possui nesta aplicação, conforme descrito na subseção 5.5.1. Após<br>obter as permissões do usuário é carregada a página com as opções que ele possui acesso. As obter as permissões do usuário é carregada a página com as opções que ele possui acesso. As<br>opções de permissão que o administrador pode impor aos usuários nesta aplicação são:

- Ler Dados de um Canal de Transdutor;
- Acionar Atuador;
- Desligar Atuador.

Através da Figura 5.7 é possível observar que o usuário possui todas as permissões nesta aplicação.

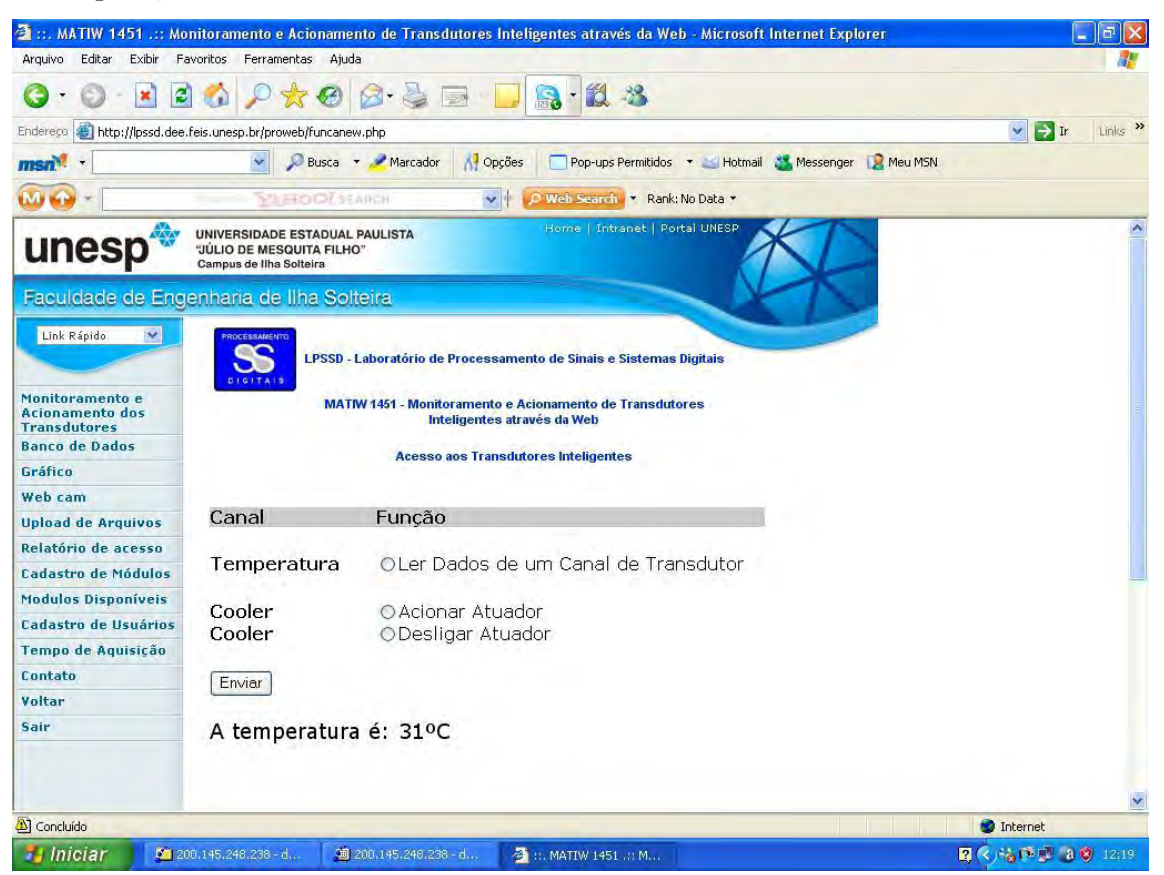

Figura 5.7 – Leitura de Temperatura.

Além do NCAP implementado em PYTHON, existe uma outra aplicação também implementada em PYTHON, que é responsável por realizar a leitura de temperatura e implementada em PYTHON, que é responsável por realizar a leitura de temperatura e<br>armazenar no banco de dados, conforme descrito na tabela 4.2. Nas implementações iniciais armazenar no banco de dados, conforme descrito na tabela 4.2. Nas implementações iniciais<br>utilizou-se um arquivo de texto para armazenar as informações das leituras realizadas, atilizou-se um arquivo de texto para armazenar as informações das leituras realizadas,<br>armazenando-as e disponibilizando-as ao usuário. Foi possível observar uma certa lentidão na armazenando-as e disponibilizando-as ao usuário. Foi possível observar uma certa lentidão na<br>disponibilização das informações com o uso de arquivo flat file (arquivo de texto). Para disponibilização das informações com o uso de arquivo flat file (arquivo de texto). Para contornar tal problema de acesso em arquivo de texto, utilizou-se o módulo DB-API, que é<br>uma API desenvolvida para realizar a comunicação da linguagem PYTHON com o SGBDR – uma API desenvolvida para realizar a comunicação da linguagem PYTHON com o SGBDR –<br>MySQL automaticamente. O driver MySQLdb, possibilita a conexão da aplicação com o banco de dados, melhorando o desempenho da aplicação.<br>
Esta aplicação obtêm o tempo de aquisição em minutos e realiza a aquisição da<br>
<sup>Esta</sup> aplicação obtêm o tempo de aquisição em minutos e realiza a aquisição da

Esta aplicação obtêm o tempo de aquisição em minutos e realiza a aquisição da<br>temperatura de acordo com o tempo estabelecido pelo usuário que possui a respectiva temperatura de acordo com o tempo estabelecido pelo usuário que possui<br>permissão, conforme descrito na tabela 4.7 e apresentado na subseção 5.5.10. permissão, conforme descrito na tabela 4.7 e apresentad<br>**5.5.2 — Banco de Dados de Temperatura** 

**– Banco de Dados de Temperatura**<br>Essa opção exibe as informações dos transdutores que são armazenadas Essa opção exibe as informações dos transdutores que são armazenadas automaticamente no banco de dados, conforme descrito na subseção 5.5.1.1, tendo como base automaticamente no banco de dados, conforme descrito na subseção 5.5.1.1, tendo como base<br>o período (dia/mês/ano) inicial e final, que é informado pelo usuário através do formulário,<br>desde que o usuário possua a respectiva 4.3. Através deste formulário, associado ao banco de dados o usuário obtêm informações

Através deste formulário, associado ao banco de dados o usuário obtêm informações<br>armazenadas no banco de dados, anteriores à data atual para realizar um estudo direcionado armazenadas no banco de dados, anteriores à data atual para realizar um estudo direcionado<br>em uma determinada área, ou até mesmo avaliar o dia mais quente do mês ou do ano em uma determinada área, ou até mesmo avaliar o dia mais quente do mês ou do ano<br>analisado. Na Figura 5.8 é apresentado o formulário que o usuário utiliza para informar o intervalo. Na Figura 5.8 é apresentado o formulário que o usuário utiliza para informar o intervalo de tempo, realizando a comunicação com o banco de dados e disponibilizando as intervalo de tempo, realiz<br>informações armazenadas.

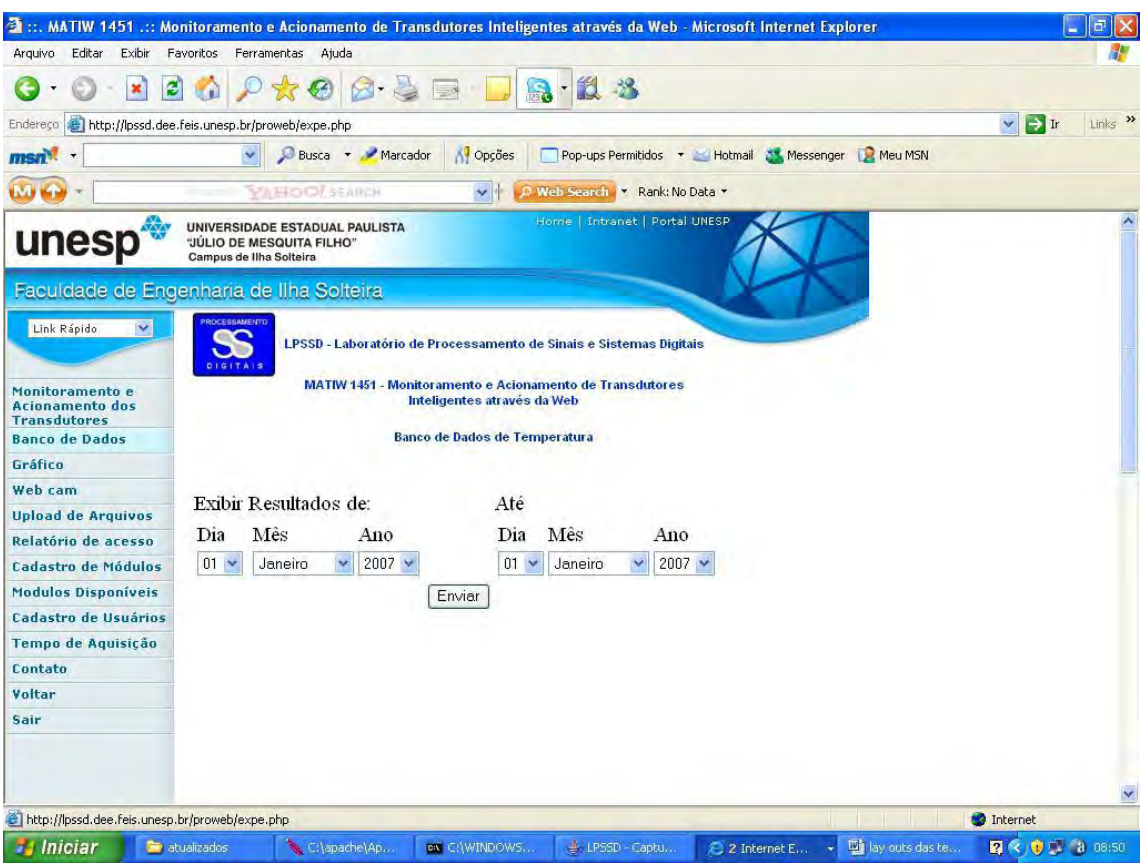

Figura 5.8 – Leitura do Banco de Dados de Temperatura.<br>Nesta aplicação, o usuário deve definir o intervalo do período da amostragem das temperaturas a serem visualizadas. **5.5.3 ñ**

### **Gr·fico de Temperatura**

— **Gráfico de Temperatura**<br>Nesta aplicação utilizou-se a Classe JpGraph para implementar a aplicação que gera o Nesta aplicação utilizou-se a Classe JpGraph para implementar a aplicação que gera o<br>gráfico das leituras de temperaturas armazenadas no banco de dados através da aplicação gráfico das leituras de temperaturas armazenadas no banco de dados através da aplicação implementada em PYTHON, conforme descrito na subseção 5.5.1.1 e na tabela 4.2. No implementada em PYTHON, conforme descrito na subseção 5.5.1.1 e na tabela 4.2. No<br>momento em que o usuário informa o período (dia/mês/ano) inicial e final, é realizada uma momento em que o usuário informa o período (dia/mês/ano) inicial e final, é realizada uma<br>conexão com o SGBDR e gerado o gráfico, onde é possível observar o valor da temperatura, conexão com o SGBDR e gerado o gráfico, onde é possível observar o valor da temperatura,<br>data e horário que foi realizada a leitura, tendo como base o tempo de aquisição informado data e horário que foi realizada a leitura, tendo como base o tempo de aquisição informado<br>pelo usuário, desde que o usuário possua a respectiva permissão para acesso, conforme pelo usuário, desde que o usuário possua a respectiva permissão para acesso, conforme<br>descrito na tabela 4.3. Através da Figura 5.9 é possível observar o gráfico gerado a partir do -<br>descrito na tabela 4.3. Através d<br>período informado pelo usuário.

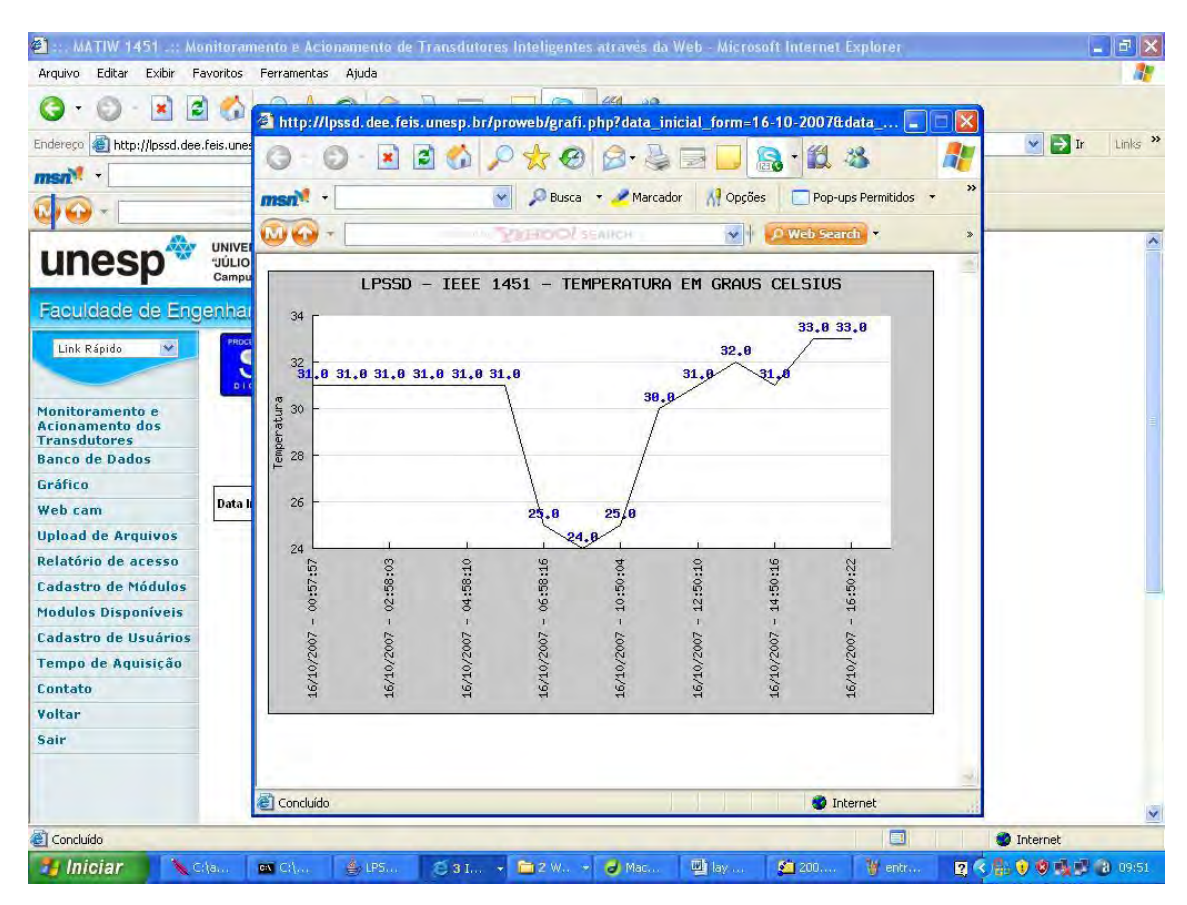

Figura 5.9 – Gráfico da Temperatura.<br>Através da Figura 5.9 é possível observar que o gráfico foi gerado em uma pop-up (janela). Nas simulações realizadas, foi possível observar que a qualidade do gráfico está (janela). Nas simulações realizadas, foi possível observar que a qualidade do gráfico está<br>ligada ao tempo de aquisição da temperatura e ao intervalo entre a data inicial e final, onde a n.<br>
1 igada ao tempo de aquisição da temperatura e ao intervalo entre a data inicial e final, onde a<br>
1 não observância destes fatores contribuiu para que as informações mostradas no gráfico não observância destes fatores contribuiu para que as informações mostradas no gráfico<br>fossem ilegíveis.<br>O intervalo do tempo de aquisição da temperatura utilizado pelo MATIW 1451 está

O intervalo do tempo de aquisição da temperatura utilizado pelo MATIW 1451 está<br>entre 1 a 60 minutos, conforme descrito na tabela 4.7, podendo ser alterado pelo usuário que entre 1 a 60 minutos, conforme descrito na tabela 4.7, podendo ser alterado pelo usuário que<br>possua a respectiva permissão, conforme descrito na tabela 4.3. O usuário que possui possua a respectiva permissão, conforme descrito na tabela 4.3. O usuário que possui<br>permissão para alterar o tempo de aquisição em que as leituras de temperaturas serão realizadas, tem total autonomia para adaptar o MATIW 1451, proporcionando desta forma .<br>realizadas, tem total autonomia para<br>maior flexibilidade na aplicação. maior flexibilidade na aplicação.<br>O gráfico possibilita transmitir os valores das leituras realizadas de uma forma eficiente

e simples.

**5.5.4 – Imagens em Tempo Real dos Transdutores**<br>Foi implementada uma aplicação em JAVA<sup>TM</sup> para capturar e monitorar imagens em Foi implementada uma aplicação em JAVA<sup>TM</sup> para capturar e monitorar imagens em<br>tempo real da aplicação, através de uma webcam, conectada no barramento USB do servidor, desde que o usuário possua a respectiva permissão, conforme descrito na tabela 4.3. Esta desde que o usuário possua a respectiva permissão, conforme descrito na tabela 4.3. Esta<br>aplicação é responsável por transmitir os streams de mídia por meio do protocolo RTP que utiliza o protocolo UDP para realizar o transporte, como pode ser observado na Figura 5.10.

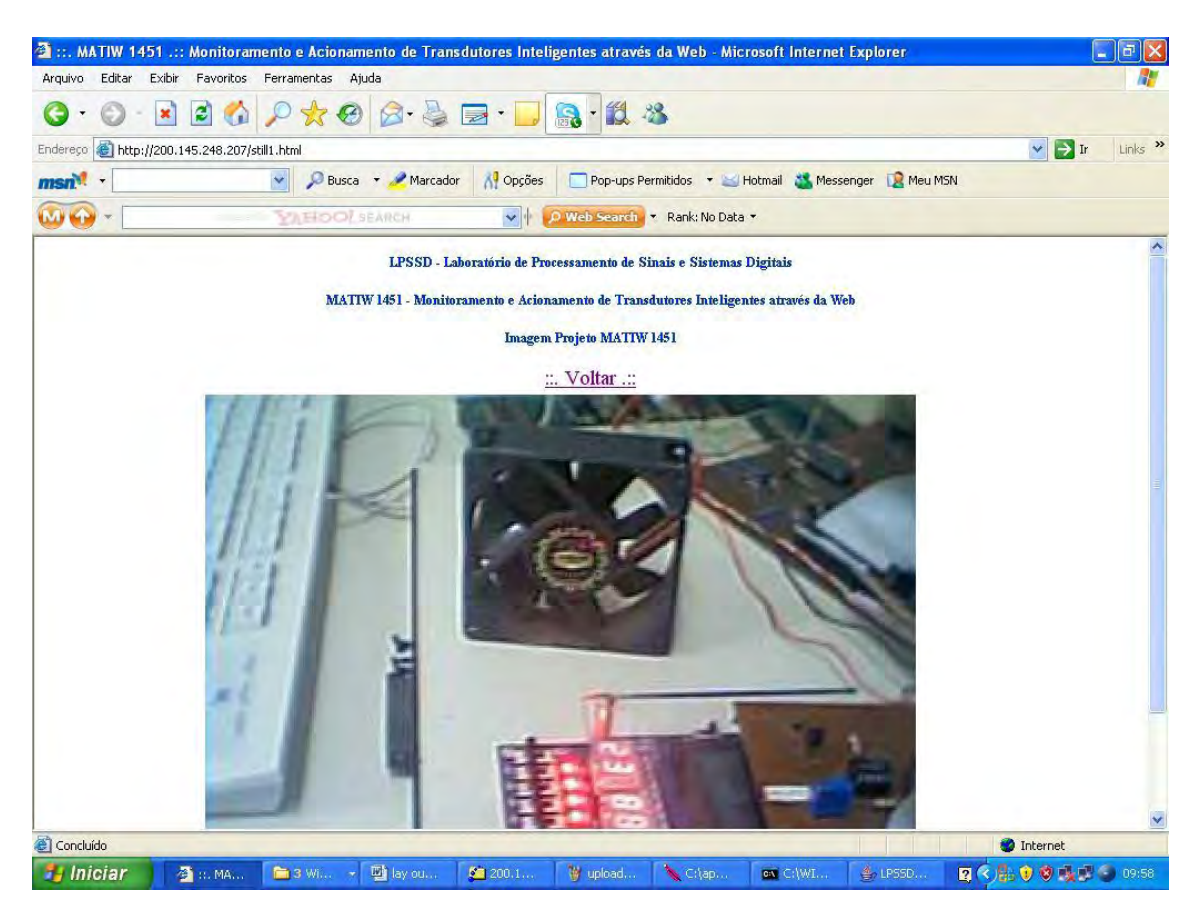

F<mark>igura 5.10 – Imagem do módulo embarcado obtida através de uma Webcam.</mark><br>Através das imagens obtidas é possível visualizar e avaliar o acionamento do atuador Através das imagens obtidas é possível visualizar e avaliar<br>em tempo real e observar a parte física do Módulo Embarcado. em tempo real e observar a parte física do Módulo Embarc<br>**5.5.5 — Transmissão de Arquivos Remotos** 

5.5.5 – Transmissão de Arquivos Remotos<br>Esta aplicação possibilita o envio de arquivos no formato de texto para o servidor que Esta aplicação possibilita o envio de arquivos no formato de texto para o servidor que<br>hospeda o MATIW 1451, desde que o usuário possua a respectiva permissão, conforme descrito na tabela 4.3. Através desta aplicação é possível obter informações dos módulos descrito na tabela 4.3. Através desta aplicação é possível obter informações dos módulos descrito na tabela 4.3. Através desta aplicação é possível obter informações dos módulos embarcados que não possuem conexão com a Internet e em alguns casos operam com o emprego de bateria, por não possuírem energia elétrica no local.

A maneira utilizada para disponibilizar as informações coletadas é através de uploads de A maneira utilizada para disponibilizar as informações coletadas é através de uploads de<br>arquivos, para que as informações coletadas possam ser disponibilizadas através do MATIW arquivos, para que as informações coletadas possam ser dis<br>1451, como é possível observar através da Figura 5.11.

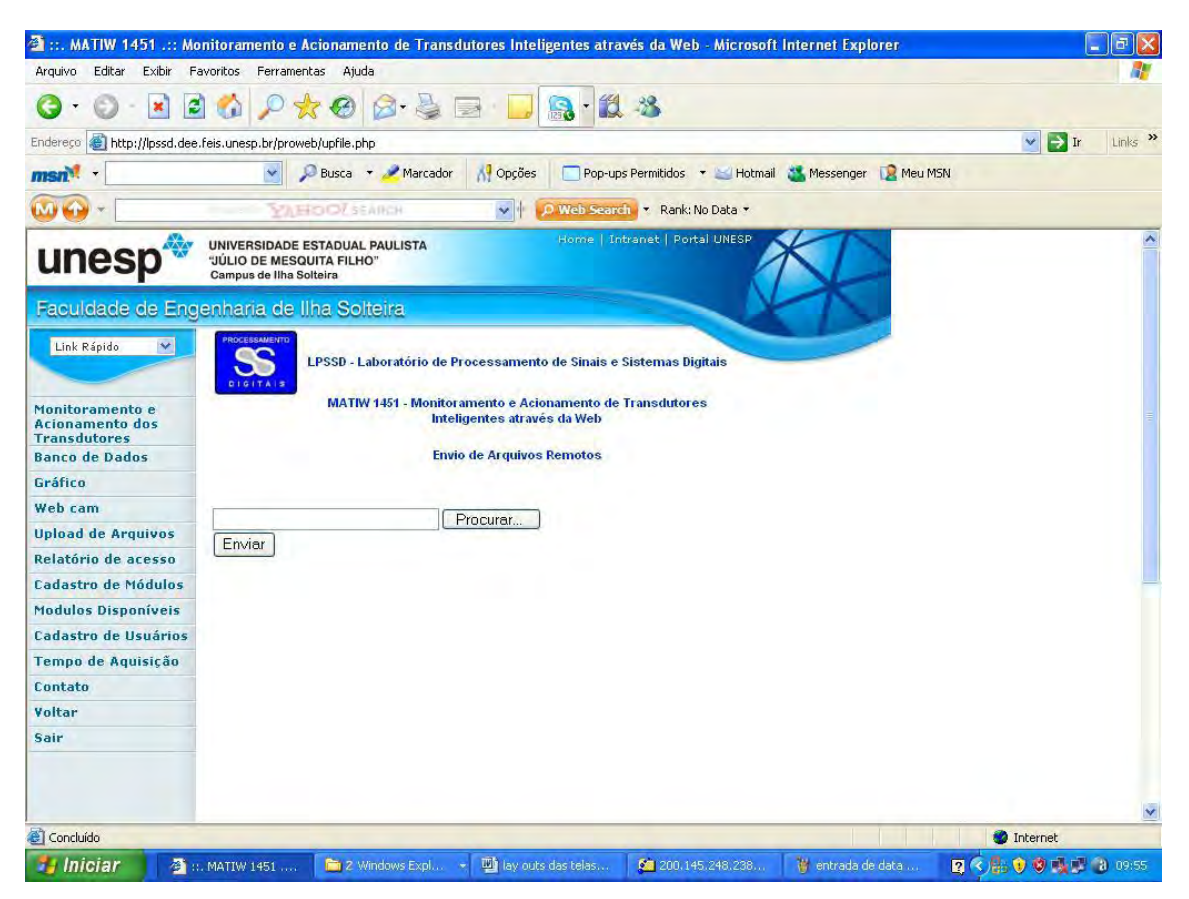

Figura 5.11 – Uploads de arquivos via MATIW 1451.<br>Nessas aplicações é necessário utilizar arquivos de texto (flat file) para armazenar as Nessas aplicações é necessário utilizar arquivos de texto (flat fi<br>informações, como foi descrito na subseção 5.5.1.1 deste capítulo.<br>**5.5.6 – Relatório dos Usuários** 

— **Relatório dos Usuários**<br>Através da opção do menu principal "**Relatório de Acesso**", desde que o usuário possua Através da opção do menu principal "Relatório de Acesso", desde que o usuário possua<br>a respectiva permissão, conforme descrito na tabela 4.3 é possível obter o relatório dos a respectiva permissão, conforme descrito na tabela 4.3 é possível obter o relatório dos<br>usuários que realizaram login e logout no MATIW 1451, onde constam as informações armazenadas na tabela 4.4, descritas a seguir e apresentadas na Figura 5.12.<br>
• login utilizado pelo usuário;

- login utilizado pelo usuário;<br>• endereço de IP do usuário;
- 
- o horário e a data do inicio da sessão, obtidos no momento do login;  $\bullet$
- o horário e a data do fim da sessão, obtidos no momento em que o usuário clica na opératio e a data do fim da sessão, obtidos no momento e na opção do menu principal "Sair" do MATIW 1451; na opção do menu principal "Sair" do MATIW 1451;<br>o tempo de permanência do usuário na aplicação.
- $\bullet$

|                                                                  | ::. MATIW 1451 .:: Monitoramento e Acionamento de Transdutores Inteligentes através da Web - Microsoft Internet Explorer |                                                                                         |                                 |                      | $\sigma$                                     |
|------------------------------------------------------------------|----------------------------------------------------------------------------------------------------|-----------------------------------------------------------------------------------------|---------------------------------|----------------------|----------------------------------------------|
| Arquivo<br>Editar<br>Exibir                                      | Favoritos<br>Ajuda<br>Ferramentas                                                                                        |                                                                                         |                                 |                      |                                              |
| ×                                                                | $ \boldsymbol{z} $                                                                                                    | $\Omega$                                                                                | 12 %                            |                      |                                              |
| Endereço                                                         | http://lpssd.dee.feis.unesp.br/proweb/logusu.php                                                                         |                                                                                         |                                 |                      | Links >><br>$\rightarrow$ Ir<br>$\mathbf{v}$ |
| msn <sup>3</sup>                                                 | Busca - Marcador                                                                                                    | Opções                                                                                  | Pop-ups Permitidos *<br>Hotmail | Meu MSN<br>Messenger |                                              |
| <b>MA</b>                                                        | <b>Y HOD! SEARCH</b>                                                                                                    | M                                                                                       | Web Search Y Rank: No Data Y    |                      |                                              |
| X.<br>unesp                                                      | UNIVERSIDADE ESTADUAL PAULISTA<br>JÚLIO DE MESQUITA FILHO'<br>Campus de Ilha Solteira                                    |                                                                                         | Home   Intranet   Portal UNESP  |                      |                                              |
|                                                                  | Faculdade de Engenharia de Ilha Solteira                                                                                 |                                                                                         |                                 |                      |                                              |
| $\mathbf{v}$<br>Link Rápido                                      | $\mathbf{\bullet}$<br><b>DISITAIS</b>                                                                                    | LPSSD - Laboratório de Processamento de Sinais e Sistemas Digitais                      |                                 |                      |                                              |
| Monitoramento e<br><b>Acionamento dos</b><br><b>Transdutores</b> |                                                                                                    | MATIW 1451 - Monitoramento e Acionamento de Transdutores Inteligentes<br>através da Web |                                 |                      |                                              |
| <b>Banco de Dados</b>                                            |                                                                                                    | <b>Relatorio de Acesso</b>                                                              |                                 |                      |                                              |
| Gráfico                                                          |                                                                                                    |                                                                                         |                                 |                      |                                              |
| Web cam                                                          | Usuário IP                                                                                                    | Data / Hora Inicial                                                                     | Data / Hora Final               | Permanência          |                                              |
| <b>Upload de Arquivos</b>                                        | Rafael<br>200.145.248.207                                                                                                | 19-10-2007 08:11:49                                                                     |                                 | 5 min.               |                                              |
| Relatório de acesso                                              | Rafael<br>200.145.248.230                                                                                                | 19-10-2007 08:02:50                                                                     |                                 | $5 \text{ min}$      |                                              |
| <b>Cadastro de Módulos</b>                                       | Rafael<br>200.145.248.240                                                                                                | 19-10-2007 07:56:26                                                                     |                                 | 5 min.               |                                              |
| <b>Modulos Disponíveis</b>                                       | Rafael<br>200.145.248.230                                                                                                | 19-10-2007 07:54:47                                                                     |                                 | $5 \text{ min}$      |                                              |
| Cadastro de Usuários                                             | Rafael<br>200.145.248.230                                                                                                | 19-10-2007 07:28:22                                                                     |                                 | 5 min.               |                                              |
| Tempo de Aquisição                                               | Rafael<br>200.145.248.230                                                                                                | 19-10-2007 07:24:15                                                                     | 19-10-2007 07:54:31             | 30 min.              |                                              |
| Contato                                                          | Rafael<br>200.145.248.230                                                                                                | 18-10-2007 23:22:59                                                                     |                                 | 5 min.               |                                              |
| Voltar                                                           | Rafael<br>200.145.248.207                                                                                                | 18-10-2007 22:32:21                                                                     |                                 | 5 min.               |                                              |
| Sair                                                             | Rafael<br>200.145.248.207                                                                                                | 18-10-2007 22:30:37                                                                     |                                 | 5 min.               |                                              |
|                                                                  | Rafael<br>200.145.248.207                                                                                                | 18-10-2007 22:27:46                                                                     | 18-10-2007 22:51:15             | 23 min.              |                                              |
|                                                                  | Rafael<br>200.145.248.207                                                                                                | 18-10-2007 19:14:09                                                                     |                                 | 5 min.               |                                              |
|                                                                  | <b>D</b> afael<br>200 145 248 207                                                                                        | 18-10-2007 16:05:53                                                                     | 18-10-2007 10:20:54             | 105 min              |                                              |
| http://lpssd.dee.feis.unesp.br/proweb/logusu.php                 |                                                                                                    |                                                                                         |                                 |                      | Internet                                     |
| <b><i>i</i></b> Iniciar                                          | The lay ou<br>图 ::: MA<br><b>13 Mi</b>                                                                                   | W pagina<br>200.1                                                                       | ON C.WI<br>$\leq$ Criap         | 4,LP55D              | ■ <最も参与了 2 10:02                             |

Figura 5.12 – Monitoramento de Acesso ao MATIW 1451.<br>No momento em que o usuário efetua o login no MATIW 1451 são obtidos o login, ip, No momento em que o usuário efetua o login no MATIW 1451 são obtidos o login, ip,<br>data e hora e registrado o seu login na tabela 4.4. Quando o usuário clica na opção "Sair" do data e hora e registrado o seu login na tabela 4.4. Quando o usuário clica na opção "Sair" do<br>MATIW 1451 são obtidos a data, hora e registrado o seu logout na tabela 4.4. A data, hora do MATIW 1451 são obtidos a data, hora e registrado o seu logout na tabela 4.4. A data, hora do login e a data, hora de logout, armazenadas na tabela 4.4, são utilizadas para calcular o tempo<br>de permanência do respectivo usuário no sistema. Caso o usuário não clique na opção "Sair", a data e a hora do logout não são obtidas, não sendo possível calcular o tempo de permanência<br>do usuário no sistema. Neste caso é atribuído um tempo de permanência no sistema de 5 minutos. **5.5.7 ñ**<u>a</u><br>Agregando Módulos Embarcados com Tecnologias Proprietárias

# — Agregando Módulos Embarcados com Tecnologias Proprietárias<br>Através desta aplicação é possível obter e disponibilizar informações de módulos que

Através desta aplicação é possível obter e disponibilizar informações de módulos que<br>utilizem transdutores inteligentes e enfatizem o emprego de tecnologias proprietárias em sua utilizem transdutores inteligentes e enfatizem o emprego de tecnologias proprietárias em sua<br>implementação, disponíveis atualmente no mercado. O emprego de uma tecnologia

proprietária em aplicações distribuídas que utilizam transdutores inteligentes em comunicação com a Internet não está no contexto deste trabalho, pois esta aplicação tem a finalidade de obter informações de dispositivos distintos, inclusive dos dispositivos que utilizam a tecnologia embarcada, sendo necessário realizar algumas adequações.

No MATIW 1451 é possível realizar "Cadastro de Módulos" que será utilizado ou poderão ser utilizados na aplicação, desde que o usuário possua a respectiva permissão, conforme descrito na tabela 4.3. O armazenamento de informações dos módulos é necessário, pois além de armazenar suas características é possível determinar qual o módulo que está sendo utilizado para realizar o controle e monitoramento dos sensores e atuadores utilizados na aplicação. O cadastro dos módulos é mostrado na Figura 5.13.

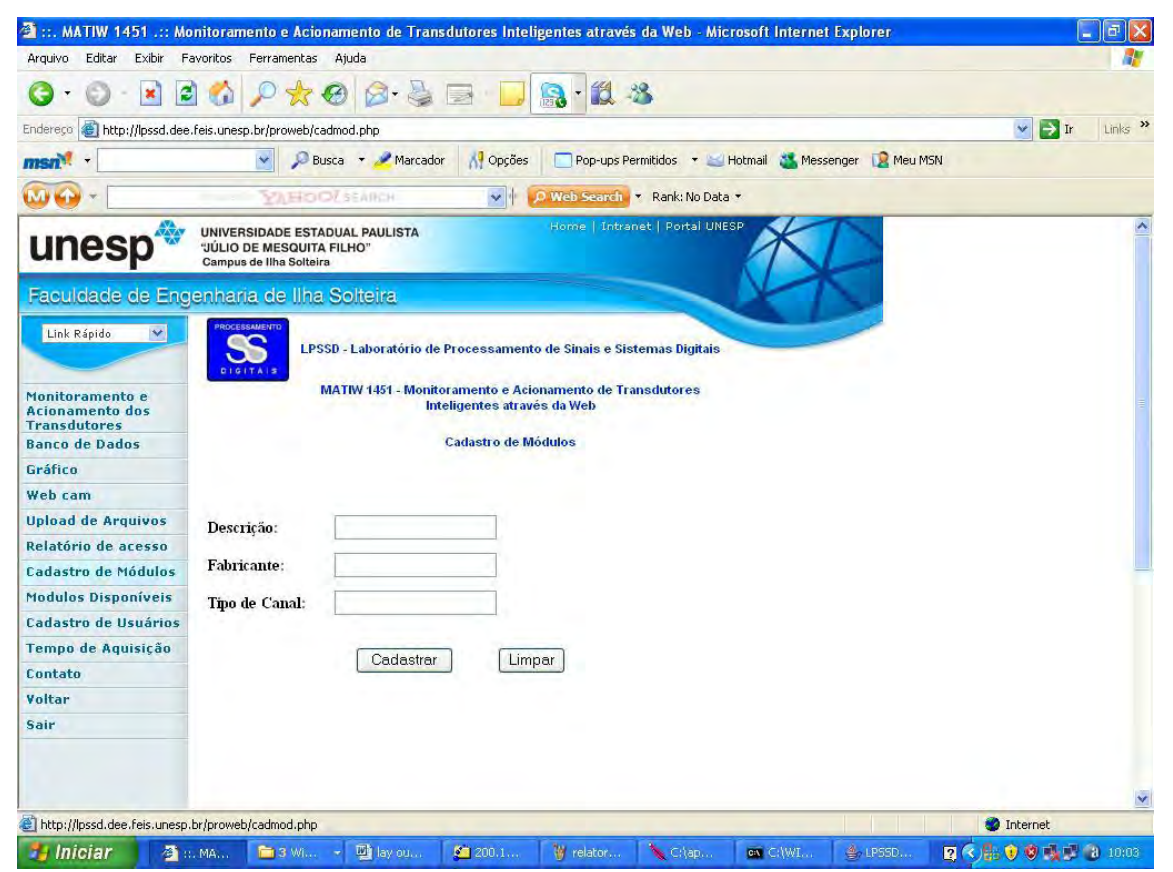

Figura 5.13 – Cadastro de Módulos no MATIW 1451.

### 5.5.8 - Monitoramento dos Módulos Embarcados Interconectados com o **MATIW 1451**

Através da opção do menu principal "Módulos Disponíveis", desde que o usuário possua a respectiva permissão, conforme descrito na tabela 4.3 é possível obter um relatório com as informações cadastrais dos módulos, conforme descrito na subseção 5.5.7, que estão sendo utilizados no MATIW 1451. Através da Figura 5.14 é possível observar o relatório dos sendo utilizados no MATIW 1451. Através da Figura 5<br>módulos que foram cadastrados no MATIW 1451.

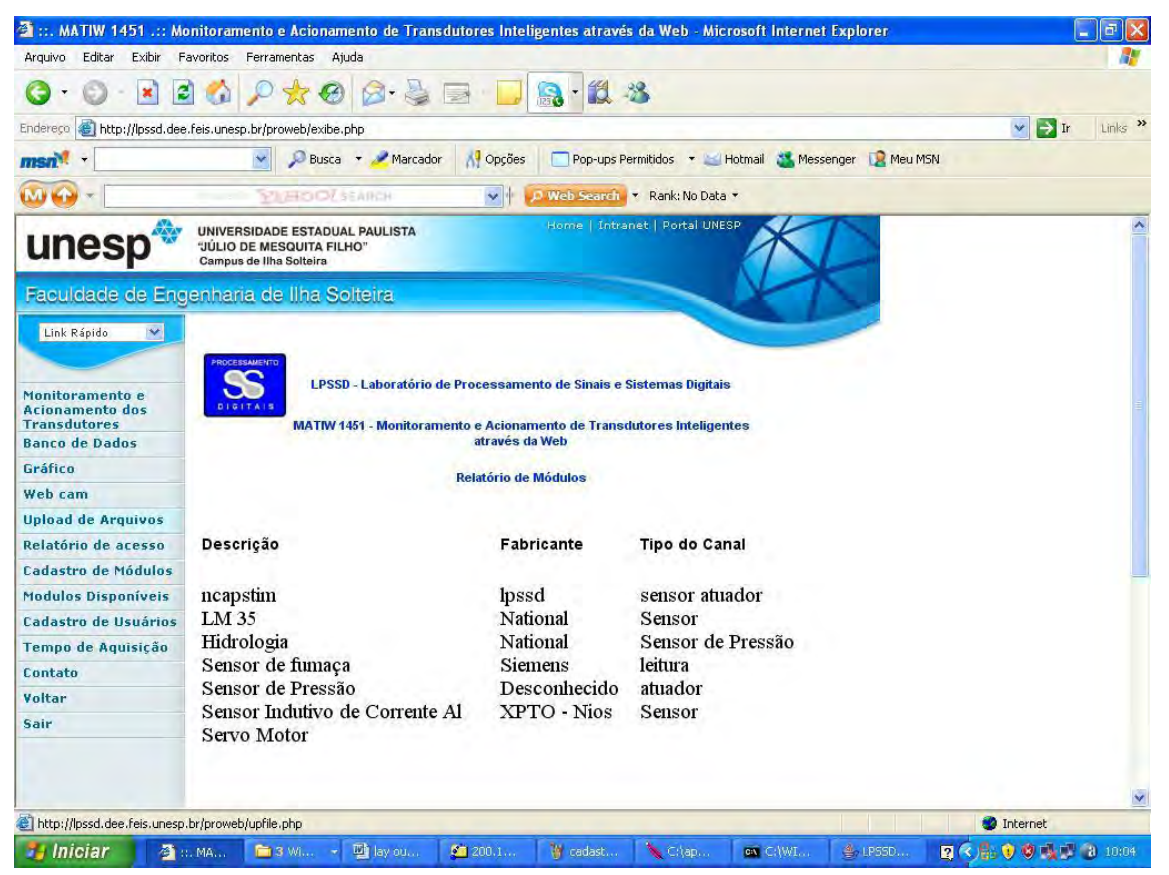

Figura 5.14 – Monitoramento dos Módulos de Transdutores Interconectados.<br>Esta aplicação disponibiliza um relatório das informações cadastrais dos módulos embarcados que podem ser agregados ao MATIW 1451 e se encontram armazenadas na tabela 4.1.

Este relatório permite distinguir se um módulo está apresentando algum problema físico Este relatório permite distinguir se um módulo está apresentando algum problema físico<br>ou de comunicação com a aplicação, pelo relacionamento que existe entre a tabela 4.1 e a tabela 4.2. Dessa forma, todas as informações obtidas do transdutor são armazenadas na existe entre a tabela 4.2. Dessa forma, todas as informações obtidas do transdutor são armazenadas na tabela 4.2. Dessa forma, todas as informações obtidas do transdutor são armazenada<br>tabela 4.2 junto com o código do módulo que está realizando as respectivas leituras.<br>**5.5.9 – Cadastro de Usuários** 

**5.5.9 – Cadastro de Usuários**<br>Através da opção do menu principal "Cadastro de Usuários", desde que o usuário Através da opção do menu principal "Cadastro de Usuários", desde que o usuário possua a respectiva permissão, conforme descrito na tabela 4.3 é possível o usuário acessar a possua a respectiva permissão, conforme descrito na tabela 4.3 é possível o usuário acessar a<br>aplicação que possibilita alterar o status (bloqueado ou ativo) e atribuir as permissões de aplicação que possibilita alterar o status (bloqueado ou ativo) e atribuir as permissões de acesso nas aplicações do MATIW 1451 que o resper<br>é possível observar a página de cadastro de usuários.

| Arquivo<br>Editar<br>Exibir                                                          | Ajuda<br>Favoritos<br>Ferramentas                                                                                                    | MATIW 1451 .:: Monitoramento e Acionamento de Transdutores Inteligentes através da Web - Microsoft Internet Explorer .                                                                              |                |                   | 占                                            |
|--------------------------------------------------------------------------------------|----------------------------------------------------------------------------------------------------|----------------------------------------------------------------------------------------------------|----------------|-------------------|----------------------------------------------|
|                                                                                      |                                                                                                    |                                                                                                    |                |                   |                                              |
| Endereco                                                                             | http://lpssd.dee.feis.unesp.br/proweb/cadastro_usuarios.php                                                                              |                                                                                                    |                |                   | Links >><br>$\rightarrow$ Ir<br>$\mathbf{v}$ |
| msn                                                                                  |                                                                                                    | Opções<br>Busca - Marcador<br>Pop-ups Permitidos * Hotmail                                                                                                    |                | Messenger Meu MSN |                                              |
|                                                                                      | <b>YEROOLSEARCH</b>                                                                                                    | Web Search Y Rank: No Data Y<br>$\vee$ 1                                                                                                    |                |                   |                                              |
| unesp                                                                                | UNIVERSIDADE ESTADUAL PAULISTA<br><b>JÚLIO DE MESQUITA FILHO"</b><br>Campus de Ilha Solteira<br>Faculdade de Engenharia de Ilha Solteira | Home   Intranet   Portal UNESP                                                                                                    |                |                   |                                              |
| v<br>Link Rápido<br>Monitoramento e<br><b>Acionamento dos</b><br><b>Transdutores</b> | ROCESSAMENTO<br><b>DISITAL</b>                                                                                                    | LPSSD - Laboratório de Processamento de Sinais e Sistemas Digitais<br><b>MATIW 1451 - Monitoramento e Acionamento de Transdutores</b><br>Inteligentes através da Web<br><b>Cadastro de Usuários</b> |                |                   |                                              |
| <b>Banco de Dados</b><br>Gráfico                                                     |                                                                                                    |                                                                                                    |                |                   |                                              |
| Web cam                                                                              |                                                                                                    |                                                                                                    |                |                   |                                              |
| <b>Upload de Arquivos</b>                                                            |                                                                                                    |                                                                                                    |                |                   |                                              |
| Relatório de acesso<br>Cadastro de Módulos                                           | <b>Nome do Usuário</b>                                                                                                    | <b>Emails</b>                                                                                                    | Otd<br>Acessos | <b>Status</b>     |                                              |
| <b>Modulos Disponíveis</b>                                                           | a                                                                                                    | acrsilva@dee.feis.unesp.br                                                                                                    | $\mathbf{0}$   | Bloqueado         |                                              |
| <b>Cadastro de Usuários</b>                                                          | ac.                                                                                                    | acrsilva@dee.feis.unesp.br                                                                                                    | $\theta$       | Bloqueado         |                                              |
| Tempo de Aquisição                                                                   | Antonio                                                                                                    | cesar@adm.feis.unesp.br                                                                                                    | $\mathbf{0}$   | Bloqueado         |                                              |
| Contato                                                                              | Antonio                                                                                                    | cesar@adm.feis.unesp.br                                                                                                    | $\overline{0}$ | Bloqueado         |                                              |
| Voltar                                                                               | Antonio                                                                                                    | cesar@adm.feis.unesp.br                                                                                                    | $\Omega$       | Bloqueado         |                                              |
| Sair                                                                                 | Antonio                                                                                                    | cesar@adm.feis.unesp.br                                                                                                    | $\mathbf{0}$   | Bloqueado         |                                              |
|                                                                                      | Antonio                                                                                                    | cesar@adm.feis.unesp.br                                                                                                    | $\mathbf{0}$   | Bloqueado         |                                              |
|                                                                                      | oi                                                                                                    | rafaelmarcelinoisa@gmail.com                                                                                                    | $\theta$       | Bloqueado         |                                              |
|                                                                                      | Rafael                                                                                                    | rafaelmarcelinoisa@bol.com.br                                                                                                    | 143            | Ativo             |                                              |
|                                                                                      | $+++$                                                                                                    | rafashuarashusian@email.com                                                                                                    | $\mathcal{D}$  | $A + I \cup A$    |                                              |
|                                                                                      | http://lpssd.dee.feis.unesp.br/proweb/cadastro_usuarios.php                                                                              |                                                                                                    |                |                   | Internet                                     |

Figura 5.15 – Monitoramento dos Usuários Cadastrados no MATIW 1451.<br>Quando o administrador recebe um email de um novo usuário que efetuou um cadastro Quando o administrador recebe um email de um novo usuário que efetuou um cadastro<br>no sistema, ele acessa essa aplicação para definir o status e as permissões que o usuário terá no sistema, ele acessa essa aplicação para definir o status e as permissões que o usuário terá<br>no MATIW 1451, conforme descrito na tabela 4.3. O usuário que possui status bloqueado não no MATIW 1451, conforme descrito na tabela 4.3. O usuário que possui status bloqueado não possui acesso no sistema. Já o usuário que for definido como ativo, é necessário clicar no nome do usuário que efetuou o cadastro para atribuir as permissões que o usuário terá acesso<br>no MATIW 1451, conforme descrito na subseção 5.5.9.1. Caso o administrador apenas defina no MATIW 1451, conforme descrito na subseção 5.5.9.1. Caso o administrador apenas defina<br>o status do usuário como ativo no sistema e não atribua as permissões, o usuário só conseguirá o status do usuário como ativo no sistema e não atribua as permissões, o usuário só conseguirá<br>acessar a opção do menu principal "Contato", para que o mesmo envie uma mensagem ao acessar a opção do menu principal "Contato", para que o mesmo envie uma mensagem ao administrador solicitando a autorização de acesso na aplicação em que ele deseja acessar. Esta<br>mensagem além de ser armazenada na tabela 4.5 é enviado por email para o administrador do **MATIW 1451.** 

5.5.9.1 – Permissões para Acesso nas Aplicações<br>No momento em que o administrador clica sobre o nome do usuário é aberta a página No momento em que o administrador clica sobre o nome do usuário é aberta a página<br>com as informações cadastrais do usuário, conforme descrito na tabela 4.3 e com as opções do menu principal do MATIW 1451 para atribuir as permissões de acesso que o usuário terá.<br>
Especiences de acesso que o usuário terá.

Através da Figura 5.16 é possível observar a página que o administrador do MATIW 1451 utiliza para atribuir permissões de acesso nas aplicações aos usuários cadastrados.

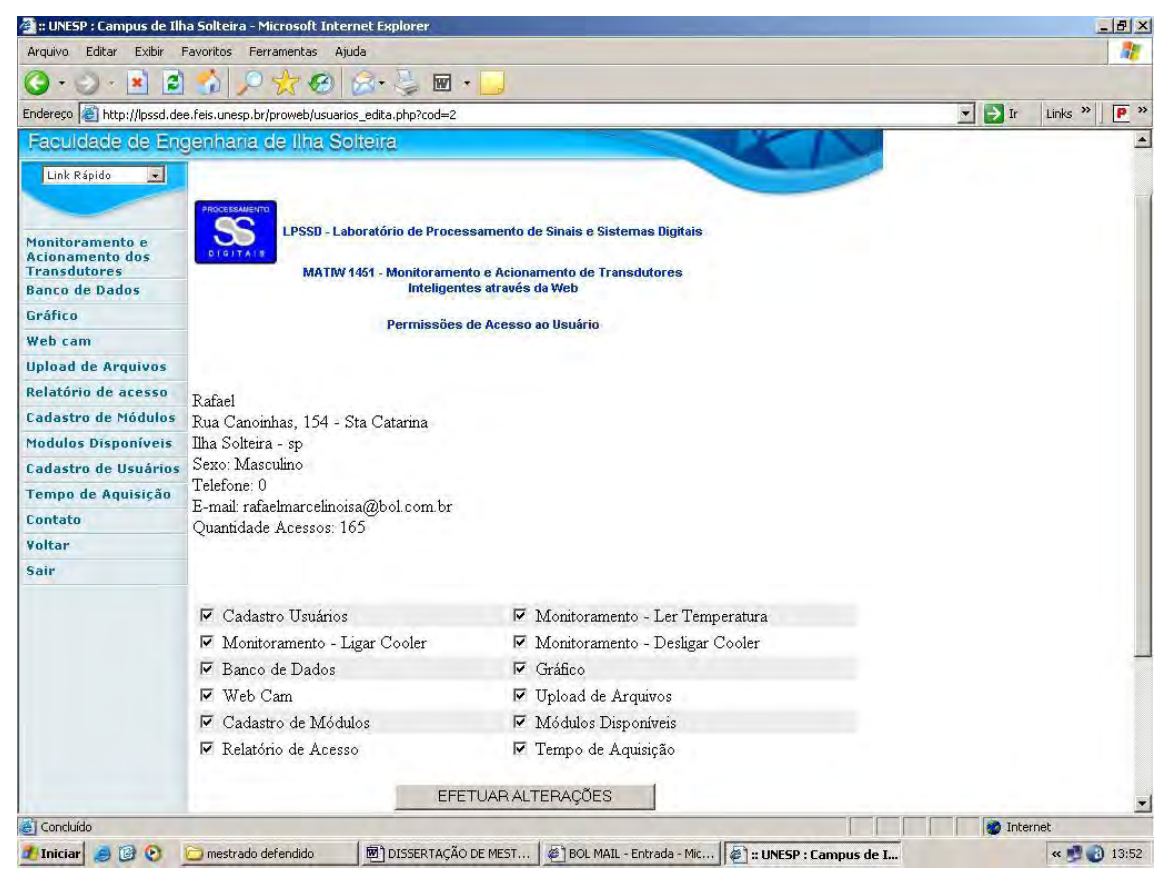

Figura 5.16 – Permissões de Acesso nas Aplicações do MATIW 1451.<br>Após o administrador atribuir as permissões ao usuário, é necessário clicar na opção "Efetuar Alterações". No momento em que ele clica nesta opção as permissões atribuídas ao usuário são armazenadas na tabela 4.3.

Quando o administrador quiser dar total autonomia a um usuário sobre o MATIW 1451, Quando o administrador quiser dar total autonomia a um usuário sobre o MATIW 1451,<br>basta apenas habilitar a opção de permissão "Cadastro de Usuário" que o usuário conseguirá basta apenas habilitar a opção de permissão "Cadastro de Usuário" que o usuário conseguirá<br>atribuir e tirar permissões de acesso a todos os usuários cadastrados no sistema. Portanto, o atribuir e tirar permissões de acesso a todos os usuários cadastrados no sistema. Portanto, o<br>usuário que possui a permissão de acesso na opção do menu principal "Cadastro de Usuário" È classificado como administrador da aplicaÁ"o. $\acute{\text{e}}$  classificado como administrador da aplicação.

**5.5.10 – Parametrização do Tempo de Aquisição**<br>Através da opção do menu principal "Tempo de Aquisição", desde que o usuário Através da opção do menu principal "**Tempo de Aquisição**", desde que o usuário possua a respectiva permissão, conforme descrito na tabela 4.3 é possível o usuário acessar a possua a respectiva permissão, conforme descrito na tabela 4.3 é possível o usuário acessar a<br>aplicação que possibilita alterar o intervalo do tempo de aquisição da temperatura, conforme

descrito na tabela 4.7. Através da Figura 5.17 é possível observar a página que o usuário descrito na tabela 4.7. Através da Figura 5.17 é possível observar a página define o tempo de aquisição de temperatura que pode ser de 1 a 60 minutos.

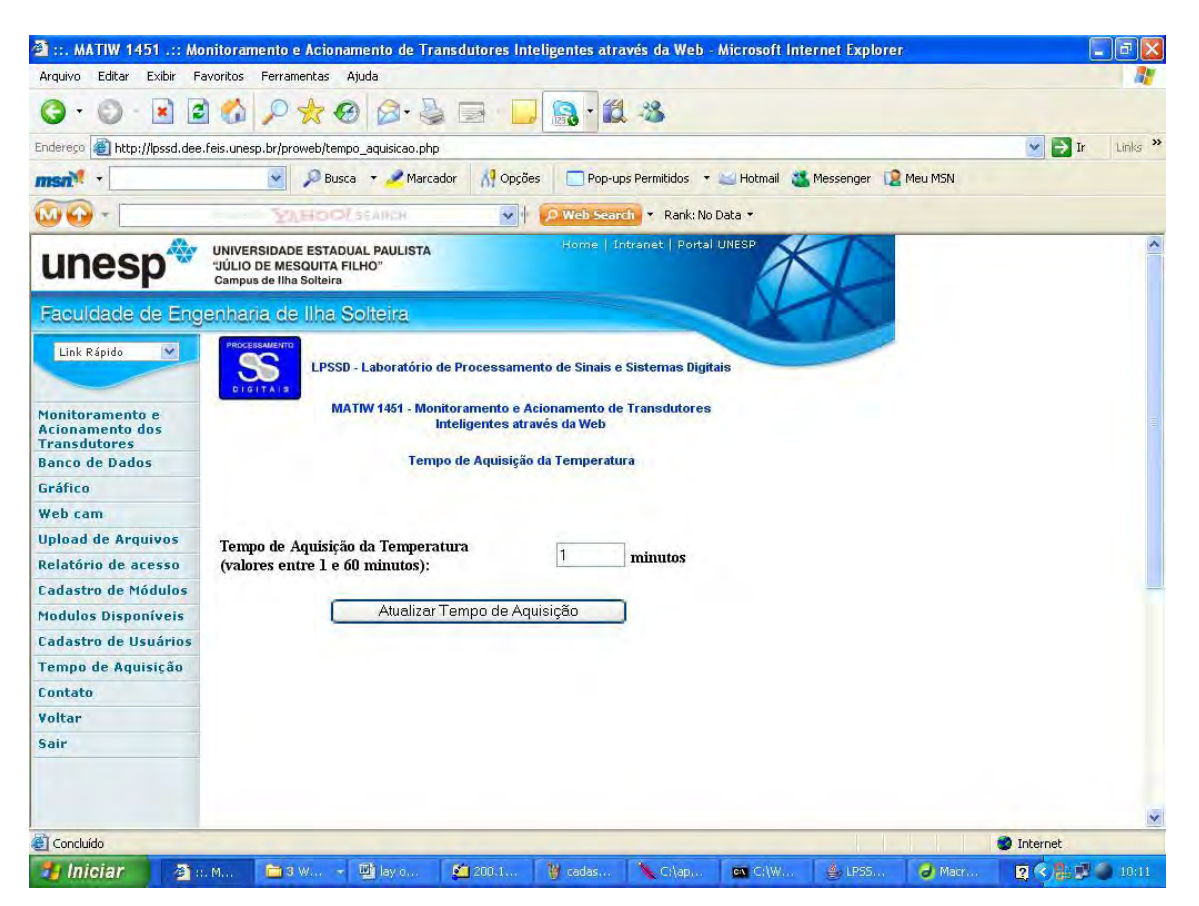

Figura 5.17 – Parametrização do Tempo de Aquisição de Temperatura.<br>Através desta aplicação o usuário informa o intervalo de tempo (minutos) que a leitura

de temperatura será realizada pela aplicação implementada em PYTHON. No momento em de temperatura será realizada pela aplicação implementada em PYTHON. No momento em<br>que a leitura é realizada, é feito uma conexão com o SGBDR e obtido o tempo de aquisição, que a leitura é realizada, é feito uma conexão com o SC<br>conforme descrito na subseção 3.10 e na tabela 4.7. conforme descrito na subseção 3.10 e na tabela 4.7.

**1 – Segurança Implementada no Servidor**<br>Nesta aplicação web são utilizadas tecnologias emergentes na área de segurança e Nesta aplicação web são utilizadas tecnologias emergentes na área de segurança e<br>criptografia dos dados e/ou informações em comunicação cliente/servidor. Utilizou-se o SSL eriptografia dos dados e/ou informações em comunicação cliente/servidor. Utilizou-se o SSL<br>(Security Socket Layer Protocol) para realizar implementações de diretivas de segurança no Security Socket Layer Protocol) para realizar implementações de diretivas de segurança no<br>servidor da aplicação. Este Protocolo utiliza uma chave reservada para criptografar os dados servidor da aplicação. Este Protocolo utiliza uma chave reservada para criptografar os dados transferidos através de uma conexão SSL e oferece maior segurança na transferência de dados pela web. Desta forma, possibilitará maior segurança ao usuário que utiliza o MATIW 1451<br>no momento em que é realizada a inserção ou amostragem das informações no servidor web.

O Controle por Sessão – Session, foi implementado para criar segurança sobre a aplicação no momento em que é realizado o login. Caso o usuário tente copiar da barra de aplicação no momento em que é realizado o login. Caso o usuário tente copiar da barra de<br>endereços do navegador e colar em outro navegador, ele é direcionado automaticamente para endereços do navegador e colar em outro navegador, ele é direcionado automaticamente para<br>a página de login. Esta tecnologia proporciona mais segurança para o MATIW 1451 e impede a página de login. Esta tecnologia proporciona mais segurança para o MATIW 1451 e impede<br>a execução de ação dos usuários mal intencionados.

Todo usuário que possui permissão na opção "Cadastro de Usuários", conforme descrito na subseção 5.5.9 é classificado como administrador da aplicação. Já os usuários que não na subseção 5.5.9 é classificado como administrador da aplicação. Já os usuários que não<br>possuem a referida permissão podem ser classificados como usuários que utilizam o MATIW possuem a referida permissão podem ser classificados como usuários que utilizam o MATIW 1451 e possuem as permissões atribuídas por um usuário que tem potencial de administrador da aplicação.

### 5.6 – Avaliação de Desempenho da Aplicação Web

- Avaliação de Desempenho da Aplicação Web<br>A história da web é um reflexo da evolução das tecnologias aplicadas no A história da web é um reflexo da evolução das tecnologias aplicadas no<br>desenvolvimento de aplicações, de maneira que a quantidade de usuários, bem como o perfil, tem crescido e se alterado conforme a tecnologia utilizada em servidores web e as linguagens tem crescido e se alterado conforme a tecnologia utilizada em servidores v<br>empregadas na implementação de aplicações (NIEDERAUER, 2003). empregadas na implementação de aplicações (NIEDERAUER, 2003).<br>A mudança maior com a arquitetura web em se tratando de um site de comércio

eletrônico é que o consumidor pode se servir, isto é, pode navegar por onde quiser, e comprar o que quiser. Antigamente, o consumidor utilizava moedas ou dinheiro vivo para a compra, de quiser. Antigamente, o consumidor utilizava moedas ou depois veio o cheque, cartão de crédito e cartão eletrônico. depois veio o cheque, cartão de crédito e cartão eletrônico.<br>Já no MATIW 1451, por se tratar de um site dinâmico e interativo, aplicado na área de

Já no MATIW 1451, por se tratar de um site dinâmico e interativo, aplicado na área de<br>Sistema de Medição e Controle Distribuído, o usuário possui acesso apenas nas aplicações Sistema de Medição e Controle Distribuído, o usuário que o administrador lhe confere a respectiva permissão. que o administrador lhe confere a respectiva permissão.<br>**5.6.1 — Simulações Realizadas** 

O administrador da aplicação é responsável por realizar o rastreamento das informações armazenadas na base de dados e verificar a autenticidade das mesmas, estabelecendo armazenadas na base de dados e v<br>restrições e privilégios ao usuário. restrições e privilégios ao usuário.<br>Através da Figura 5.18 é possível observar os acessos simultâneos que são realizados

pelos usuários na aplicação.

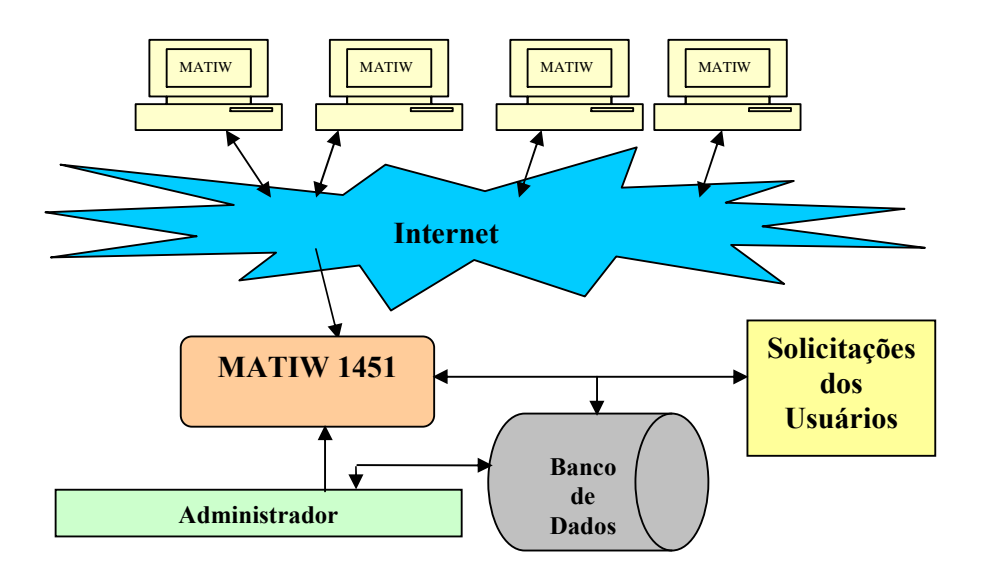

Figura 5.18 – Visão transacional numa aplicação Web.<br>O controle de acesso simultâneo implementado possibilita que apenas um usuário que O controle de acesso simultâneo implementado possibilita que apenas um usuário que<br>possua permissão, acesse a opção do menu principal "Monitoramento e Acionamento de possua permissão, acesse a opção do menu principal "Monitoramento e Acionamento de<br>Transdutores". Enquanto o usuário estiver utilizando a aplicação e o seu tempo de inatividade for inferior a 5 minutos, qualquer usuário que possuir permissão e o seu tempo de inatividade<br>for inferior a 5 minutos, qualquer usuário que possuir permissão e tentar realizar o acesso, não for inferior a 5 minutos, qualquer usuário que possuir permissão e tentar realizar o acesso, não<br>conseguirá, em função de existir um usuário utilizando a aplicação, conforme descrito na subseção 5.5.1.<br>subseção 5.5.1.<br>Na simulação, através de uma conexão discada o tempo de resposta variou entre 8 e 10

segundos, levando em consideração a velocidade da conexão que variava entre 48 à 56 Kbps.

Em um dos testes realizados, foi configurado o valor da função e do canal para Em um dos testes realizados, foi configurado o valor da função e do canal para<br>manipular as informações do sensor e do atuador empregado no MATIW 1451, realizando o manipular as informações do sensor e do atuador empregado no MATIW 1451, realizando o<br>acesso na aplicação do Laboratório de Hidrologia e Hidrometria da FEIS/UNESP, com o intuito de avaliar a flexibilidade em adaptar o MATIW 1451 para ser aplicado em outras ·reas. Nesta aplicaÁ"o encontram-se conectados ao STIM 5 transdutores, a saber, dois áreas. Nesta aplicação encontram-se conectados ao STIM 5 transdutores, a saber, dois sensores de pressão, um sensor de vazão e dois redutores de pressão (PRADO, 2006). Além sensores de pressão, um sensor de vazão e dois redutores de pressão (PRADO, 2006). Além disso, esta rede possui alguns registros que têm a função de simular vazamentos, procedimento útil para conhecer o comportamento das variáveis pressão e vazão no sistema procedimento útil para conhecer o comportamento das variáveis pressão e vazão no sistema<br>diante de circunstâncias diversas. Para a montagem deste sistema utilizou-se tubos de PVC de -<br>1 polegada de diâmetro, uma caixa de água como reservatório, uma bomba centrífuga de 1<br>1 polegada de diâmetro, uma caixa de água como reservatório, uma bomba centrífuga de 1 1 polegada de diâmetro, uma caixa de água como reservatório, uma bomba centrífuga de 1<br>cavalo de potência da marca WEG, registros de esfera manual, dois sensores de pressão, um reducido de potência da marca WEG, registros de esfera manual, dois sensores de pressão, um<br>medidor de vazão e dois redutores de pressão. A maquete do sistema de distribuição de água medidor de vazão e dois redutores de pressão. A maquete do sistema de distribuição de água está apresentado na Figura 5.19.

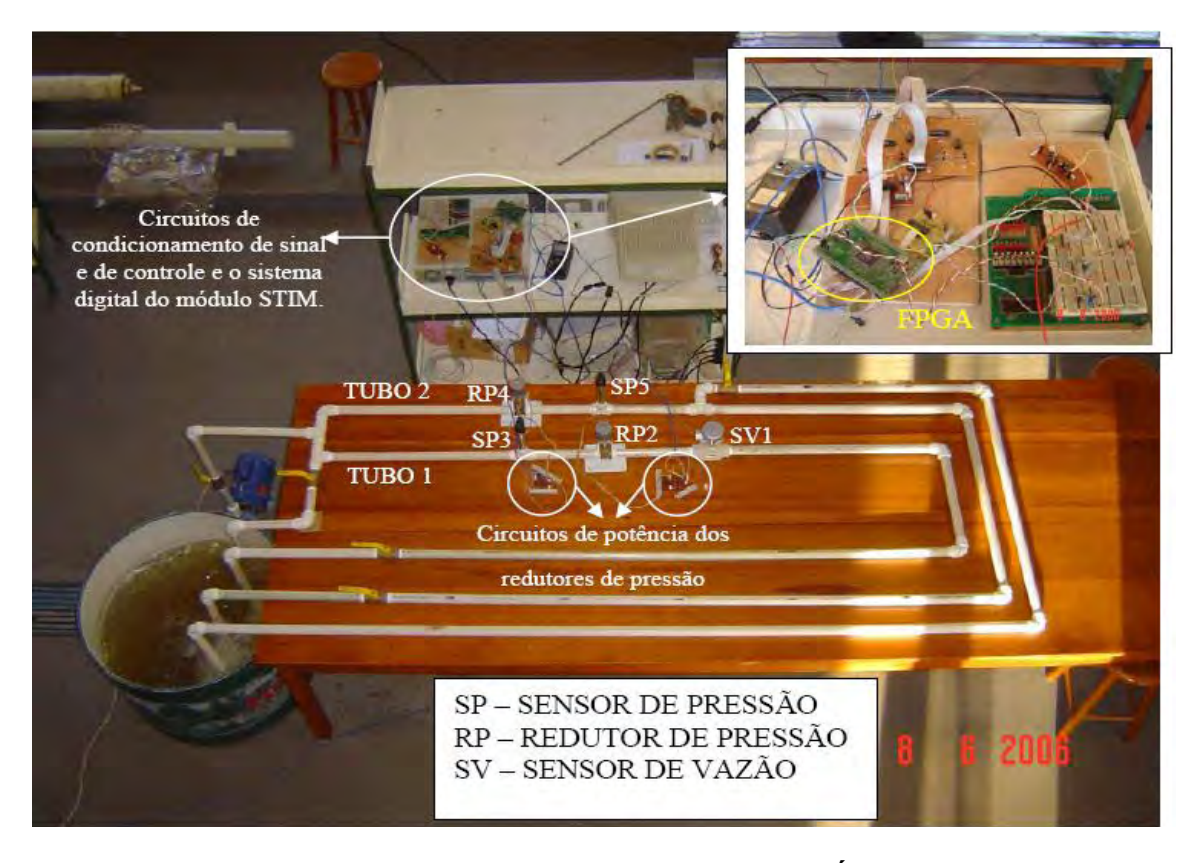

Figura 5.19 – Sistema de Distribuição de Água.<br>Também foram realizadas configurações no MATIW 1451 com o objetivo de simular Também foram realizadas configurações no MATIW 1451 com o objetivo de simular<br>uma granja automatizada. Nesta maquete foram utilizados lâmpadas, ventoinhas e um sensor de temperatura DS1821 para obter a temperatura interna da granja. No aplicativo o usuário de temperatura DS1821 para obter a temperatura interna da granja. No aplicativo o usuário aciona os atuadores (lâmpada e ventoinha) e obtêm a temperatura da granja através do MATIW 1451.

Prado (2006), reprojetou o STIM implementado por Rossi (2004) para utilizá-lo na Prado (2006), reprojetou o STIM implementado por Rossi (2004) para utilizá-lo na<br>aplicação do Laboratório de Hidrologia e Hidrometria da FEIS/UNESP e posteriormente na aplicação do Laboratório de Hidrologia e Hidrometria da FEIS/UNESP e posteriormente na<br>aplicação da granja automatizada. Apresenta-se na Figura 5.20 a maquete da granja aplicação da granja automatizada. Apresenta-se na Figura 5.20 a maquete da granja<br>automatizada, utilizada nas simulações.

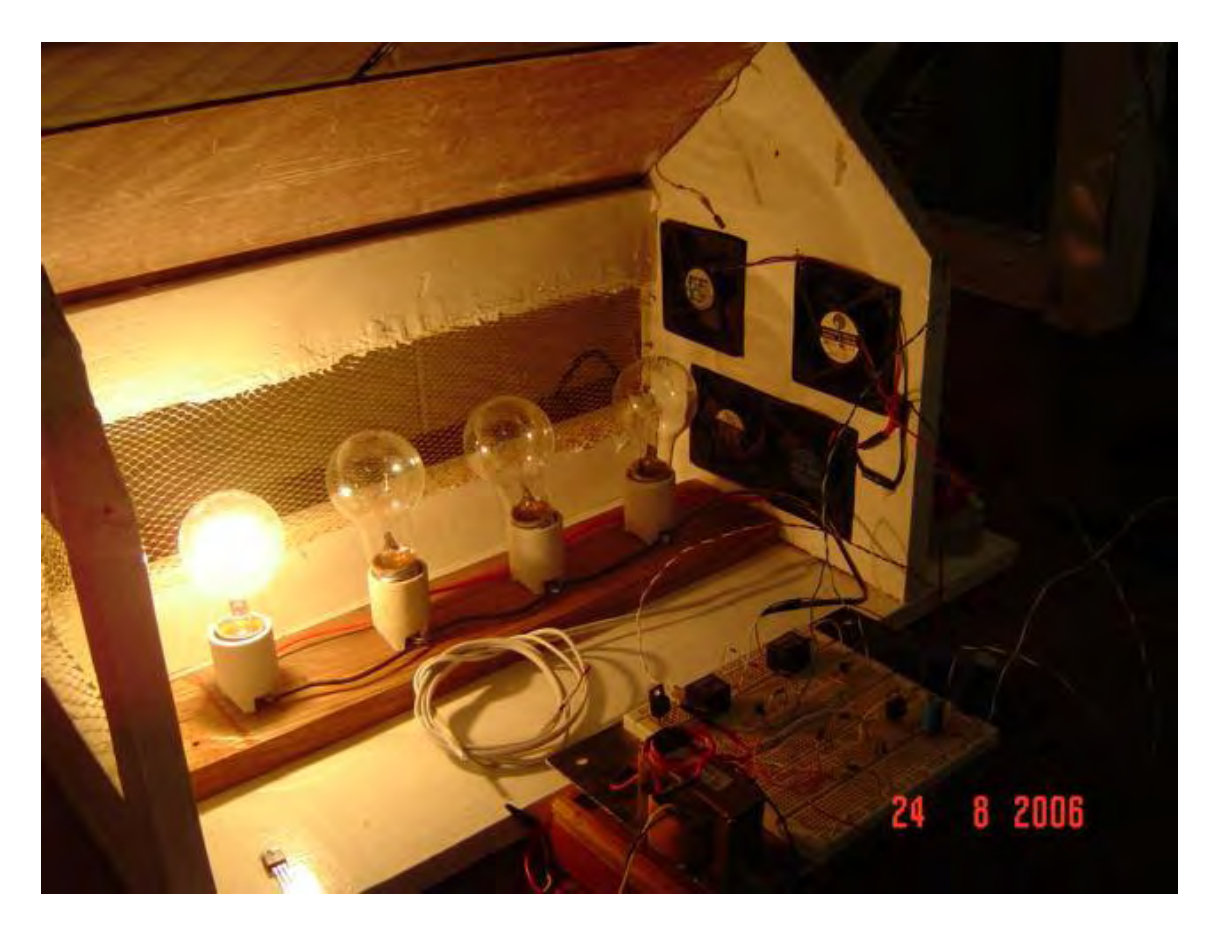

Figura 5.20 - Granja Automatizada.

Dessa forma conclui-se que o MATIW 1451 pode ser adaptado e remodelado facilmente para monitorar e controlar aplicações em diversas áreas.<br>Através dos testes realizados foi possível comprovar que a velocidade de uma aplicação

Através dos testes realizados foi possível comprovar que a velocidade de uma aplicação web não esta ligada somente às tecnologias utilizadas na implementação, mas também na web não esta ligada somente às tecnologias utilizadas na implementação, mas também na<br>arquitetura aplicada à rede e nos microcomputadores, equipamentos utilizados na rede (hub, arquitetura aplicada à rede e nos microcomputadores, equipamentos utilizados na rede (hub,<br>cabeamentos, swith, roteadores, etc.), velocidade da conexão (link), perda de pacotes na transmissão e recepção através da rede, gargalo na comunicação de uma rede, etc., tanto do lado do cliente como do lado do servidor. neste como do lado do servidor.<br>Neste contexto engloba-se o MATIW 1451 que possibilita o acesso às informações do

Neste contexto engloba-se o MATIW 1451 que possibilita o acesso às informações do<br>sensor e o acionamento de um atuador em tempo real através dos transdutores inteligentes sensor e o acionamento de um atuador em tempo real através dos transdutores inteligentes<br>interconectados ao servidor. Dessa forma os usuários podem obter a temperatura e acionar o interconectados ao servidor. Dessa forma os usuários podem obter a temperatura e acionar o<br>atuador em tempo real, ter acesso às informações armazenadas na base de dados através de atuador em tempo real, ter acesso às informações armazenadas na base de dados através de<br>períodos pré estabelecidos pelo usuário, obter uma amostragem das temperaturas na forma períodos pré estabelecidos pelo usuário, obter uma amostragem das temperaturas na forma<br>gráfica a fim de fazer uma análise comparatória detalhada, visualizar imagens do local em tempo real por meio de uma webcam conectada ao servidor, desde que o Administrador da -<br>tempo real por meio de uma webcam conectada ao servidor, desde que o Administr<br>aplicação conceda permissão ao usuário no momento ou após a validação do cadastro.

# **CAPÍTULO 6**

### **Conclusões Gerais**

### $6.1 - Conclusões$

Nesta dissertação foi apresentado o MATIW 1451, sistema que realiza o controle e monitoramento de transdutores inteligentes em conformidade com o padrão IEEE 1451 através da web.

Os sistemas de transdutores inteligentes que empregam tecnologias proprietárias, em sua grande maioria, retratam baixa flexibilidade, portabilidade e restrições dos recursos da aplicação, pelo fato de utilizarem ferramentas e redes proprietárias para seu controle. O MATIW 1451 foi concebido para atender o padrão IEEE 1451 e superar tais restrições utilizando ferramentas abertas e que proporcionam maior flexibilidade e independência na implementação de aplicações.

O MATIW 1451 utiliza dois canais implementados em PLD no módulo embarcado (STIM) reprojetado por PRADO (2006), possibilitando a expansão em até 255 canais para a conexão de transdutores aplicados em diversas áreas, tais como: sensor de pressão, vazão, umidade relativa do ar, chuva, evapotranspiração, radiação, evaporação, etc. Embora o projeto possa ser desenvolvido para uma aplicação específica, a relevância do mesmo está no emprego do padrão e não no tipo do processo envolvido. Utilizando os mesmos conceitos, o projeto pode ser ampliado e, aplicado, em outras áreas, com pequenas adequações.

O MATIW 1451 permite a incorporação de outros módulos disponíveis comercialmente com tecnologias proprietárias, sendo necessários apenas pequenos ajustes na base de dados e nas implementações realizadas. Isso confere maior flexibilidade e mobilidade ao sistema.

O sistema desenvolvido dispõe de recursos de segurança e restrições implementadas para proporcionar mais confiabilidade ao administrador e ao usuário da aplicação. O usuário só conseguirá realizar o login após o administrador alterar o seu status no MATIW 1451, caso contrário nem o login ele conseguirá realizar após a realização do cadastro. Já nas aplicações, o usuário só terá o acesso que o administrador conceder, através das permissões. A manipulação do status e as permissões a nível de usuários se faz necessário, uma vez que se trata de um sistema web que está exposto para o mundo virtual.

A transmissão de imagens em tempo real do local proporciona a realização do monitoramento remoto do módulo de transdutores inteligentes, avaliando o funcionamento da parte física, ou seja, o funcionamento dos transdutores e atuadores, através de imagens ou

vídeos obtidos para uma avaliação funcional. O MATIW 1451 possibilita a visualização do local em tempo real, através de imagens obtidas por uma webcam conectada ao servidor. Em tempo real, através de imagens obtidas por uma webcam conectada ao servidor.<br>Em relação aos trabalhos publicados que possuem o mesmo enfoque, é possível

Em relação aos trabalhos publicados que possuem o mesmo enfoque, é possível<br>observar uma crescente evolução, considerando à portabilidade da aplicação e a utilização de ferramentas abertas e padronizadas.

Nas simulações realizadas, foi observado um atraso de uma leitura e a aquisição da Nas simulações realizadas, foi observado um atraso de uma leitura e a aquisição da<br>temperatura igual a 0 (zero) no momento em que o usuário selecionava a opção "Ler dados de temperatura igual a 0 (zero) no momento em que o usuário selecionava a opção "Ler dados de<br>um canal de transdutor". Para corrigir os problemas apresentados foi necessário realizar 3 um canal de transdutor". Para corrigir os problemas apresentados foi necessário realizar 3 solicitações de aquisição de temperatura ao gerenciador de protocolo e desprezar as 2<br>primeiras, no momento em que o usuário solicita a aquisição de temperatura em tempo real. primeiras, no momento em que o usuário solicita a aquisição de temperatura em tempo real.<br>Através das simulações realizadas, após a alteração da estrutura funcional do NCAP, foi -<br>Através das simulações realizadas, após a alteração da estrutura funcional do NCAP, foi<br>possível comprovar que a leitura mostrada ao usuário no momento da solicitação é em tempo possível comprovar que a leitura mostrada ao usuário no momento da solicitação é em tempo<br>real, não havendo atrasos significativos entre as leituras realizadas.

A parametrização da aplicação implementada em PYTHON com o SGBDR, mostrou-se eficiente e segura, pois faz com que o usuário não tenha acesso ao código fonte, sendo eficiente e segura, pois faz com que o usuário não tenha acesso ao código fonte, sendo<br>necessário apenas informar através do MATIW 1451 o intervalo (minutos) que as leituras das temperaturas serão realizadas e conseqüentemente armazenadas no SGBDR, para que possam<br>temperaturas serão realizadas e conseqüentemente armazenadas no SGBDR, para que possam temperaturas serão realizadas e consequentemente armazenadas no SGBDR, para que possam<br>ser disponibilizadas aos usuários que utilizam a aplicação, aumentando significamente a ser disponibilizadas aos usuários que utilizam a aplicação, aumentando significamente a<br>automatização do processo, a segurança, a velocidade e o desempenho da aplicação. O automatização do processo, a segurança, a velocidade e o desempenho da aplicação. O principal fator que possibilitou na parametrização foi o emprego da biblioteca DB-API e do<br>driver MySQLdb, as quais proporcionam a integração da linguagem PYTHON com o banco driver MySQLdb, as quais proporcionam a integração da linguagem PYTHON com o banco<br>de dados MySQL, garantindo que as informações obtidas do transdutor podem ser tratadas de dados MySQL, garantindo que as informações obtidas do transdutor podem ser tratadas<br>com mais agilidade, segurança e eficiência.<br>A disponibilização das temperaturas armazenadas no SGBDR na forma gráfica com o

A disponibilização das temperaturas armazenadas no SGBDR na forma gráfica com o emprego da classe JpGraph demonstrou um desempenho satisfatório, onde foi possível emprego da classe JpGraph demonstrou um desempenho satisfatório, onde foi possível<br>observar a deficiência na interpretação do gráfico plotado quando utilizado um intervalo de tempo de aquisição pequeno.<br>
O sistema se mostrou adequado em montagem experimental realizada no Laboratório de

O sistema se mostrou adequado em montagem experimental realizada no Laboratório de<br>Hidrologia e na maquete de uma granja, comprovando a adaptação do MATIW 1451 numa ·rea de instrumentaÁ"o distribuÌda.área de instrumentação distribuída.<br>6.2 – Contribuições

A contribuição geral mais relevante dessa dissertação é o desenvolvimento de um sistema que realiza o controle e monitoramento de transdutores inteligentes em conformidade com o padrão IEEE 1451 através da web, com o uso de ferramentas abertas e padronizadas, de domínio público.

Há também uma série de contribuições específicas, tais como:

- O desenvolvimento e implementação de um dispositivo Gerenciador de a) Protocolo que funciona em conjunto com a porta paralela de um PC convencional, cujo objetivo é gerenciar o protocolo IEEE 1451.2;
- $b)$ A comunicação do MySQL com a linguagem PYTHON em tempo real com o emprego da biblioteca DB-API e do MySQLdb;
- A parametrização do tempo de aquisição e o armazenamento da leitura de  $\mathbf{c})$ temperatura realizada pela linguagem PYTHON e o SGBDR MySQL;
- $\rm d$ O emprego dos transdutores inteligentes em aplicações distribuídas, possibilitando que o usuário atue ou obtenha informações da aplicação através da web;
- A implementação de uma aplicação que disponibiliza imagens em tempo real da  $e)$ parte física do módulo embarcado utilizado no MATIW 1451 e possibilita visualizar a atividade do atuador:
- $f$ O gráfico gerado a partir do período mencionado pelo usuário com as informações coletadas e armazenadas do sensor de temperatura;
- A segurança implementa com a utilização de controle de sessão e a nível de  $g)$ usuários, através do status e das permissões impostas.

### 6.3 – Sugestões de Trabalhos Futuros

Como sugestões de trabalhos futuros na linha de pesquisa do LPSSD (Laboratório de Processamento de Sinais e Sistemas Digitais), são propostos os seguintes tópicos:

- a) Implementação de um servidor web com emprego da tecnologia embarcada, onde eliminaria o uso de um PC na implementação do MATIW 1451;
- b) Implementar segurança em sistemas de instrumentação distribuída sob o padrão Ethernet que utilize o modelo de comunicação cliente-servidor através da Internet com o emprego de ferramentas abertas e padronizadas na implementação de artifícios na área de segurança, possibilitando assim maior segurança ao usuário e ao servidor da aplicação na aquisição e disponibilização das informações;
- c) Obter e disponibilizar as Especificações do Transdutor em Formato Eletrônico (TEDS) com funcionamento plug and play, disponibilizando as informações no MATIW 1451;
- d) Integrar o MATIW 1451 com uma aplicação que está em desenvolvimento, a qual possibilita o monitoramento e acionamento de transdutores inteligentes qual possibilita o monitoramento e acionamento de transdutore<br>utilizando dispositivos embarcados, como celulares e PDA´s; e) utilizando dispositivos embarcados, como celulares e PDA's;<br>e) Adaptar e implementar soluções que possibilitem ao MATIW 1451 utilizar o
- Adaptar e implementar soluções que possibilitem ao MATIW 1451 utilizar o padrão IEEE 1451.3, o qual utiliza uma rede multidrop para conectar padrão IEEE 1451.3, o qual utiliza uma rede multidrop para conectar<br>ilimitadamente os módulos TBIM com os respectivos sensores e atuadores ilimitadamente os módulos TBIM com os respectivos sensores e atuadores agregados, diferenciando do padrão IEEE 1451.2, que limita em 255 canais para expansão; expansão;<br>f) Adaptar e implementar soluções que possibilitem ao MATIW 1451 utilizar o
- Adaptar e implementar soluções que possibilitem ao MATIW 1451 utilizar o padrão IEEE 1451.6 que utiliza redes embarcadas com o emprego da tecnologia CAN (Controller Area Network) desenvolvida pela empresa BOSH com o objetivo de satisfazer os requisitos dos sistemas eletrônicos de controle controle automotivos.
**Referências**<br>APACHE. Apache website. Disponível em: <http://www.apache.org>. Acesso em: 20 dez. 2006.

dez. 2006.<br>BATISTA, E.A. Emprego da tecnologia Java para implementar a parte lógica de um<br>processador de aplicação com capacidade de operar em rede de comunicação<br>(NCAP), em conformidade com o padrão IEEE 1451. 2004. 140 f processador de aplicação com capacidade de operar em rede de comunicação<br>(NCAP), em conformidade com o padrão IEEE 1451. 2004. 140 f. Dissertação<br>(Mestrado) – Faculdade de Engenharia de Ilha Solteira, Universidade Estadual Ilha Solteira, 2004.

BATISTA, E. A.; ROSSI, S. R.; SILVA, A. C. R.; CARVALHO, A. A.; KITANO, C.<br>Implementation of a Java language program for developing the entire network capable<br>application processor (NCAP) software. In: CONFERÊNCIA INTERNAC Implementation of a Java language program for developing the entire network capable Implementation of a Java language program for developing the entire network capable<br>application processor (NCAP) software. In: CONFERÊNCIA INTERNACIONAL DE<br>APLICAÇÕES, INDUSTRIAIS - INDUSCON, 6, 2004, Joinvile. **Anais...** application processor (NCAP) s<br>APLICAÇÕES, INDUSTRIAI<br>UFSC, 2004a. p.382 – 387.

BATISTA, E. A.; ROSSI, S. R.; SILVA, A. C. R.; CARVALHO, A. A. KITANO, C. Sistema para controle e monitoramento remoto de transdutores inteligentes, integrando BATISTA, E. A.; ROSSI, S. R.; SILVA, A. C. R.; CARVALHO, A. A. KITANO, C.<br>Sistema para controle e monitoramento remoto de transdutores inteligentes, integrando<br>tecnologia de Rede LAN e o padrão de interfaceamento IEEE 1451 CONGRESS ON ENGINEERING AND TECHNOLOGY EDUCATION, GCETE, 2005, tecnologia de Rede LAN e o padrão de interfaceamento IEEE 1451. In: GLOBAL CONGRESS ON ENGINEERING AND TECHNOLOGY EDUCATION, GCETE, 2005, Bertioga: Congress of the... Bertioga: S.n., 2005. art 572. CD ROM. **<http://rootshell.be/~ielton/docs/pydbapi/>**

DUBOIS, P. Escrevendo Scripts MySQL com Python DB-API web site. Disponível em: . Acesso em: 21 mar. 2006. FUJITA, J.S.T; CASSANIGA, R.F.; FERNANDEZ, F.J.R. Remote laboratory. **Industrial Electronics International Symposium**

.<br>ERNANDEZ, F.J.R. Remote laboratory. Ind<br>, New York, v.2, p 1104 – 1106, 2003.

INSTITUTE OF ELECTRICAL AND ELECTRONICS ENGINEERS,<br>INSTRUMENTATION AND MEASUREMENT SOCIETY-IEEE.**Standard for a INSTITUTE OF ELECTRICAL AND ELECTRONICS ENGINEERS,** smart transducer interface for sensor and actuators network capable application processor (NCAP) information model. New York: IEEE, 1999. 349p.

INSTITUTE OF ELECTRICAL AND ELECTRONICS ENGINEERS P1451.5 PROJECT. Draft standard for a smart transducer interface for sensor and actuators wireless communication protocols and transducer electronic Data Sheets. Instrumentation PROJECT. Draft standard for a smart transducer interface for sensor and actuators wireless communication protocols and transducer electronic Data Sheets. Instrumentation and measurement society. Disponível em: **<http://gro** Acesso em: 18 jan. 2005.

INSTITUTE OF ELECTRICAL AND ELECTRONICS ENGINEERS P1451.6 INSTITUTE OF ELECTRICAL AND ELECTRONICS ENGINEERS P1451.6<br>PROJECT. Draft Standard for a smart transducer interface for sensors and actuators – a high-speed CANopen based wireless communication protocols and transducer electronic PROJECT. Draft Standard for a smart transducer interface for sensors and actuators – a high-speed CANopen based wireless communication protocols and transducer electronic Data Sheets (TEDS) formats. Disponível em:  $\text{~http://group$ 

JOHNSON, R. N. IEEE standard 1451.0 defining the core features of smart sensor to JOHNSON, R. N. IEEE standard 1451.0 defining the core features of smart sensor to<br>facilitate broader adoption. Sensor expo 2003, Chicago, 3 jun. 2003, Disponível em: **JOHNSON, R. N. IEEE standard 1451.0 defini** . Acesso em: 5 jan. 2004.

LEE, K.B.; SCHNEEMAN, R.D. Implementing a standard-based distributed measurement and control application on the Internet. Papers in PDF format, June 1999. Disponível em: <ieee1451.nist.gov/framework.pdf>. Acesso em: 21 out. 2002. **IEEE Applications Instrumentation & Measurement Magazine**

LEE, K.B.; SCHNEEMAN, R.D. Internet-based distributed measurement and control. **IEEE Applications Instrumentation & Measurement Magazine, New York, v. 2, p.23-**27, 1999a.

LEE, K.B.; SCHNEEMAN, R.D. Distributed measurement and control based on the IEEE 1451 smart transducer interface standards**. IEEE Transactions Instrumentation & Measurement**, New York, v.49, n. 3, p.621-627, 2000.

MORIMOTO, C. E. **Kurumin Linux**: desvendando seus segredos. Rio de Janeiro: Alta Books, 2003. 383 p.

MYSQL. MySQL website. DisponÌvel em: **<www.mysql.com>**. Acesso em: 20 dez. 2006.

NIEDERAUER, J. Desenvolvendo Websites com PHP 4. São Paulo: Novatec, 2003. 256p.

NATIONAL INSTITUTE OF STANDARDS AND TECHNOLOGY. Other 1451 NATIONAL INSTITUTE OF STANDARDS AND TECHNOLOGY. Other<br>website. Disponível em: **<http://ieee1451.nist.gov/>.** Acesso em: 28 dez. 2005.

NATIONAL INSTITUTE OF STANDARDS AND TECHNOLOGY. IEEE 1451.3 NATIONAL INSTITUTE OF STANDARDS AND TECHNOLOGY. IEEE 14<br>website. Disponível em: <**http://ieee1451.nist.gov/>.** Acesso em: 28 dez. 2005a.

NATIONAL INSTITUTE OF STANDARDS AND TECHNOLOGY. IEEE 1451 website. What is IEEE 1451? Introduction. Disponivel em: **<http://ieee1451.nist.gov>** . Acesso em: 01 dez. 2005b.

PRADO, T.A. **Implementação da parte lógica de um processador com capacidade de** operar em rede (NCAP) com o emprego da máquina virtual Python.<br>Unesp/FEIS/DEE, 2005. (Relatório final de iniciação científica – FAPESP - Processo n.<sup>ª</sup> 04/05920-1. Julho, 2005). 04/05920-1. Julho, 2005).<br>PRADO, T.A. **Implementação de sistema para automatizar o processo de medição de** 

DO, T.A. Implementação de sistema para automatizar o processo de medição de<br>o e de pressão numa rede de distribuição de água empregando o padrão ieee<br>. Unesp/FEIS/DEE, 2006. (Relatório final de iniciação científica – FAPES vazão e de pressão numa rede de distribui<br>1451. Unesp/FEIS/DEE, 2006. (Relatório fi<br>Processo n.º 04/05920-1. Junho de 2006). Processo n.° 04/05920-1. Junho de 2006).<br>ROSSI, S.R. **Implementação de um Nó IEEE 1451, baseado em ferramentas abertas e** 

padronizadas, para aplicações em ambientes de instrumentação distribuída. 2004. ROSSI, S.R. Implementação de um Nó IEEE 1451, baseado em ferramentas abertas e<br>padronizadas, para aplicações em ambientes de instrumentação distribuída. 2004.<br>231 f. Tese (Doutorado) – Faculdade de Engenharia de Ilha Solte Estadual Paulista, Ilha Solteira, 2004.

ROSSI, S. R.; BATISTA, E. A.; SILVA, A. C. R.; CARVALHO, A. A. IEEE 1451 node ROSSI, S. R.; BATISTA, E. A.; SILVA, A. C. R.; CARVALHO, A. A. IEEE 1451 node<br>development for connecting transducers to networks. In: CONFERÊNCIA ROSSI, S. R.; BATISTA, E. A.; SILVA, A. C. R.; CARVALHO, A. A. IEEE 1451 node<br>development for connecting transducers to networks. In: CONFERÊNCIA<br>INTERNACIONAL DE APLICAÇÕES INDUSTRIAIS, INDUSCON, 6, 2004, Joinville. develop. Anais... Joiville: UFSC, 2004a. p.361-366.

ROSSI, S. R.; BATISTA, E. A.; CARVALHO, A. A; SILVA, A. C. R. Utilização da ROSSI, S. R.; BATISTA, E. A.; CARVALHO, A. A; SILVA, A. C. R. Utilização da<br>tecnologia de lógica programável na implementação de um módulo de interface para transdutores inteligentes (STIM) IEEE 1451.2. In: CONGRESSO BRASILEIRO DE tecnologia de lógica programável na implementação de um módulo de interface para<br>transdutores inteligentes (STIM) IEEE 1451.2. In: CONGRESSO BRASILEIRO DF<br>AUTOMÁTICA, CBA, 2004, Gramado. **Anais...** Gramado: SBA, 2004b. CD-

ROSSI, S. R.; CARVALHO, A. A; BATISTA, E. A.; SILVA, A. C. R.; KITANO, C.; FILHO, T. A. S.; GUARDALBEN, L.; PRADO, T. A.; FERRAZ, R. P. Open and MEASUREMENT TECHNOLOGY CONFERENCE, IMTC, 2005, Ottawa. **Proceedings**  Standardized Tools for Smart Transducer Networking. In: INSTRUMENTATION AND of the... Ottawa: IMTC, 2005. CD-ROM (Art. 571).

SENDMAIL. SENDMAIL website. DisponÌvel em: **<www.sendmail.org>**. Acesso em: 20 agosto. 2007.

SILVA, A.A.; LEITE, C. M.; PERKUSICH, A.; PERKUSICH, M.L.B.; LIMA, A.M.N.; BARROS, P.R. Application of a real time query language for smart transducer networks SILVA, A.A.; LEITE, C. M.; PERKUSICH, A.; PERKUSICH, M.L.B.; LIMA, A.M.N.;<br>BARROS, P.R. Application of a real time query language for smart transducer networks<br>In: CONFERÊNCIA INTERNACIONAL DE APLICAÇÕES INDUSTRIAIS, BARROS, P.R. Application of a real time query language for smart transducer networks<br>In: CONFERÊNCIA INTERNACIONAL DE APLICAÇÕES INDUSTRIAIS,<br>INDUSCON, 7, 2006, Recife. **Proceedings of the...** Recife: Código: CDE-II\_6. 09, INDUSCON, 7, 2006, Recife. Proceedings of the... Recife: Código: CDE-II\_6. 09, 2006.<br>SUN mycrosystems. JAVA Media FrameWork API guide. Disponível em:

**http://www.sun.com.** Acesso em 15 jun. 2007. SUN mycrosystems. JAVA Media FrameWork API guide. Disponível em:<br>http://www.sun.com. Acesso\_em\_15\_jun. 2007.<br>SLACKWARE. Site oficial da distribuição web site. Disponível em: <http://www.slackware.org.br>. Acesso em: 21 mar. 2003.

TORBEN, R. The IEEE1451.4 proposed standard emerging compatible smart transducers and systems. Papers in PDF format, proposed IEEE1451.4. Disponível em: **http://ieee1451.nist.gov/>.** Acesso em: 25 jan. 2005.

WELLING, L.; THOMSON, L. PHP e MySQL desenvolvimento Web. 2.ed. São Paulo: Campus, 2003. 676p.

WOODS, S P.; BRYZEK, J.; CHEN, S.; CRANMER, J.; EL-KAREH, E. V.; GEIPEL, M.; GEN-KUONG, F.; HOULDSWORTH, J.; LECOMTE, N.; LEE, K.; MATTES, M. em: **<http://ieee1451.nist.gov>**. Acesso em: 20 dez. 2005. F.; RASMUSSEN, D. E. IEEE - P1451.2 smart transducer interface module. Disponível

YANFENG, W.; MASAKATSU, N.; MIKIKO, Y.; MAKOTO, N.; MASAICHI, F.; YANFENG, W.; MASAKATSU, N.; MIKIKO, Y.; MAKOTO, N.; MASAICHI, F.;<br>KENZO, W. A NDIR CO<sup>2</sup> monitor with smart interface for global networking. In: YANFENG, W.; MASAKATSU, N.; MIKIKO, Y.; MAKOTO, N.; MASAICHI, F.;<br>KENZO, W. A NDIR CO<sup>2</sup> monitor with smart interface for global networking. In:<br>INSTRUMENTATION AND MEASUREMENT TECHNOLOGY CONFERENCE – KENZO, W. A NDIR CO<sup>2</sup> monitor with smart interface for global networking. In:<br>INSTRUMENTATION AND MEASUREMENT TECHNOLOGY CONFERENCE –<br>IMTC, 21, 2004, Como (Italy). **Proceedings of the...** Como: IEEE, 2004. v.2, p. 1194 – 1198.